Ръководство за монтажника

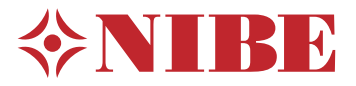

Модул за управление **NIBE SMO 40**

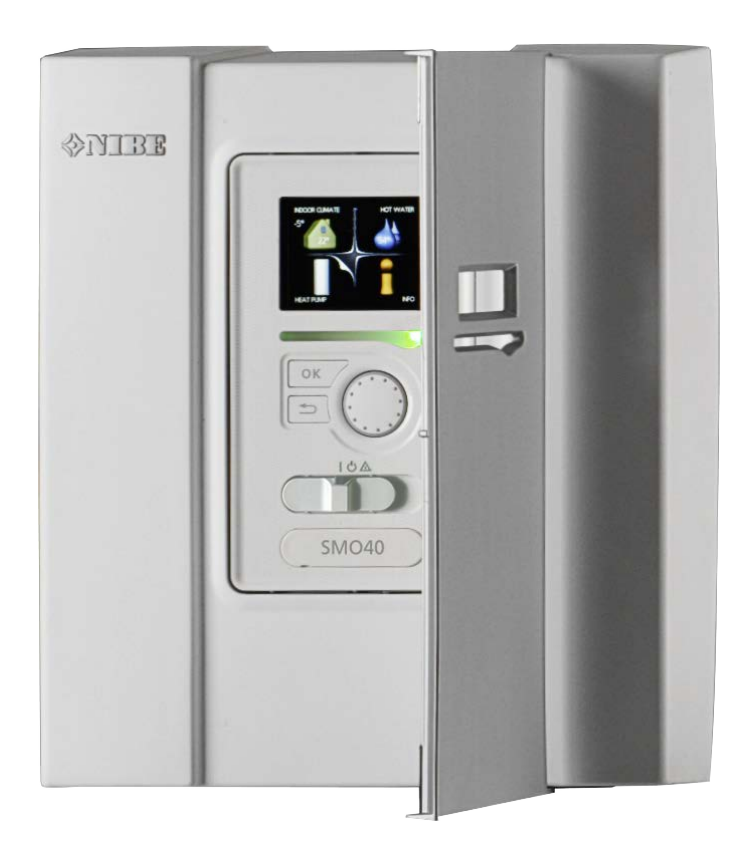

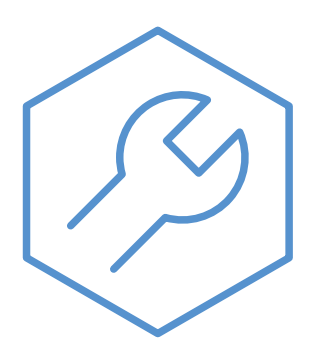

IHB BG 2316-1 731366

#### **Кратко ръководство**

#### *Навигация*

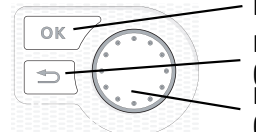

Бутон OК (потвърждение/избор) Бутон за връщане

(назад/отменяне/изход) Копче за управление (превключване/увеличаване/намаляв

Подробно обяснение на функциите на бутоните можете да намерите на [страница 38](#page-37-0).

Начинът за превъртане на менютата и за извършване на различни настройки е описан на [страница 40.](#page-39-0)

*Настройка на климата в помещенията*

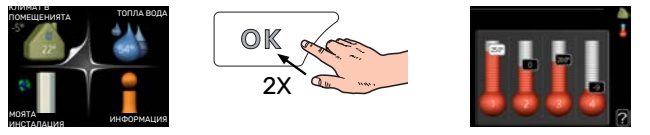

Достъпът до режима за задаване на температурата в помещенията се осъществява чрез двукратно натискане на бутона OK, когато сте в режим на стартиране в главното меню.

#### *Увеличаване на обема на горещата вода*

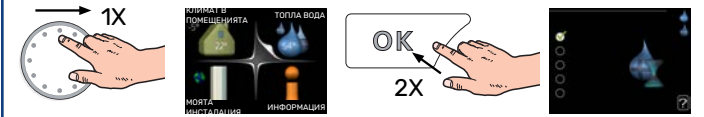

За да увеличите временно количеството топла вода (ако е монтиран водонагревател), първо завъртете копчето за управление, за да изберете меню 2 (капка вода), след което натиснете два пъти бутона OK.

# **[Table of Contents]**

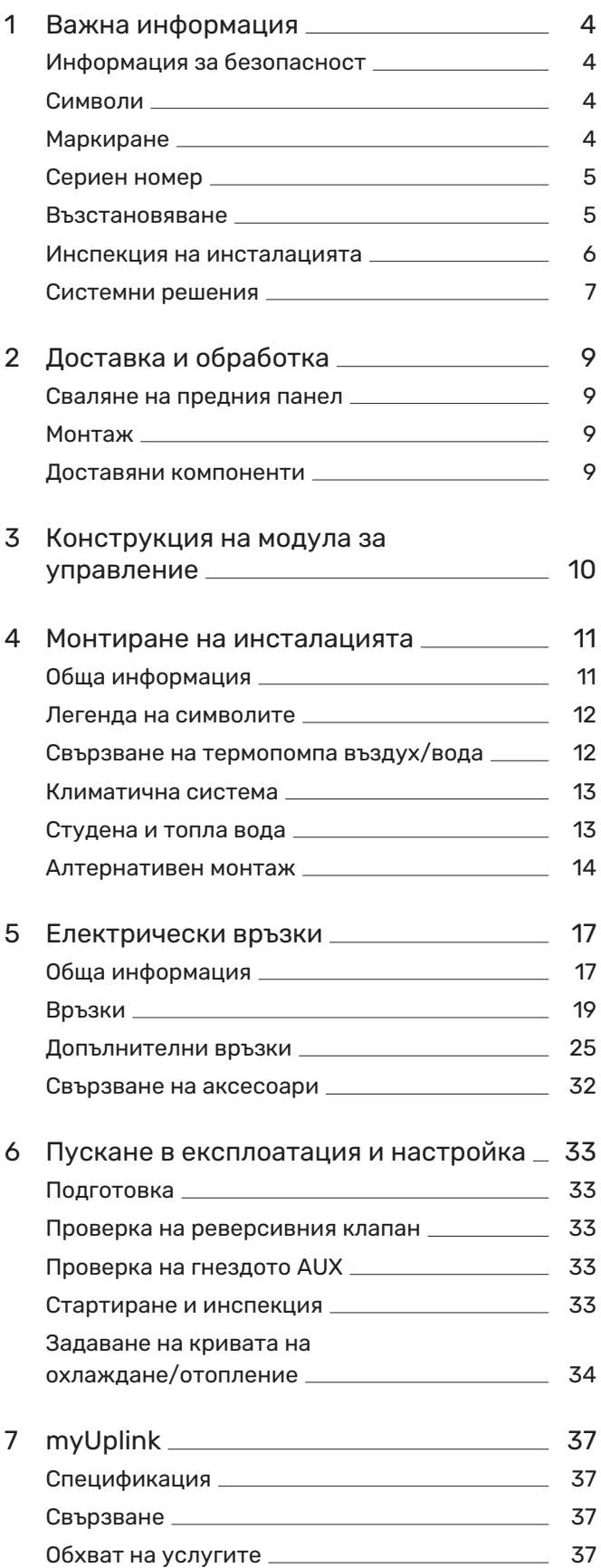

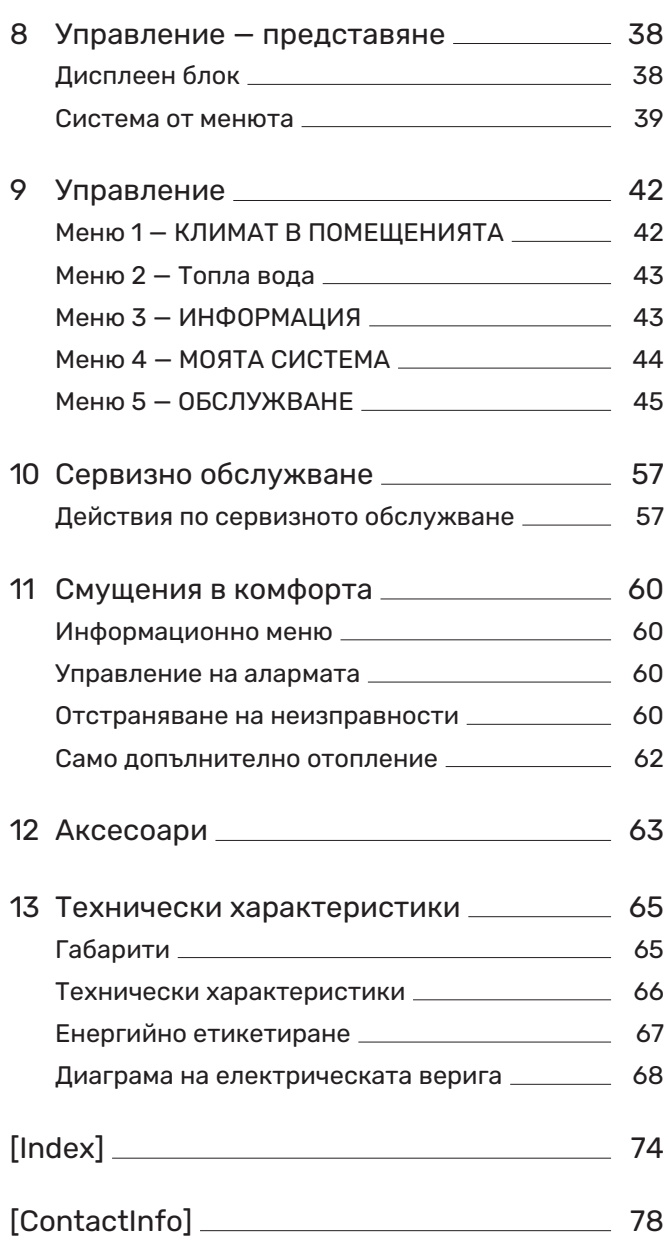

# **Важна информация**

## <span id="page-3-0"></span>Информация за безопасност

В това ръководство са описани процедурите за монтаж и сервизно обслужване, които се изпълняват от специалисти.

Ръководството трябва да се остави на клиента.

Този уред може да се използва от деца на възраст 8 години и повече, както и от лица с намалени физически, сетивни или умствени способности или с липса на опит и познания, ако са им осигурени надзор или инструкции относно използването на уреда по безопасен начин и ако те разбират съществуващите опасности. Децата не трябва да си играят с уреда. Почистването и потребителската поддръжка не трябва да се извършват от деца без надзор.

Това е оригинално ръководство. То не може да бъде превеждано без одобрението на NIBE.

Правата за извършване на всякакви промени в конструкцията или технически промени са запазени.

©NIBE 2024.

Монтажът на електрическата инсталация и окабеляването трябва да се извършат в съответствие с националните разпоредби.

SMO 40 трябва да се монтира чрез изолационен превключвател. Сечението на кабела трябва да бъде оразмерено в зависимост от номиналната стойност на използвания предпазител.

Ако захранващият кабел е повреден, замяната му може да бъде извършена само от сервизен представител на NIBE или от подобно упълномощено лице, за да се предотврати възникване на опасност и повреда.

### <span id="page-3-1"></span>Символи

Обяснение на символите, които може да срещнете в това ръководство.

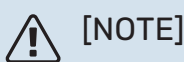

Този символ показва опасност за човек или за машина.

## **F** [CAUTION]

Този символ указва важна информация за това, което трябва да вземете предвид при монтажа или сервизното обслужване на инсталацията.

<span id="page-3-2"></span>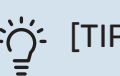

## [TIP]

Този символ указва съвети за по-лесно използване на продукта.

### Маркиране

Обяснение на символите, които може да са поставени върху етикета(ите) на продукта.

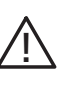

Опасност за човек или машина.

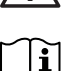

Прочетете ръководството за потребителя.

## <span id="page-4-0"></span>Сериен номер

Серийният номер можете да намерите отгоре върху капака на модула за управление и в информационното меню (меню 3.1).

#### Сериен номер

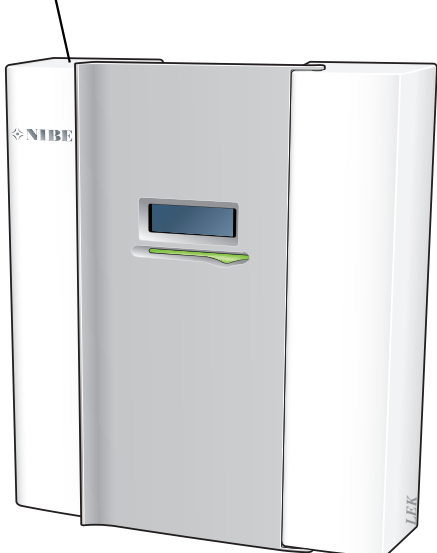

## **F** [CAUTION]

За сервизно обслужване и поддръжка е необходимо да разполагате със серийния номер (14-цифрен) на продукта.

### <span id="page-4-1"></span>Възстановяване

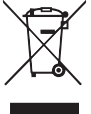

Оставете изхвърлянето на опаковката на монтажника, който е монтирал продукта, или на специалните пунктове за отпадъци.

Не изхвърляйте използваните продукти заедно с обикновените битови отпадъци. Те трябва да бъдат изхвърлени в пункт за специални отпадъци или предадени на търговец, който предоставя този вид услуги.

Неправилното изхвърляне на продукта от потребителя води до административни санкции в съответствие с действащото законодателство.

## <span id="page-5-0"></span>Инспекция на инсталацията

Текущите разпоредби изискват отоплителната инсталация да бъде инспектирана преди въвеждане в експлоатация. Инспекцията трябва да се извърши от лице с подходяща квалификация.

Освен това попълнете страницата за данните за монтаж в ръководството за потребителя.

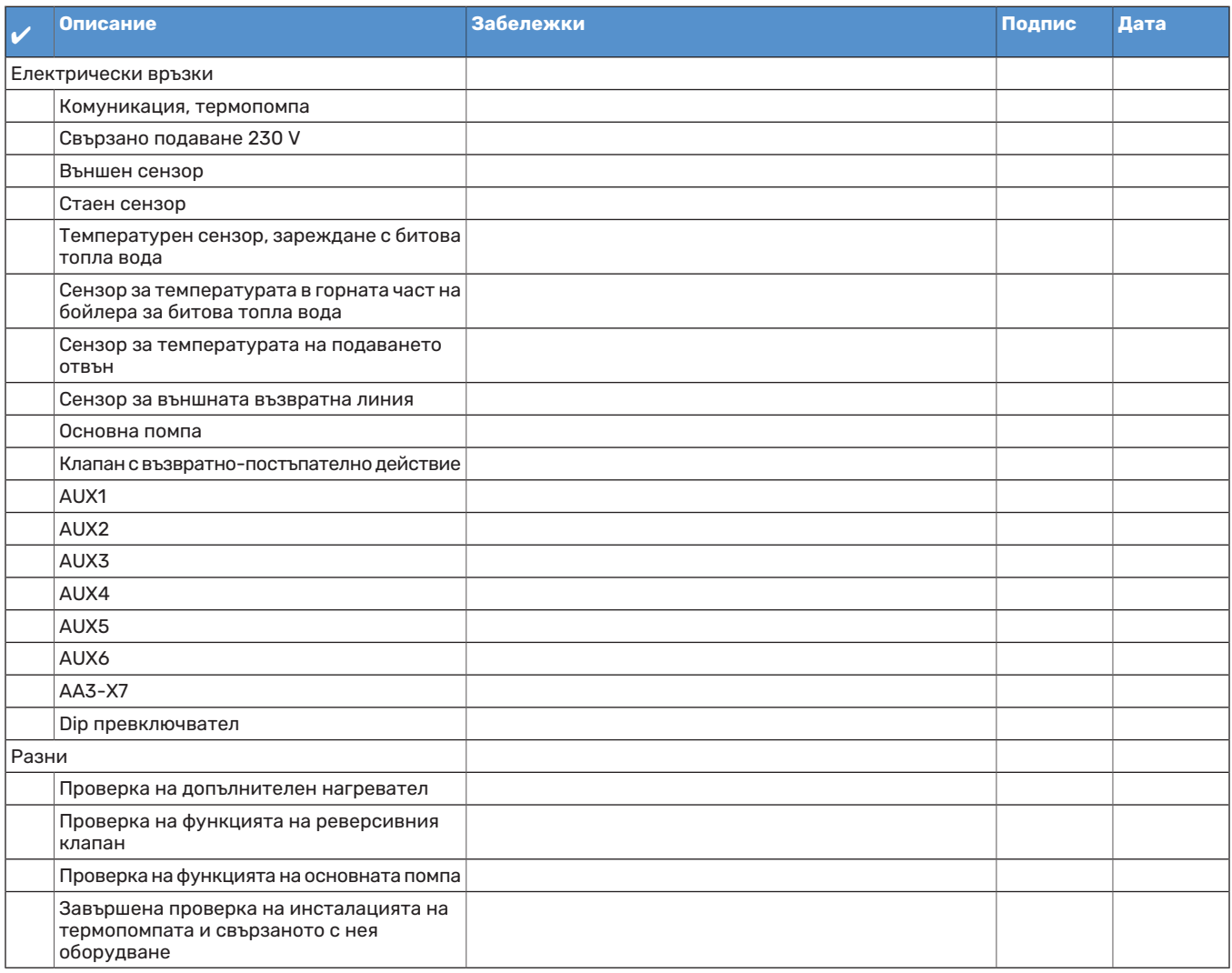

## <span id="page-6-0"></span>Системни решения

#### **СЪВМЕСТИМИ ПРОДУКТИ**

Следните комбинации от продукти се препоръчват за управление от SMO 40.

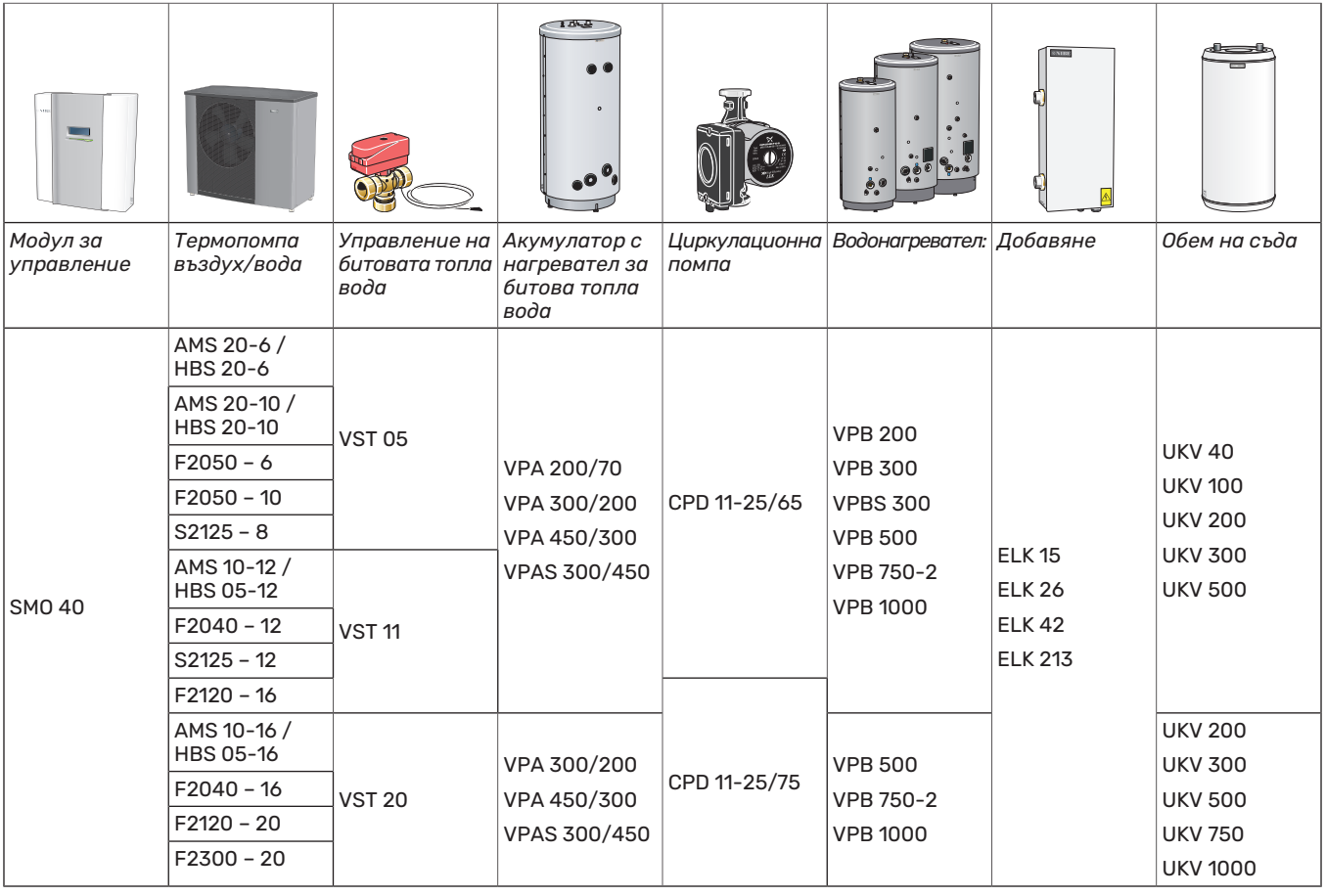

#### **СВЪРЗВАНЕНАСЪВМЕСТИМАТЕРМОПОМПА ВЪЗДУХ/ВОДА**

#### **F2040**

**F2040-12** № на част 064 092

#### **F2050**

**F2050-6** № на част 064 328

**F2050-10** № на част 064 318

#### **F2120**

**F2120-16 3x400 V** № на част 064 139

**F2120-20 3x400 V** № на част 064 141

#### **S2125**

**S2125-8 1x230 V** № на част 064 220

**S2125-8 3x400 V** № на част 064 219

**S2125-12 1x230 V** № на част 064 218

**S2125-12 3x400 V** № на част 064 217

#### **NIBE SPLIT HBS 05**

**AMS 10-12** № на част 064 110 **HBS 05-12** № на част 067 480

**AMS 10-16** № на част 064 035 **HBS 05-16** № на част 067 536

#### **NIBE SPLIT HBS 20**

**AMS 20-6** № на част 064 235 **HBS 20-6** № на част 067 668

**AMS 20-10** № на част 064 319 **HBS 20-10** № на част 067 819

Проверете версията на софтуера на съвместимите постари NIBE термопомпи въздух/вода, вижте страница [33](#page-32-4).

# **Доставка и обработка**

### <span id="page-8-0"></span>Сваляне на предния панел

Разхлабете леко винтовете с помощта на отвертка. Повдигнете долния край на предния капак на модула за управление и откачете капака в горния край.

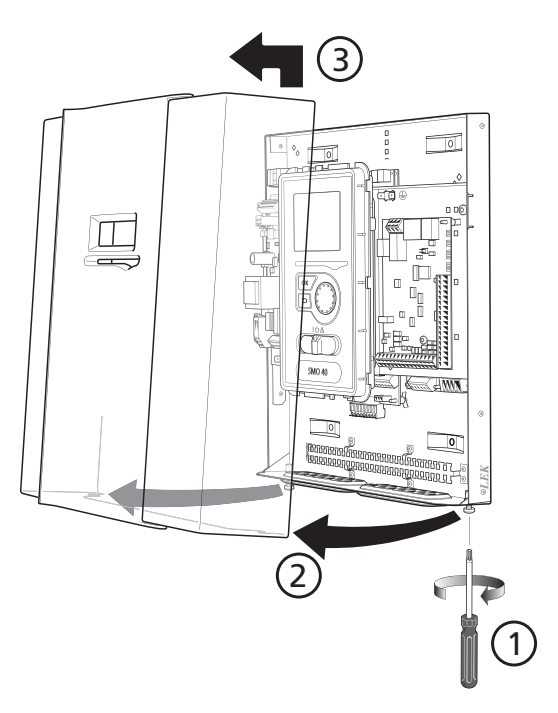

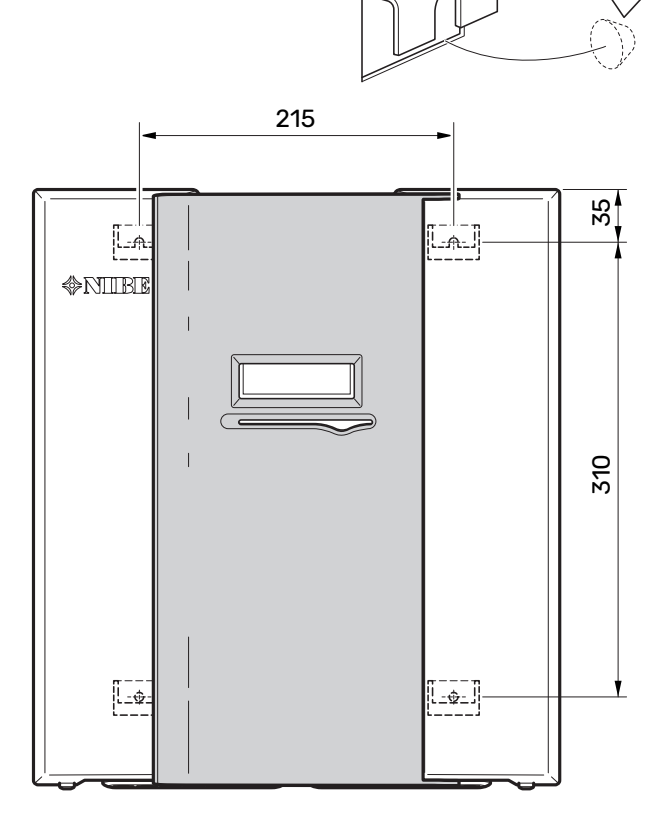

<span id="page-8-2"></span>Доставяни компоненти

## <span id="page-8-1"></span>Монтаж

SMO 40 е отделен електрически модул за управление и трябва да се монтира на стена.

Използвайте всички монтажни точки и монтирайте модула в изправено положение, плътно към стената.Оставете поне 100 mm свободно пространство около модула, за да се осигури достъп и да се улесни прокарването на кабелите по време на монтажа и обслужването.

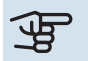

## **F** [CAUTION]

Видът на винта трябва да е съобразен с повърхността, върху която се извършва монтажът.

Видът на винта трябва да е съобразен с повърхността, върху която се извършва монтажът.

## **F** [CAUTION]

Достъпът до винтовете за сваляне на предния капак е отдолу.

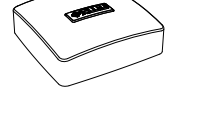

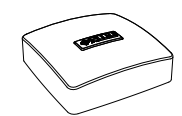

температура (BT1)

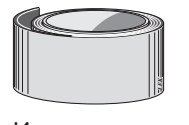

Изолационна лента

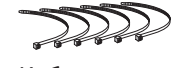

Кабелни връзки

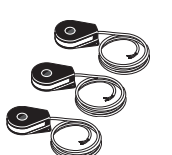

Сензор за ток

Сензор за външната Стаен сензор (BT50).

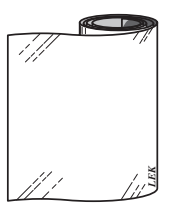

Алуминиева лента

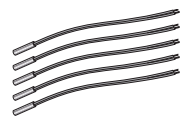

Сензор за температурата

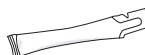

Термоконтактна паста

# **Конструкция на модула за управление**

<span id="page-9-0"></span>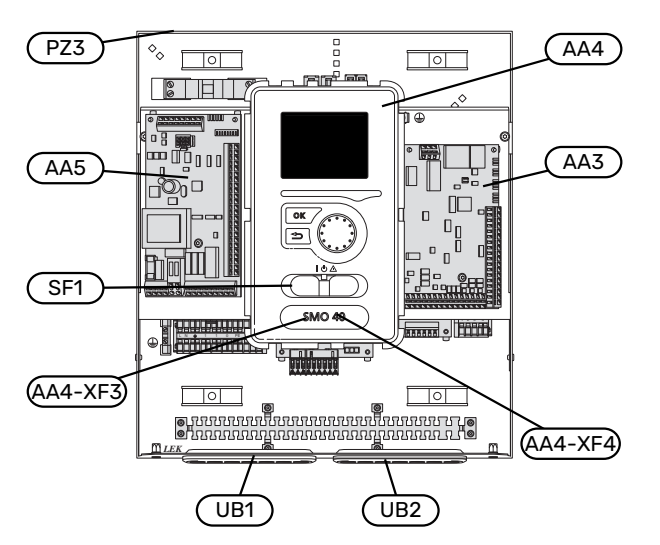

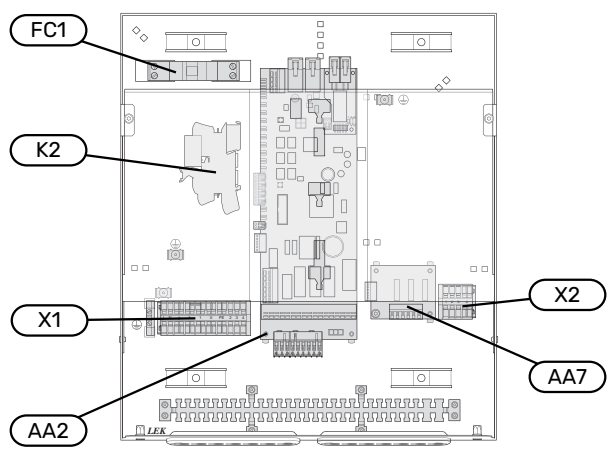

#### **ЕЛЕКТРИЧЕСКИ КОМПОНЕНТИ**

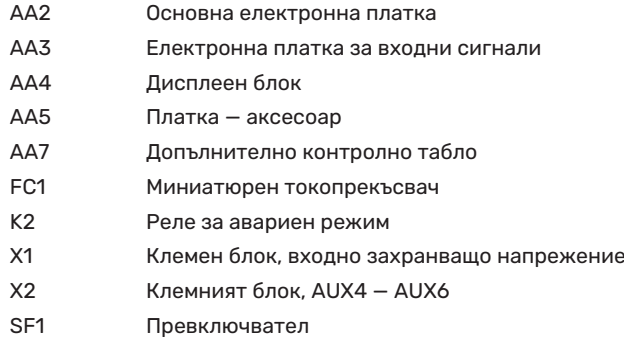

#### **РАЗНИ**

- PZ3 Табелка със сериен номер
- Кабелна втулка, входящо електрозахранване, захранване за аксесоари UB1
- UB2 Кабелна втулка, комуникация

Обозначения съгласно стандарт EN 81346-2.

# **Монтиране на инсталацията**

## <span id="page-10-0"></span>Обща информация

Монтажът на тръбопроводите трябва да бъде извършен съгласно текущо приложимите норми и директиви.

#### **МИНИМАЛНИ СИСТЕМНИ ПОТОЦИ**

#### [NOTE]

Недостатъчно оразмерената система за климатизация може да доведе до повреда на продукта и до неправилно функциониране.

Всяка система за климатизация трябва да бъде оразмерена индивидуално, за да се осигурят препоръчаните системни потоци.

Инсталацията трябва да бъде оразмерена така, за да се справи поне с минималния поток за размразяване при работа на 100% на зарядната помпа.

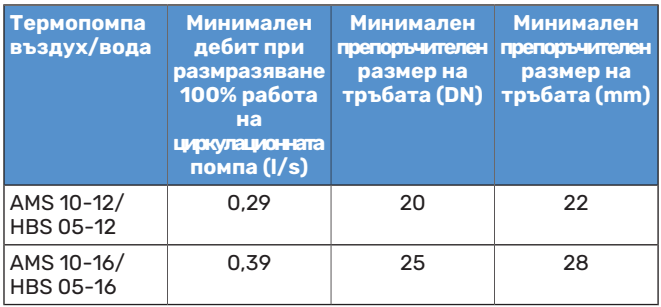

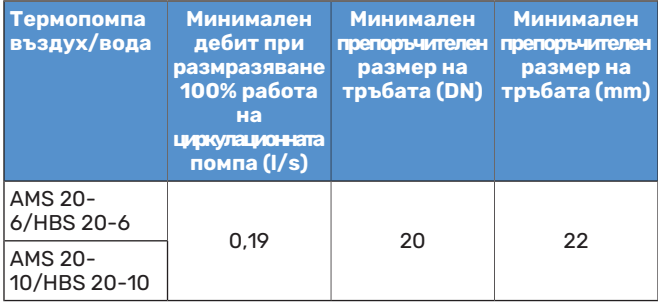

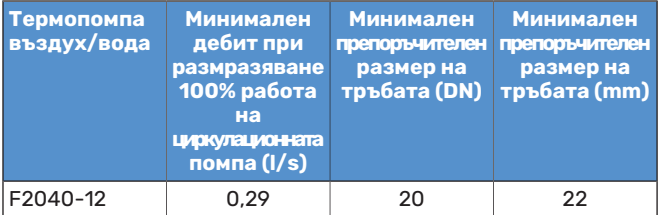

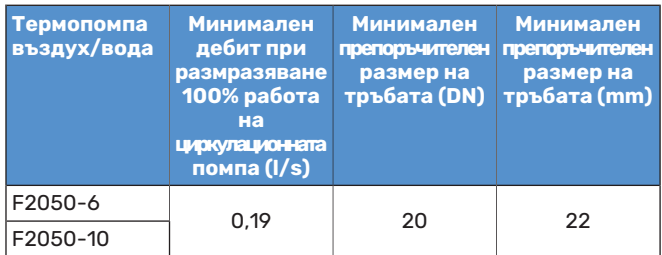

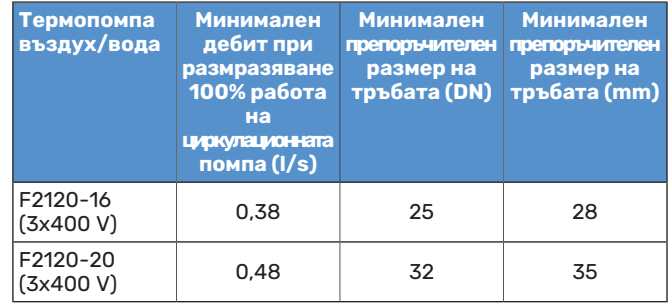

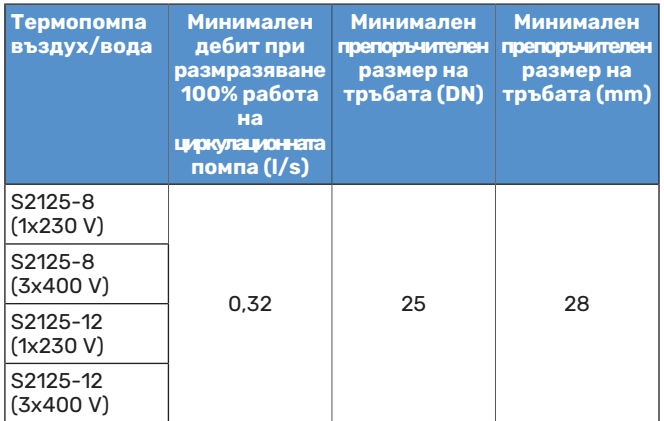

## <span id="page-11-0"></span>Легенда на символите

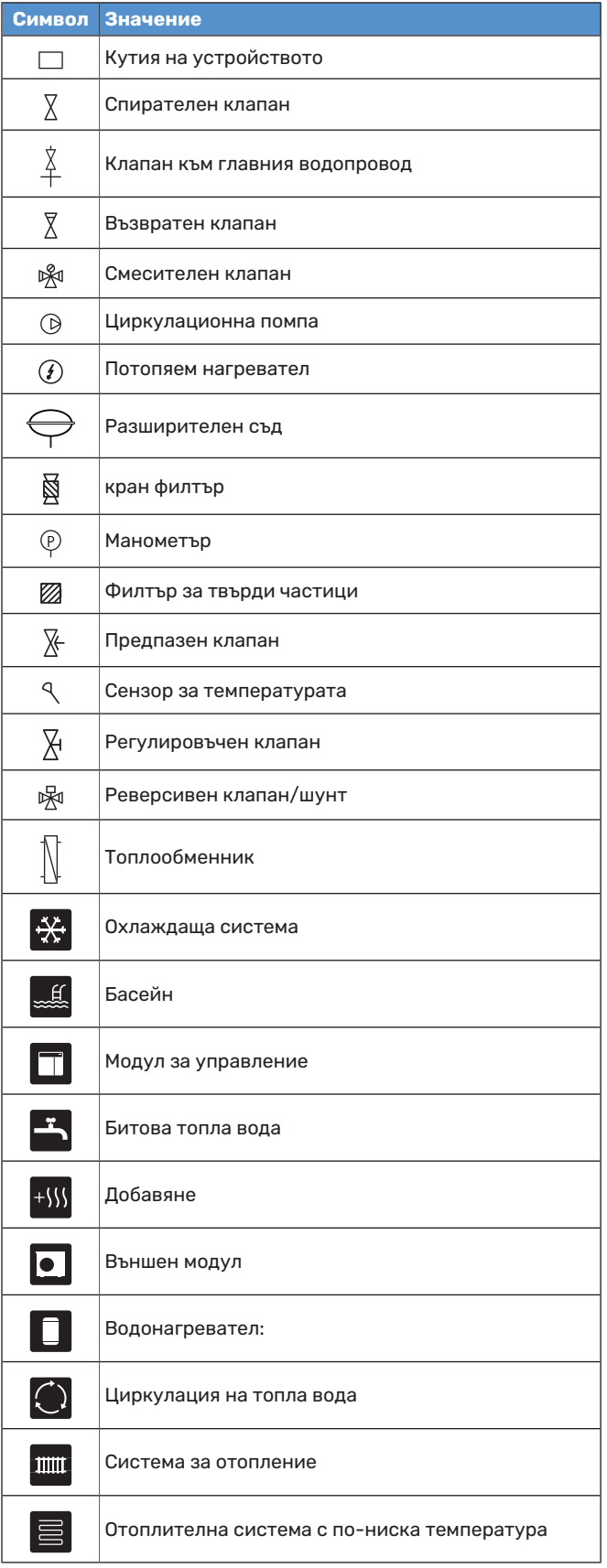

## <span id="page-11-1"></span>Свързване на термопомпа въздух/вода

Можете да намерите списък на съвместимите термопомпивъздух/вода в раздел "[Системни решения](#page-6-0)".

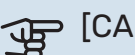

## **F** [CAUTION]

Направете също така справка в Ръководството за монтажника на Вашата термопомпа въздух/вода.

Монтирайте, както следва:

- **•** разширителен съд
- **•** манометър
- **•** предпазен клапан/предпазни клапани

Някои модели термопомпи имат фабрично монтиран предпазен клапан.

**•** клапан за източване

За източване на термопомпата при продължителни прекъсвания на електрозахранването. Само за термопомпи, които нямат газов сепаратор.

**•** възвратен клапан

Инсталации само с една термопомпа: възвратен клапан се изисква само в случаите, когато разположението на продуктите един спрямо друг може да доведе до самоциркулация.

Каскадни инсталации: всяка термопомпа трябва да бъде оборудвана с възвратен клапан.

Ако термопомпата вече е оборудвана с възвратен клапан, не е необходимо да се монтира друг.

- **•** основна помпа
- **•** спирателен клапан

За да се улесни бъдещото сервизно обслужване.

**•** Кран филтър или филтър за частици

Монтира се преди "връщане топлоносител" (XL2) (долната връзка) на вакуумната помпа.

При инсталации с филтър за частици, филтърът се комбинира с допълнителен спирателен клапан.

**•** реверсивен клапан.

Ако системата трябва да работи едновременно със система за климатизация и водонагревател.

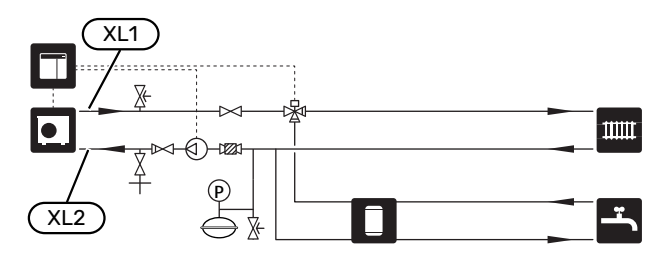

### <span id="page-12-0"></span>Климатична система

Климатичната система регулира температурата в помещенията с помощта на системата за управление в SMO 40, например радиатори, подово отопление, подово охлаждане, вентилатори с топлообменници и др.

#### **СВЪРЗВАНЕ НА КЛИМАТИЧНАТА СИСТЕМА**

Монтирайте, както следва:

**•** Сензор за температурата на подаване (BT25)

Сензорът показва кога термопомпата ще започне да осъществява отопление/охлаждане за климатичната система.

**•** Когато се свързвате към системи с термостати, някои от термостатите трябва да се демонтират, за да се осигури достатъчен поток и генериране на топлина.

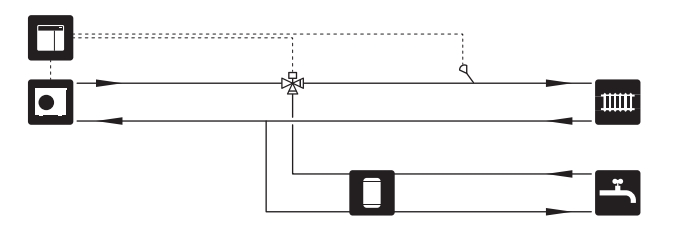

## <span id="page-12-1"></span>Студена и топла вода

Производството на битова топла вода се активира в инструкциите за пускане в действие или в меню 5.2.

Настройките за топла вода се правят в меню 5.1.1.

#### **СВЪРЗВАНЕ НА НАГРЕВАТЕЛЯ ЗА ТОПЛА ВОДА**

Монтирайте, както следва:

**•** сензор за управление на топлата вода (BT6)

Сензорът се поставя в средата на водонагревателя.

**•** показан сензор на топлата вода (BT7) <sup>1</sup>

Сензорът не е задължителен и се поставя в горната част на водонагревателя.

- **•** спирателен клапан
- **•** възвратен клапан
- **•** клапан за намаляване на налягането

Предпазният клапан трябва да има налягане на отваряне макс.! 1,0 MPa (10,0 bar).

**•** смесителен вентил

При промяна на фабричните настройки за битова топла вода трябва да се монтира и смесителен вентил. Трябва да се спазват националните разпоредби.

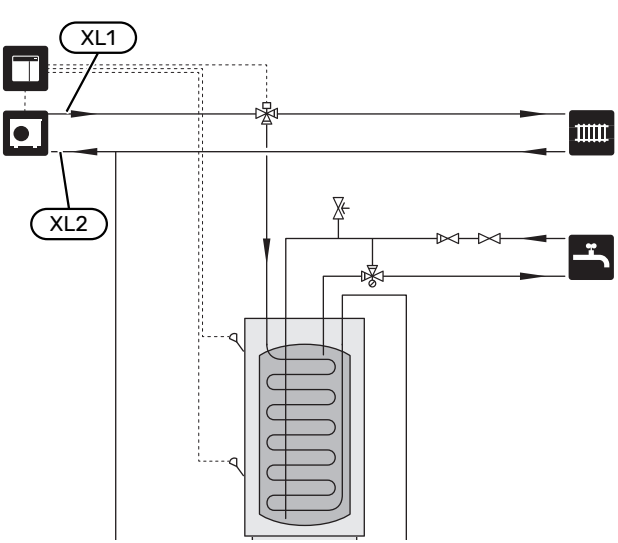

 $^{\text{1}}\,$  Сензорът е фабрично монтиран на някои модели водонагреватели/акумулиращи резервоари от NIBE.

### <span id="page-13-0"></span>Алтернативен монтаж

SMO 40 може да се монтира по няколко различни начина, някои от които са показани по-долу.

Повече информация за алтернативите можете да намерите на адрес [nibe.eu](https://www.nibe.eu) и в съответните инструкции за монтаж на използваните аксесоари. Вижте раздел ["Аксесоари"](#page-62-0) за списък на аксесоарите, които могат да се използват с SMO 40.

#### **ЦИРКУЛАЦИЯ НА ТОПЛА ВОДА**

SMO 40 може да управлява циркулационна помпа, за да осъществи циркулация на топлата вода. Циркулиращата вода трябва да е с температура, която предотвратява растежа на бактерии и опасността от попарване, като освен това трябва да се спазват изискванията на националните стандарти.

Връщането на HWC е свързано към свободностоящ водонагревател.

Циркулационната помпа се активира чрез изхода AUX в меню 5.4 - "меки входове/изходи".

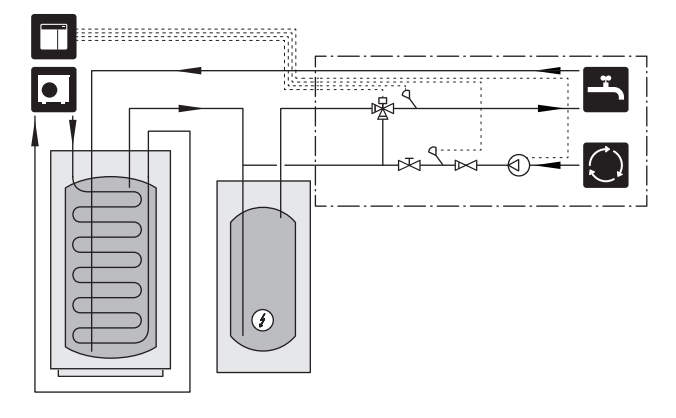

#### **ВЪНШНА ПОМПА ЗА СРЕДАТА-ТОПЛОНОСИТЕЛ**

При инсталации с голям пад на налягането в системата като допълнение може да се използва външна помпа за топлоносител (GP10).

Инсталацията може да бъде снабдена и с външна помпа за топлоносител, ако искате да има постоянен поток в климатичната система.

Помпата на топлоносителя е допълнена със сензор за външната възвратна линия (BT71) и възвратен клапан (RM1).

Ако инсталацията няма външен сензор за температурата на подаването (BT25), монтирайте и него.

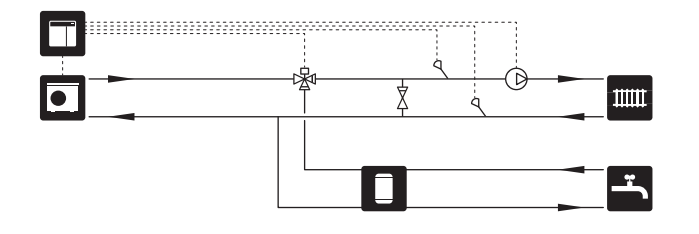

#### **БУФЕРЕН СЪД (UKV)**

UKV е акумулиращ резервоар, който е подходящ за свързване към термопомпа или друг външен източник на топлина, и може да има няколко различни приложения. За допълнителна информация вижте Ръководство за монтажника на аксесоара.

#### **Изравняване на дебита**

Двутръбният, паралелно свързан буферен съд се използва за високотемпературни системи и/или системи с нисък дебит. Този принцип на свързване изисква постоянен поток над външния сензор за температурата на подаването отвън (BT25) и се използва като буфер за термопомпата (разширяване на обема) и като буфер за системата за климатизация (за големи, временни изходни мощности, като размразяване и вентилатор с топлообменник и т.н.).

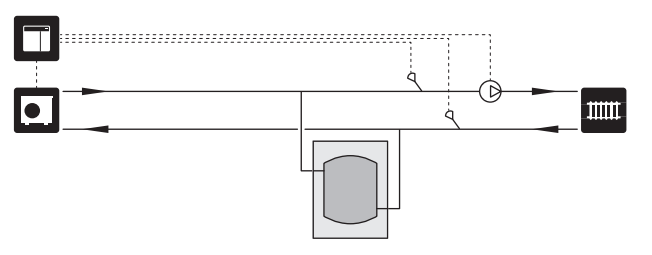

#### **Изравняване на дебита**

Свързаният проточен буферен съд с възвратни клапани, външна помпа за топлоносителя и външен сензор за температурата на подаване се използва, когато обемът на системата за климатизация е по-малък от минималния препоръчителен обем за термопомпата и е необходимо да се създаде баланс между входящата и изходящата мощност.

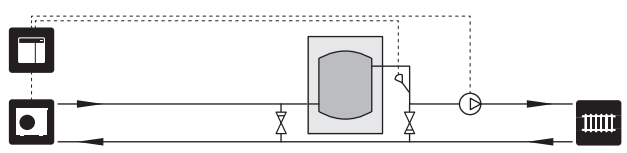

#### **ДОБАВЯНЕ**

През студените дни на годината, когато наличието на енергия от въздуха е по-малко, допълнителното отопление може да компенсира това и да помогне за производството на топлина. Допълнителното отопление е полезно и като помощно средство, ако термопомпата се окаже извън работния си диапазон или ако по някаква причина е блокирала.

#### **Допълнителна топлина със стъпково управление/контрол на шунта**

SMO 40 може чрез управляващ сигнал да управлява стъпково управляваното/шунтово управляваното допълнително количество топлина, което също може да получи приоритет. Допълнителното количество топлина се използва за производство на отопление.

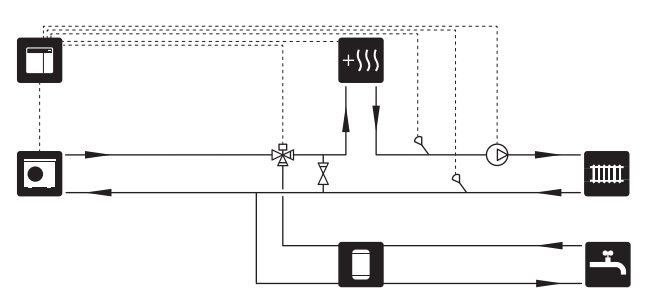

#### **Стъпково управлявано допълнително количество топлина преди QN10**

Допълнителното количество топлина се свързва преди реверсивния клапан (QN10) и се управлява чрез сигнал за управление от SMO 40. Допълнителното количество топлина може да се използва както за производство на битова топла вода, така и за отопление.

Инсталацията е допълнена със сензор за температурата на подаването след допълнителното отопление (BT63).

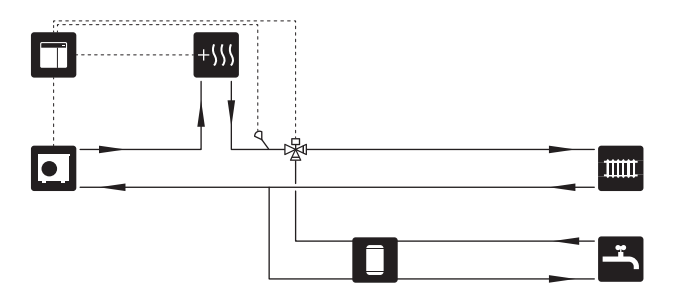

#### **ФИКСИРАНА КОНДЕНЗАЦИЯ**

Ако термопомпата ще работи към акумулаторен резервоар с фиксирана кондензация, трябва да свържете външен сензор за температурата на подаването (BT25). Сензорът се поставя в резервоара.

Извършват се следните настройки на менюто:

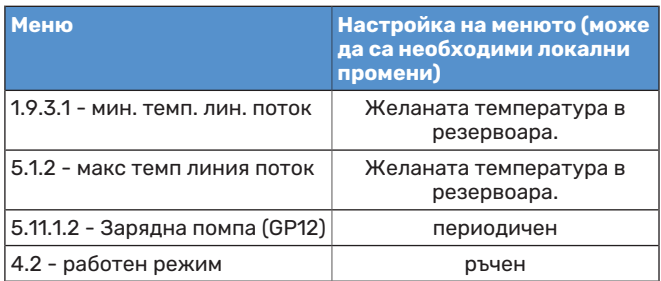

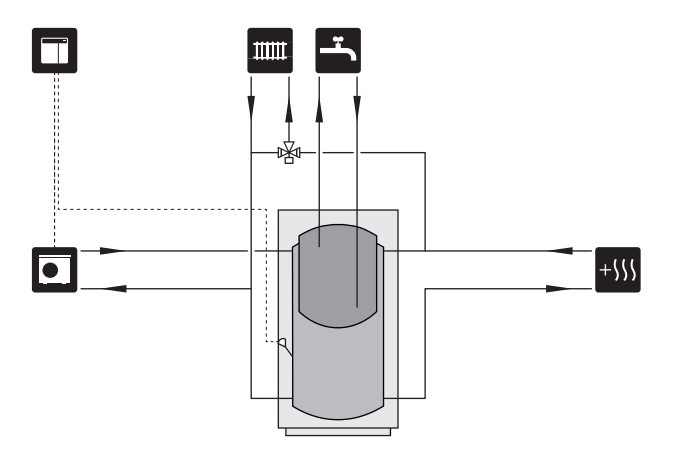

#### **ДОПЪЛНИТЕЛНА СИСТЕМА ЗА КЛИМАТИЗАЦИЯ**

Аксесоарът ECS 40/ECS 41 може да бъде свързан в сгради с няколко системи за климатизация, които изискват различни температури на подаване.

След това шунтовият клапан понижава температурата в системата за подово отопление, например.

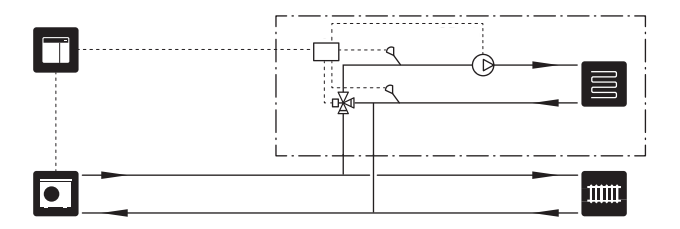

#### **ОХЛАЖДАНЕ**

#### **Охлаждане при 2-тръбна система**

Охлаждането и отоплението се разпространяват чрез една и съща система за климатизация.

Когато съществува риск от кондензация, компонентите и системите за климатизация трябва да бъдат изолирани срещу кондензация в съответствие с действащите стандарти и разпоредби или като минимум

температурата на подаване трябва да бъде ограничена.

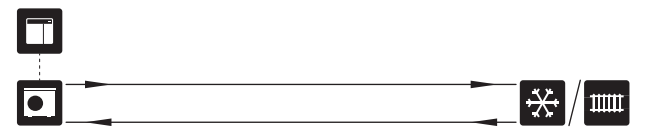

#### **Охлаждане при 4-тръбна система**

Посредством аксесоара AXC 30 отделните системи за охлаждане и отопление може да се свържат чрез реверсивен клапан.

Инсталацията се допълва от сензор за температурата на подаването за охлаждане (BT64).

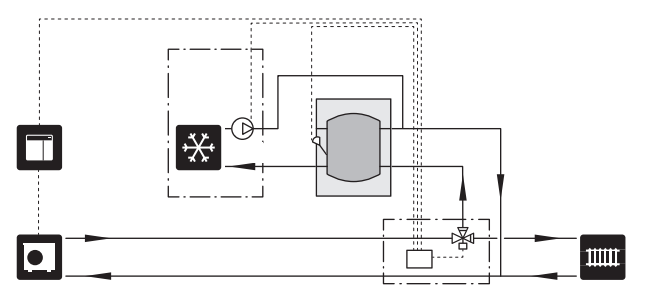

#### **Забавяне в линията за подаване за охлаждане**

Когато инсталацията премине към извършване на охлаждане, например от производство на битова топла вода, в системата за охлаждане се отделя известно количество топлина. За да се избегне това, в системата се монтира реверсивен клапан (QN44).

Чрез реверсивния клапан захранващата линия извършва циркулация обратно към термопомпата, докато температурата в зарядния кръг достигне 20 °C. След това клапанът превключва към климатичната системата. Температурата се измерва с вътрешен сензор в термопомпата, не е необходим допълнителен сензор.

Реверсивният клапан се активира чрез изхода AUX в меню 5.4 - "меки входове/изходи". "Режим на охл., индир. със забавяне".

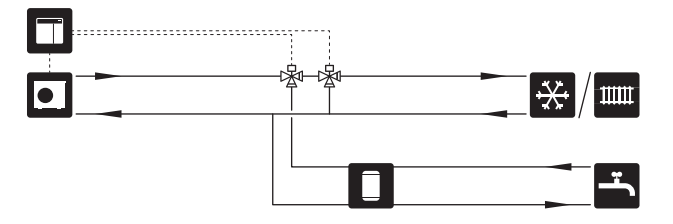

#### **БАСЕЙН**

С POOL 40 можете да отоплявате басейна със системата.

При отопляване на басейн топлоносителя циркулира между термопомпата и топлообменника на басейна, използващ основна помпа на термопомпата.

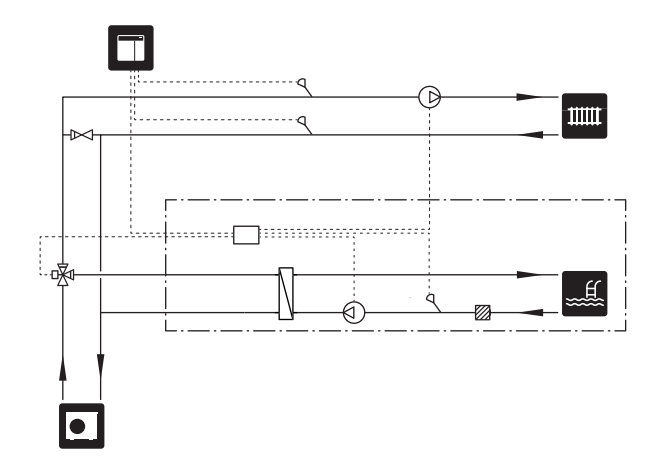

# **Електрически връзки**

## <span id="page-16-0"></span>Обща информация

- **•** Монтажът на електрическата инсталация и окабеляването трябва да се извършат в съответствие с националните разпоредби.
- **•** Прекъснете връзката SMO 40 преди тестване на изолацията на електрическата инсталация на къщата.
- **•** SMO 40 трябва да се монтира чрез изолационен превключвател. Сечението на кабела трябва да бъде оразмерено в зависимост от номиналната стойност на използвания предпазител.
- **•** Използвайте екраниран кабел за комуникация с термопомпата.
- **•** За да се предотвратят смущения, кабелите на сензора към външните връзки не трябва да се полагат в близост до кабели с високо напрежение.
- **•** Минималната площ на комуникационните кабели и кабелите на сензорите към външните връзки трябва да бъде 0,5 mm² до 50 m, например EKKX, LiYY или еквивалентни.
- **•** При прокарване на кабел в SMO 40 трябва да се използват кабелните втулки (UB1) и (UB2).
- **•** За електрическа схема за SMO 40 вижте раздел "Технически спецификации".

#### [NOTE] 小

Не стартирайте системата, преди да я напълните с вода. Компонентите на системата могат да се повредят.

#### [NOTE]  $\bigwedge$

Електрическата инсталация и всяко обслужване трябва да се извършват под надзора на квалифициран електротехник. Изключете тока с помощта на прекъсвача, преди да извършвате каквито и да било сервизни дейности.

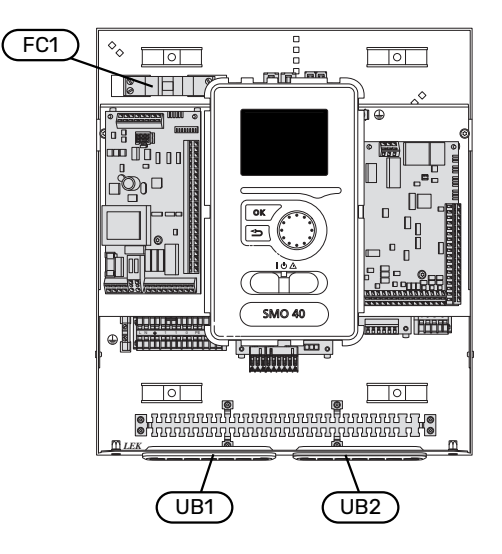

#### **МИНИАТЮРЕН ТОКОПРЕКЪСВАЧ**

Работната верига на модула за управление и части от вътрешните му компоненти са вътрешно обезопасени с миниатюрен прекъсвач (FC1).

#### **ДОСТЪПНОСТ, ЕЛЕКТРИЧЕСКИ ВРЪЗКИ**

Сваляне на капака, вижте раздел ["9"](#page-8-0).

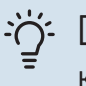

#### [TIP]

Капакът за достъп до основната платка се отваря с помощта на звездовидна отвертка 25.

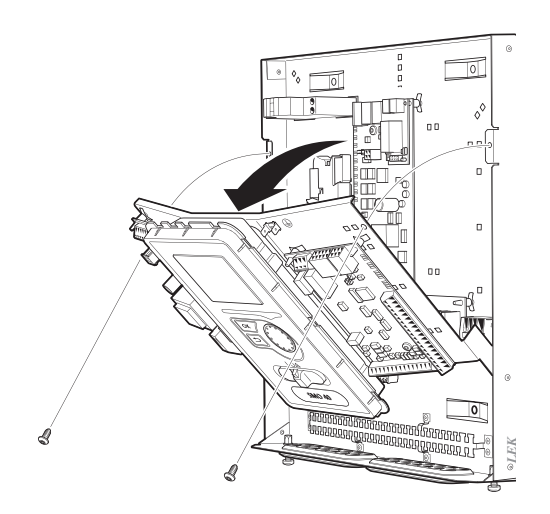

#### **Демонтиране**

Възможно е да се наложи дисплеят да бъде демонтиран, за да се улесни достъпът при свързването на електрическата инсталация.

1. Натиснете палеца в горната задна част на дисплейния блок към себе си (1) и придвижете дисплейния блок нагоре (2), за да се откачат фиксаторите от куките на панела.

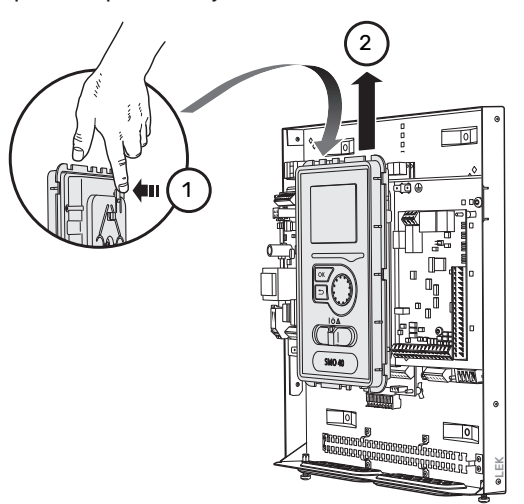

2. Повдигнете дисплейния блок от фиксаторите му.

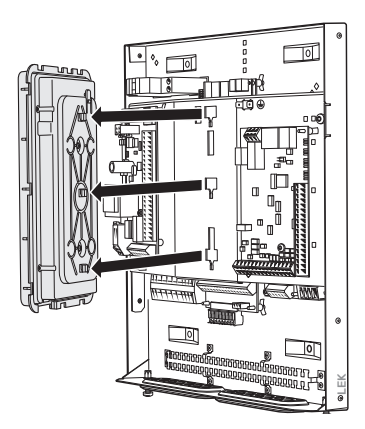

#### **Монтаж**

1. Подравнете двата долни фиксатора на гърба на дисплейния блок с двата горни отвора в панела, както е показано на илюстрацията.

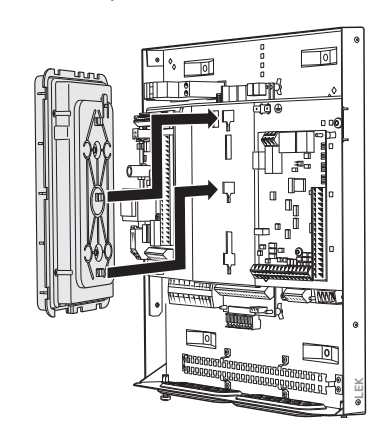

2. Закрепете дисплея върху панела, като го придвижите надолу.

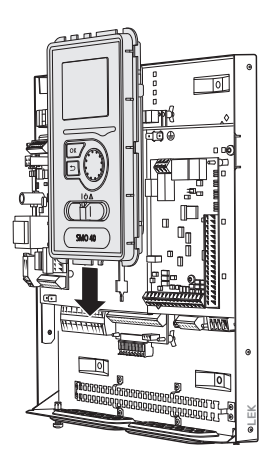

#### **ЗАКЛЮЧВАНЕ ЗА КАБЕЛ**

Използвайте подходящ инструмент, за да освободите/заключите кабелите в клемните блокове на термопомпата.

#### **Клемният блок на платката**

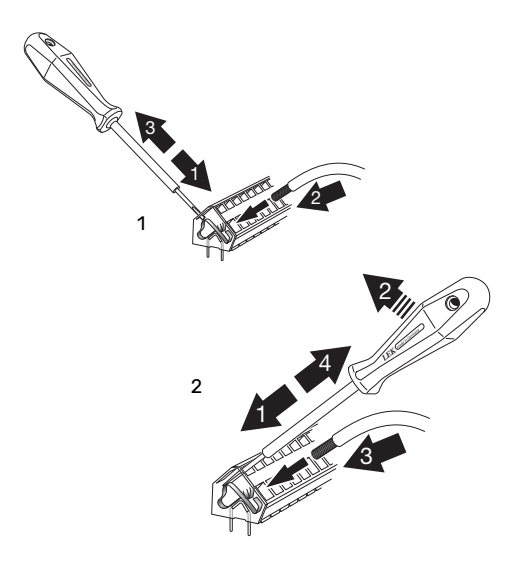

### <span id="page-18-0"></span>Връзки

#### **ВРЪЗКА КЪМ ЗАХРАНВАНЕ**

SMO 40 трябва да се монтира чрез изолационен превключвател. Сечението на кабела трябва да бъде оразмерено в зависимост от номиналната стойност на използвания предпазител.

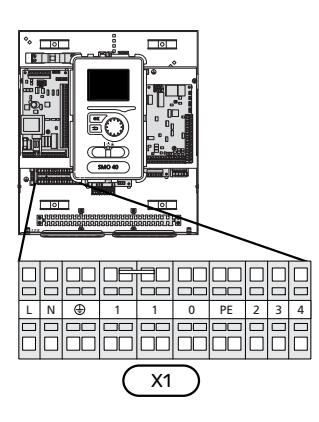

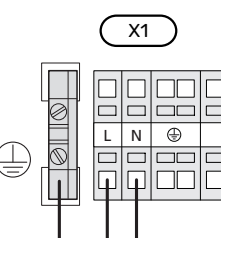

#### **ТАРИФНО УПРАВЛЕНИЕ**

Ако има загуба на напрежение към компресора в термопомпата за определен период от време, трябва да се извърши едновременно блокиране чрез софтуерно управляван вход (вход AUX), за да се избегне задействанетона аларми, вж. раздел "[Външно](#page-28-0) [активиране на функции](#page-28-0)". Блокирането на компресора трябва да се извърши или на модула за управление, или на термопомпата въздух/вода, но не на двете едновременно.

#### **СВЪРЗВАНЕ НА ЗАРЯДНИТЕ ПОМПИ ЗА ТЕРМОПОМПАТА 1 И 2**

Свържете основната помпа 1 (EB101-GP12) към клемния блок X4:5 (PE), X4:6 (N) и X4:7 (230 V) на основната платка (AA2), както е показано на илюстрацията.

Сигнал за управление за основната помпа 1 (EB101-GP12) се свързва към клемния блок X4:7 (GND, син кабел) и X4:8 (PWM, кафяв кабел) на входната платка (AA3), както е показано на илюстрацията.

Ако две термопомпи са свързани към SMO 40, основната помпа 2 (EB102-GP12) трябва да се свърже към клемния блок X4:12 (PE), X4:13 (N) и X4:15 (230 V) на основната платка (AA2), както е показано на илюстрацията. След това сигналът за управление за основната помпа 2 (EB102-GP12) се свързва към клемния блок X4:5 (GND, син кабел) и X4:6 (PWM, кафяв кабел) на входната платка (AA3), както е показано на илюстрацията.

#### $\frac{1}{2} \sum_{i=1}^{n} \frac{1}{i} \sum_{j=1}^{n} \frac{1}{j} \sum_{j=1}^{n} \frac{1}{j} \sum_{j=1}^{n} \frac{1}{j} \sum_{j=1}^{n} \frac{1}{j} \sum_{j=1}^{n} \frac{1}{j} \sum_{j=1}^{n} \frac{1}{j} \sum_{j=1}^{n} \frac{1}{j} \sum_{j=1}^{n} \frac{1}{j} \sum_{j=1}^{n} \frac{1}{j} \sum_{j=1}^{n} \frac{1}{j} \sum_{j=1}^{n} \frac{1}{j} \sum_{j=1}^{n$ [TIP]

Две зарядни помпи (четири, ако се използва вътрешната допълнителна платка) могат да бъдат свързани към и управлявани от SMO 40. Няколко основни помпи могат да бъдат свързани, ако се използват допълнителни платки (AXC), по две помпи на платка.

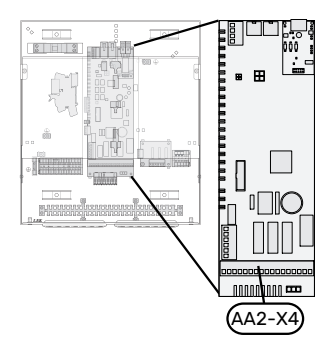

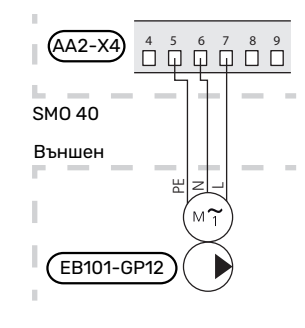

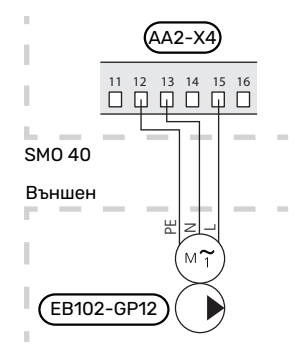

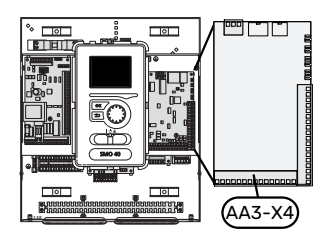

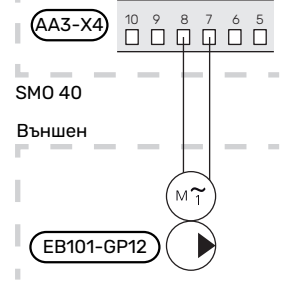

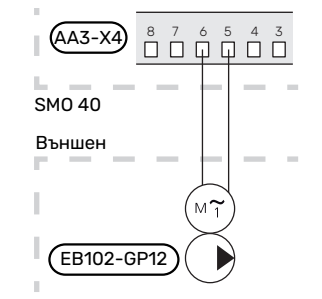

#### **КОМУНИКАЦИЯ С ТЕРМОПОМПА**

Свържете термопомпата (EB101) към клемния блок X4:1 (A), X4:2 (B) и X4:3 (GND) на допълнителната платка (AA5).

Ако няколко термопомпи трябва да бъдат свързани към SMO 40, свързването трябва да бъде каскадно, както е показанона илюстрацията "[Каскадно свързване](#page-21-0)".

## **F** [CAUTION]

До 8 термопомпи могат да се управляват от SMO 40.

## **F** [CAUTION]

Възможно е да се комбинират различни NIBE термопомпи въздух/вода с различни размери и модели, от версия на софтуера 8319 нататък.

В по-ранните версии на софтуера термопомпа въздух/вода с инверторно управляван

компресор може да се комбинира само с други термопомпи с инверторно управление от същия модел.

#### **Свързване към термопомпа**

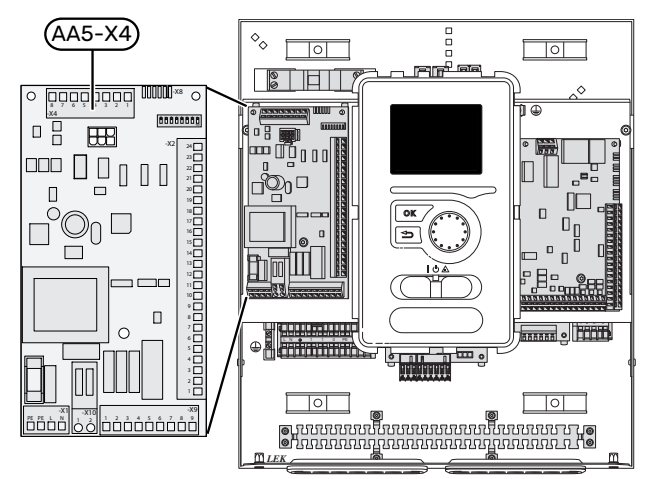

#### <span id="page-21-0"></span>**Каскадно свързване**

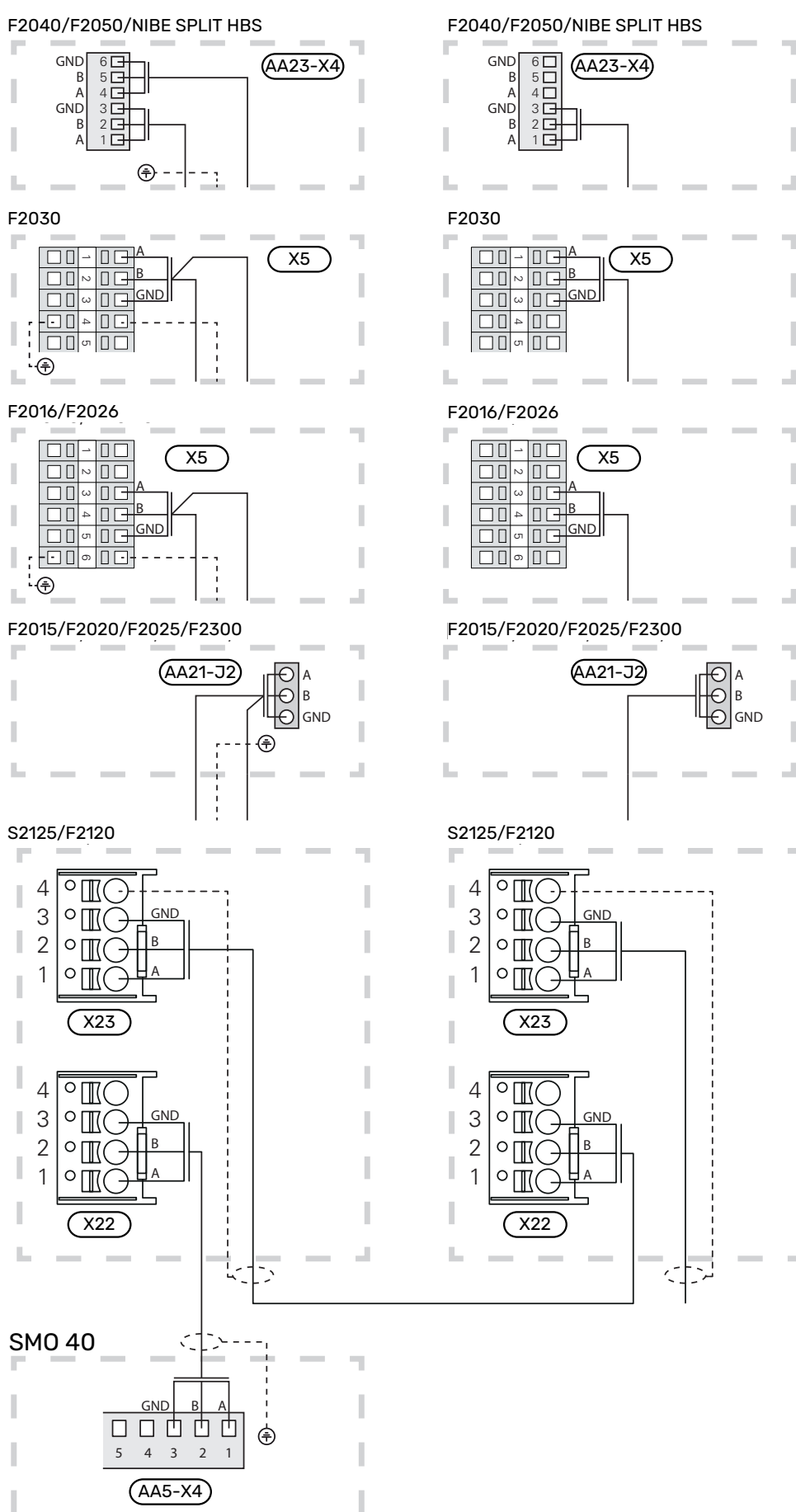

I Ï

J

#### **СЕНЗОРИ**

#### **Монтаж на сензора за температурата върху тръбата**

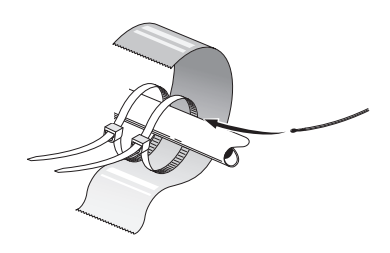

Сензорите за температурата се монтират с помощта на топлопроводима паста, кабелни връзки (първата кабелна връзка се закрепва към тръбата в средата на сензора, а другата се монтира на около 5 cm след сензора) и алуминиева лента. След това ги изолирайте с помощта на приложената изолационна лента.

#### **Външен сензор**

Сензорът за външна температура (BT1) се поставя на сянка на стена, обърната на север или на северозапад, така че да не се влияе от сутрешното слънце например.

Свържете сензора за външна температура към клемния блок X6:1 и X6:2 върху входната платка (AA3).

Ако се използва кабелен канал, той трябва да бъде уплътнен, за да се предотврати кондензация в капсулата на сензора.

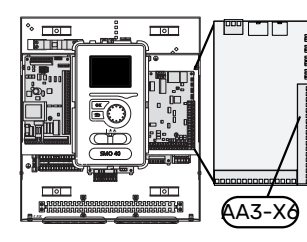

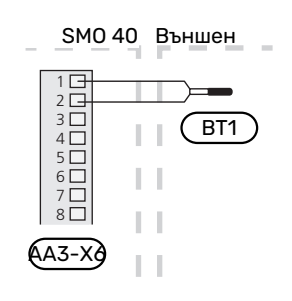

#### **Стаен сензор**

SMO 40 се доставя със затворен стаен сензор (BT50). Стайният сензор има няколко функции:

- 1. Показва текущата стайна температура върху дисплея на SMO 40.
- 2. Възможност за промяна на стайната температура в °C.
- 3. Предоставя опция за фина настройка на стайната температура.

Монтирайте сензора в неутрално положение, където се желае зададената температура.

Подходящо местоположение е върху свободна вътрешна стена на височина прибл. 1,5 m над пода. Важно е сензорът да не бъде възпрепятстван да измерва точно стайната температура, ако е разположен например в ниша, между рафтове, зад завеса, над или в близост до източник на топлина, на пътя на въздушно течение от външна врата, или е изложен на пряка слънчева светлина. Затворените термостати на радиатори също могат да причинят проблеми.

SMO 40 работи без стайния сензор, но ако искате да отчетете температурата в помещенията от дисплея на SMO 40, сензорът трябва да бъде монтиран. Свържете стайния сензор към X6:3 и X6:4 на входната платка (AA3).

Ако стайният сензор трябва да има управляваща функция, тя се активира в меню 1.9.4.

Ако стайният сензор се използва в помещение с подово отопление, той трябва да има само индикаторна функция, а не да управлява стайната температура.

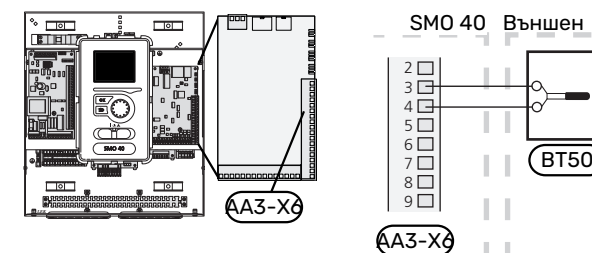

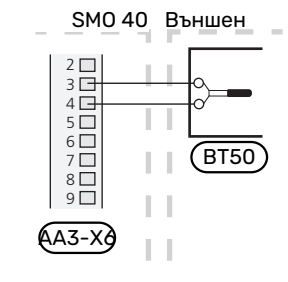

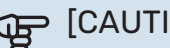

#### [CAUTION]

Промените на температурата в помещенията отнемат време. Например кратки периоди от време в комбинация с подово отопление няма да доведат до забележима разлика в стайната температура.

#### **Температурен сензор, зареждане с битова топла вода**

Сензорът за температура, зареждането с битова топла вода (BT6) се поставя в потопената тръба на водонагревателя.

Свържете сензора към клемния блок X6:7 и X6:8 върху входната платка (AA3).

Зареждането с битова топла вода се активира в меню 5.2 или в инструкциите за пускане в действие.

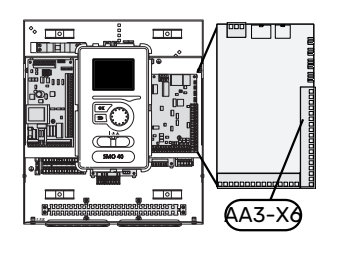

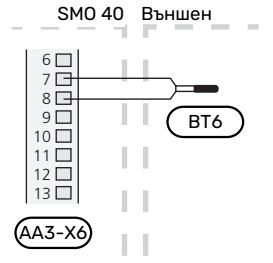

#### **Сензор за температурата в горната част на бойлера за битова топла вода**

Сензорът за температурата за битова топла вода горна част (BT7) може да бъде свързан към SMO 40, за да показва температурата на водата в горната част на резервоара (ако е възможно да се монтира сензор в горната част на резервоара).

Свържете сензора към клемния блок X6:15 и X6:16 върху входната платка (AA3).

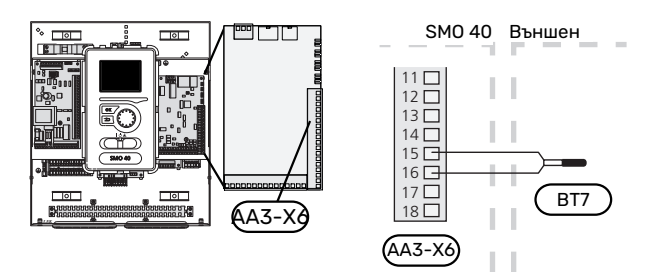

#### **Сензор за температурата на подаването отвън**

Свържете сензора за температурата на подаването отвън (BT25) (необходим за допълнителното количество топлина след реверсивен клапан, отопление/топла вода (QN10), към клемния блок X6:5 и X6:6 на входната платка (AA3).

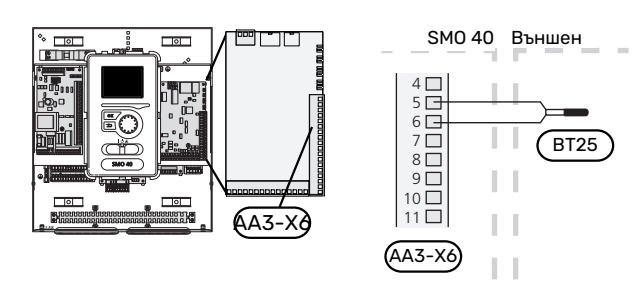

#### **Сензор за външната възвратна линия**

Свържете сензора за външната възвратна линия (BT71) към клемния блок X6:17 и X6:18 на входната платка (AA3).

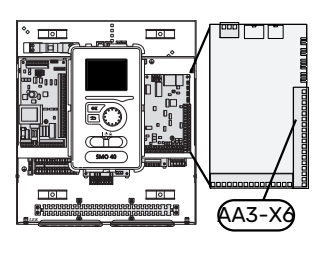

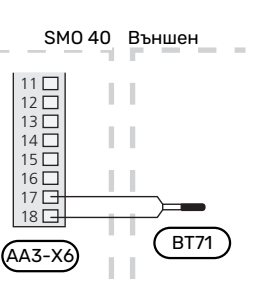

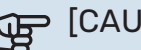

#### [CAUTION]

За свързване, който изисква свързване на други сензори, вижте ["Възможен избор за входове](#page-28-1) [AUX](#page-28-1)" на страница [29.](#page-28-1)

## <span id="page-24-0"></span>Допълнителни връзки

#### **КОНТРОЛ НА ТОВАРА**

#### **Монитор на натоварването със сензор за ток**

При много и едновременно свързани продуктиконсуматори, когато е включен компресорът и/или допълнителното електрическо отопление, съществува опасност основният предпазител в имота да изключи.

SMO 40 има монитор на натоварването, който с помощта на сензор за ток управлява стъпките на захранването за външното допълнително електрическо отопление, като в случай на претоварване на дадена фаза го изключва стъпка по стъпка.

Ако претоварването продължава, въпреки че допълнителното електрическо отопление е изключено, компресорът се ограничава, ако е с инверторно управление.

При намаляване на потреблението на ток се извършва обратно включване.

Фазите на сградата могат да имат различни натоварвания. Ако компресорът е бил свързан към силно натоварена фаза, съществува риск мощността му да бъде ограничена и всяка допълнително електрическо отопление да работи по-дълго от очакваното. Това означава, че икономиите няма да бъдат толкова големи, колкото се очаква.

#### **Свързване и активиране на сензори за ток**

#### [NOTE]

Входящият ток не трябва да надвишава 50 A, а напрежението от сензора за ток към входната платка не трябва да надвишава 3,2 V. При повисок ток/напрежение вградените сензори за ток се заменят с допълнителни CMS 10-200.

1. Монтирайте сензор за ток на всеки входящ фазов проводник в електроразпределителното устройство. Най-добре е това да се направи в електроразпределителното устройство.

2. Свържете сензорите за ток към многожилен кабел в шкаф в непосредствена близост до електроразпределителното устройство. Многожилният кабел между корпуса и SMO 40 трябва да има сечение най-малко 0,5 mm².

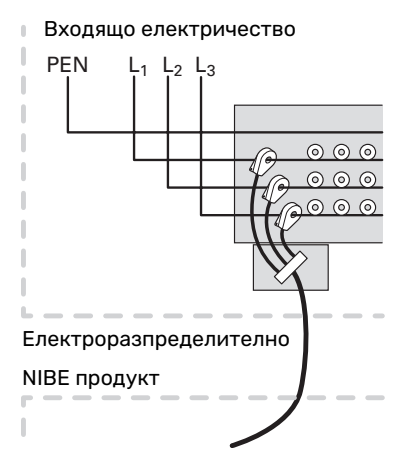

3. Свържете кабела към входната платка (AA3) на клемния блок X4:1-4 където X4:1 е общият клемен блок за трите сензора за ток.

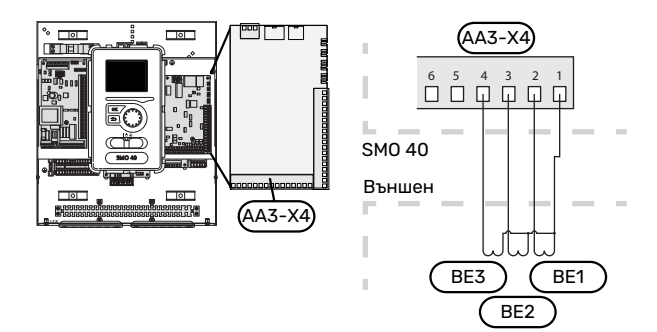

4. Посочете големината на главния предпазител на имота в меню "5.1.12 - "допълнение".

#### **СВЪРЗВАНЕ НА ВЪНШЕН ЕЛЕКТРОМЕР**

#### [NOTE]

Свързването на външен електромер изисква версия 35 или по-нова на входната платка (AA3) както и "версия на дисплея" 8762 или по-нова.

Един или два електромера (BE6, BE7) се свързват към клемния блок X22 и/или X23 на входното табло (AA3).

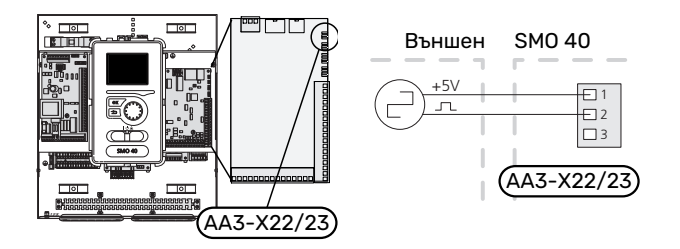

Активирайте електромера(ите) в меню 5.2.4 и след това задайте желаната стойност (енергия на импулс) в меню 5.3.21.

#### **СТЪПКОВО УПРАВЛЕНИЕ НА ДОПЪЛНИТЕЛНОТОКОЛИЧЕСТВОТОПЛИНА**

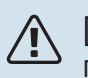

#### [NOTE]

Поставете маркировка на всички съединителни кутии с предупреждения за външно напрежение.

#### **Стъпково управлявано допълнително количество топлина преди реверсивния клапан QN10**

Външното стъпково управление на допълнителното отопление се контролира с до три релета в модула за управление (3 степени — линейно или 7 степени бинарно).

Допълнителното електрическо отопление ще се зарежда с максимално допустимата мощност на потопяемия нагревател заедно с компресора, за да приключи зареждането на битовата топла вода и да се върне към зареждане на отоплението възможно най-скоро. Това се случва само когато броят на минутите на градусите е под началната стойност за допълнителното количество топлина.

#### **Стъпково управлявано допълнително отопление след реверсивния клапан QN10**

Външното стъпково управление на допълнителното отопление може да се управлява от две релета (2стъпково линейно или 3 стъпково бинарно), което означава, че третото реле се използва за управление на потопяемия нагревател във

водонагревателя/акумулиращия резервоар.

С помощта на аксесоара AXC 30 още три безпотенциални релета могат да се използват за управление на допълнителното отопление, което след това осигурява максимални 3 линейни или 7 бинарни стъпки.

Включването на степени се извършва на най-малко 1-минутен интервал, а изключването на най-малко 3-секунден интервал.

Стъпка 1 се свързва към клемния блок X2:2 на допълнителното релейно табло (AA7).

Стъпка 2 се свързва към клемния блок X2:4 на допълнителното релейно табло (AA7).

Стъпка 3 или потопяем водонагревател/акумулиращ резервоар е свързан към клемния блок X2:6 на допълнителното релейно табло (AA7).

Настройките за стъпково управлявано отопление се извършват в меню 4.9.3 и меню 5.1.12.

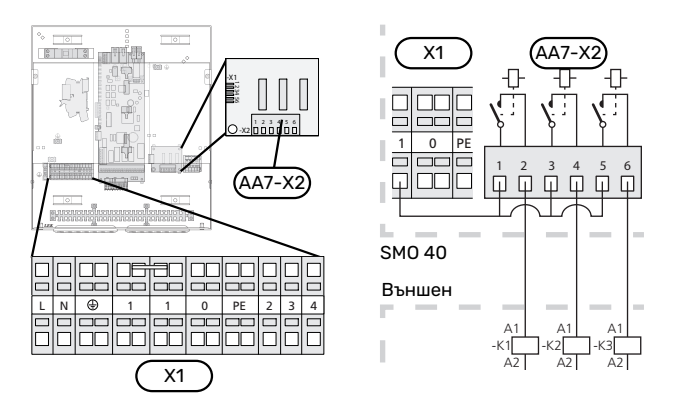

Ако релетата трябва да се използват за управляващо напрежение, свържете мостово захранването от клемния блок X1:1 къмX2:1, X2:3 и X2:5 на допълнителното релейно табло (AA7). Свържете нулата от външното допълнителното отопление към клемния блок X1:0.

#### **ШУНТОВО УПРАВЛЕНИЕ НА ДОПЪЛНИТЕЛНОТОКОЛИЧЕСТВОТОПЛИНА**

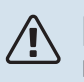

#### [NOTE]

Поставете маркировка на всички съединителни кутии с предупреждения за външно напрежение.

Тази връзка позволява работа с външен допълнителен нагревател, напр. бойлер на нафта, бойлер на газ или топлообменник за централно отопление, подпомагащ отоплението.

SMO 40 управлява шунтов вентил и стартов сигнал за допълнителното количество топлина с помощта на три релета. Ако инсталацията не може да поддържа необходимата температура на подаване, се включва допълнителното количество топлина. Когато сензорът на котела (BT52) показва приблизително 55 °C, SMO 40 изпраща сигнал към шунта (QN11) да се отвори от допълнителното количество топлина. Шунтът (QN11) се управлява така, че да осигури съответствие на действителната температура на подаване с теоретично изчислената стойност, зададена от системата за управление. Когато потребността от топлина спадне достатъчно, така че повече не е необходима допълнително количество топлина, шунтът (QN11) се затваря напълно. Фабрично зададеното минимално време за работа на котела е 12 часа (може да се регулира в меню 5.1.12).

Настройките за допълнителното количество топлина с шунтово управление се извършват в меню 4.9.3 и меню 5.1.12.

Сензорът на котела (BT52) е свързан към плавните входове и е избран в меню 5.4.

Свържете шунтовия двигател (QN11) към клемния блок X2:4 (230 V V, затваряне) и 6 (230 V V, отваряне) на допълнителното релейно табло (AA7) и клемния блок X1:0 (N).

За да управлявате включването и изключването на допълнителното количество топлина, свържете го към клемния блок X2:2 на допълнителното релейно табло (AA7).

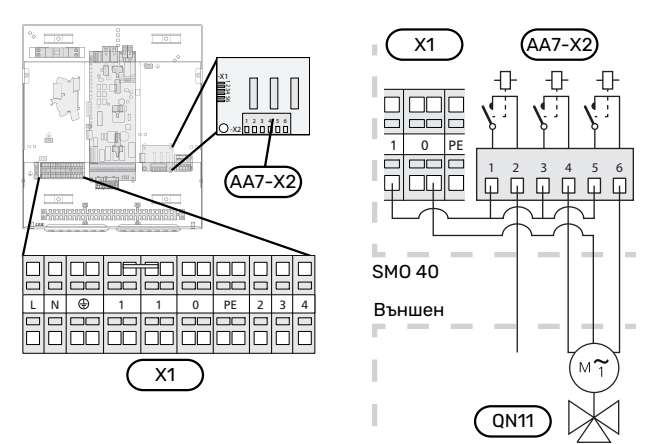

Ако релетата трябва да се използват за управляващо напрежение, свържете мостово захранването от клемния блок X1:1 къмX2:1, X2:3 и X2:5 на допълнителното релейно табло (AA7).

#### **РЕЛЕЕН ИЗХОД ЗА АВАРИЕН РЕЖИМ**

#### [NOTE]

Поставете маркировка на всички съединителни кутии с предупреждения за външно напрежение.

Когато превключвателят (SF1) е в режим " $\Delta$ " (авариен режим), се активират следните компоненти (ако са свързани).

- **•** циркулационните помпи (EB101-GP12 и EB102-GP12)
- **•** външна циркулационна помпа (GP10)
- **•** безпотенциалното реле за превключване в авариен режим (K2).

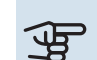

## **F** [CAUTION]

Релейният изход може да бъде подложен на максимално натоварване 2 A при резистивен товар (230 V~).

## **F** [CAUTION]

Релейните изходи на допълнителната платка (AA5) могат да бъдат подложени на максимално натоварване общо 2 A (230 V~).

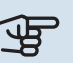

## **F** [CAUTION]

Външните аксесоари са изключени.

**F** [CAUTION]

При активиран авариен режим не се произвежда битова топла вода.

Релето за авариен режим може да се използва за активиране на външното допълнително количество топлина, като след това към веригата за управление трябва да се свърже външен термостат, за да се управлява температурата. Уверете се, че топлоносителя циркулира през външното допълнително отопление.

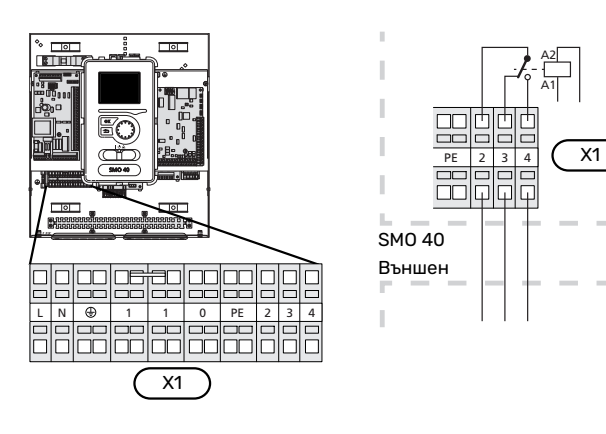

Ако релето трябва да се използва за контролно напрежение, свържете захранването от клемния блок X1:1 към X1:2 и свържете нулата и управляващото напрежение от външното допълнително количество топлина към X1:0 (N) и X1:4 (L).

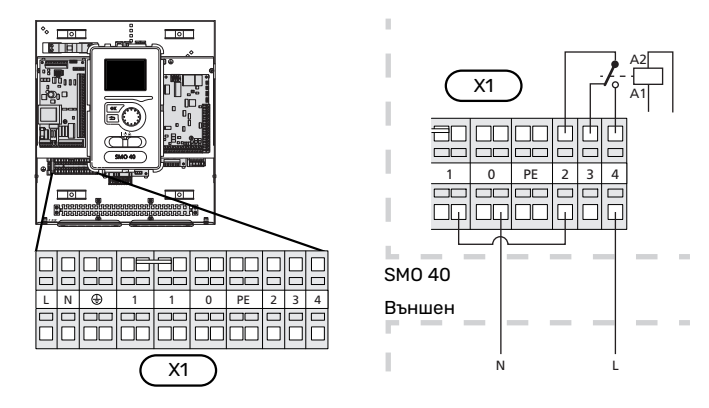

#### **ВЪНШНА ЦИРКУЛАЦИОННА ПОМПА**

Свържете външната циркулационна помпа (GP10) към клемния блок X4:9 (PE), X4:10 (N) и X4:11 (230 V) на основната платка (AA2), както е показано на илюстрацията.

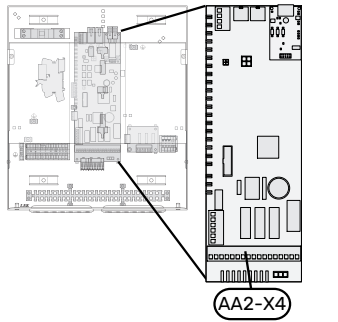

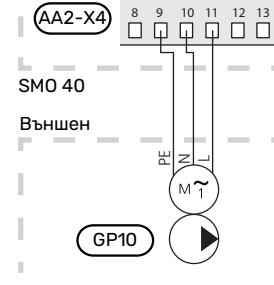

#### **РЕВЕРСИВЕН КЛАПАН, ОТОПЛЕНИЕ/ТОПЛА ВОДА**

SMO 40 може да се допълни с външен реверсивен клапан (QN10) за управление на битова горещата вода. (Вж. [страница 63](#page-62-0) за аксесоар)

Производството на битова топла вода може да се избере в меню 5.2.4.

Свържете външния реверсивен клапан (QN10), както е показано на илюстрацията, към клемния блок X4:2 (N), X4:3 (управление) и X4:4 (L) на основната платка (AA2).

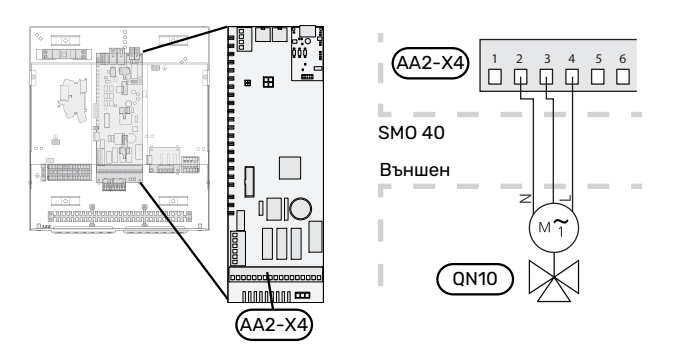

#### **MYUPLINK**

Свържете свързания към мрежата кабел (прав, категория 5e UTP) с контакт RJ45 (мъжки) към контакта RJ45 (женски) в долната част на модула за управление.

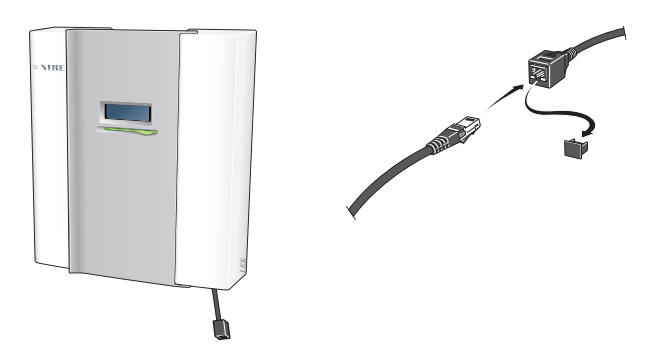

#### **ВЪЗМОЖНОСТИ ЗА ВЪНШНО СВЪРЗВАНЕ**

SMO 40 разполага със софтуерно управлявани входове и изходи AUX за свързване на функция на външен превключвател (контактът трябва да е безпотенциален) или сензор.

В менюто 5.4 - "меки входове/изходи". избирате свързването с AUX, към което е свързана всяка функция.

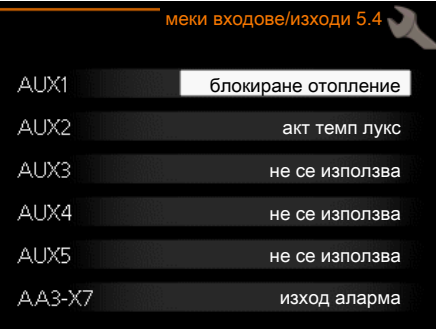

За някои функции може да са необходими аксесоари.

#### [TIP]

Някои от следните функции могат да бъдат активирани и планирани чрез настройките в менюто.

#### **Избираеми входове**

Избираеми входове на входната платка (AA3) и клемния блок (X2) за тези функции са:

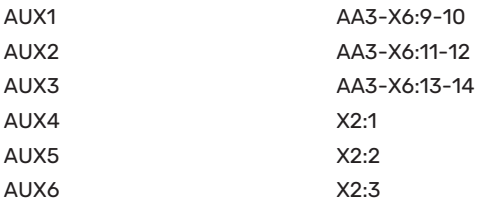

GND за AUX4-6 е свързано към клемния блок X2:4.

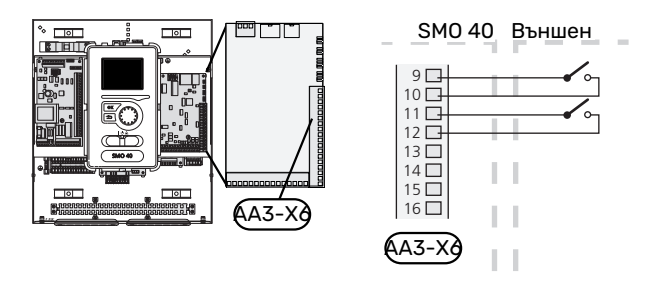

В горния пример се използват входовете AUX1 (X6:9-10) и AUX2 (X6:11- 12) на входната платка (AA3).

#### **Избираеми изходи**

Избираем изход е AA3-X7.

Изходът е безпотенциално превключващо реле.

Когато превключвателят (SF1) е в положение " $\mathsf{O}^\omega$  или " $\Delta$ ". релето е в положение за аларма.

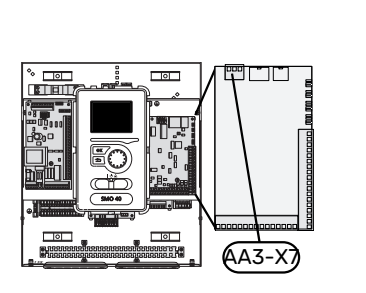

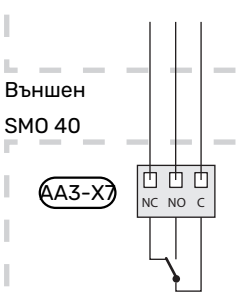

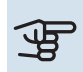

## **F** [CAUTION]

Релейният изход може да бъде подложен на максимално натоварване 2 A при резистивен товар (230 V~).

## [TIP]

Аксесоарът AXC е необходим, ако към изходите AUX трябва да се свържат повече от две функции.

#### <span id="page-28-1"></span>**Възможен избор за входове AUX**

#### **Сензор за температурата**

Наличните опции са:

- **•** охлаждане на сензора за температурата на подаването отвън (EQ1-BT25) се използва при свързване на двутръбно охлаждане (може да се избере, когато е разрешено термопомпата въздух/вода да извършва охлаждане)
- **•** охлаждане/нагряване (BT74), определя кога е време за превключване между режим на охлаждане и на отопление. (може да се избере, когато е разрешено термопомпата въздух/вода да извършва охлаждане)

Когато са монтирани няколко стайни сензора, можете да изберете кой от тях да управлява в менюто 1.9.5.

Когато сензорът за охлаждане/отопление (BT74) е свързан и активиран в меню 5.4, не може да се избере друг стаен сензор в меню 1.9.5 - "настройки на охлаждането".

- **•** подаване на охлаждане (BT64) се използва с активно 4-тръбно охлаждане (може да се избере, когато е разрешено термопомпата въздух/вода да извършва охлаждане)
- **•** котел (BT52) (показва се само ако в менюто е избрана допълнително отопление с шунтово управление) 5.1.12 - "вътрешно добавяне от ел. изт.")
- **•** допълнителното отопление (BT63), се използва при свързване на "стъпково управлявано допълнително отопление преди реверсивен клапан за битова топла вода", за да се измери температурата след допълнителното отопление.
- **•** показва сензор за битовата топла вода за HWC (BT70). Поставя се на линията за подаване.
- **•** показва сензор за битовата топла вода за HWC (BT82). Поставя се на възвратната линия.

#### **Монитор**

Наличните опции са:

- **•** аларма от външни устройства. Алармата е свързана с управлението, което означава, че неизправността се показва като информационно съобщение на дисплея. Безпотенциален сигнал от тип NO или NC.
- <span id="page-28-0"></span>**•** монитор за печка за аксесоар ERS. Мониторът за печка е термостат, който е свързан към комина. Когато отрицателното налягане е твърде ниско, вентилаторите в ERS (NC) се изключват.
- **•** външен монитор за нивото на преливника (NO).

#### **Външно активиране на функции**

Към SMO 40 може да бъде свързана функция за външен превключвател за активиране на различни функции. Функцията се активира през времето, когато превключвателят е затворен.

Възможни функции, които могат да бъдат активирани:

- Режим битова топла вода комфорт "временен лукс"
- Режим битова топла вода комфорт "икономия"
- **•** "външно регулиране"

Когато превключвателят е затворен, температурата се променя в °C (ако стайният сензор е свързан и активиран). Ако стайният сензор не е свързан или не е активиран, желаната промяна на "температура" (изместване на кривата на отопление) се задава с избрания брой стъпки. Стойността може да се регулира между -10 и +10. За външно регулиране на системите за климатизация 2 към 8 са необходими аксесоари.

**–** *система за климатизация 1 към 8*

Задаването на стойността на промяната се извършва в менюто 1.9.2 - "външно регулиране".

**•** активиране на една от четирите скорости на вентилатора.

(Може да се избере, ако е активиран аксесоар за вентилация.)

Налични са следните пет опции:

- **–** 1-4 е нормално отворен (NO)
- **–** 0 е нормално затворен (NC)

Скоростта на вентилатора се активира през времето, когато превключвателят е затворен. Нормалната скорост се възстановява, когато превключвателят се отвори отново.

**•** SG ready

## **F** [CAUTION]

Тази функция може да се използва само в електрически мрежи, които поддържат стандарт "SG Ready".

"SG Ready" изисква два входа AUX.

В случаите, когато тази функция е необходима, тя трябва да се свърже към клемния блок X6 на входната платка (AA3) или към клемния блок X2.

"SG Ready" е интелигентна форма на тарифно управление, чрез която вашият доставчик на електроенергия може да повлияе на температурата в помещенията, на горещата вода и/или на басейна (ако е приложимо) или просто да блокира допълнителното количество топлина и/или компресора в термопомпата в определени часове на деня (може да се изберат в меню 4.1.5 след активиране на функцията). Активирайте функцията, като свържете сухите контакти към два входа, избрани в меню 5.4 (SG Ready A и SG Ready B).

Затворен или отворен превключвател означава едно от следните неща:

**–** *Блокиране (A: затворен, B: отворен)*

"SG Ready" е активно. Компресорът в термопомпата и допълнителното количество топлина са блокирани.

**–** *Нормален режим (A: отворен, B: отворен)*

"SG Ready" не е активен. Няма въздействие върху системата.

**–** *Режим, осигуряващ ниска цена (A: отворен, B: затворен)*

"SG Ready" е активен. Системата се фокусира върху спестяването на разходи и може например да използва ниска тарифа от доставчика на електроенергия или свръхкапацитет от който и да е собствен източник на електроенергия (въздействието върху системата може да се регулира в меню 4.1.5).

**–** *Режим на свръхкапацитет (A: затворен, B: затворен)*

"SG Ready" е активен. Системата може да работи с пълен капацитет със свръхкапацитет (много ниска цена) с доставчика на електроенергия (въздействието върху системата се настройва в меню 4.1.5).

(A = SG Ready A и B = SG Ready B)

**•** +Adjust

Посредством +Adjust инсталацията се свързва с контролния център на подовото отопление\* и регулира кривата на отопление и изчислената температура на подаване в зависимост от повторното включване на системата за подово отопление.

Активирайте системата за климатизация, на която искате +Adjust да повлияете, като маркирате функцията и натиснете бутона OK.

\*Подкрепа за +Adjust изисквани

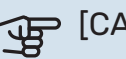

## **F** [CAUTION]

Този аксесоар може да изисква актуализация на софтуера в SMO 40. Версията може да се провери в менюто "Информация за сервизното обслужване" 3.1. Посетете [myuplink.com](www.myuplink.com) и щракнете върху раздела "Софтуер", за да изтеглите най-новия софтуер за инсталацията.

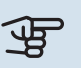

## **F** [CAUTION]

В системи както с подово отопление, така и с радиатори, за оптимална работа трябва да се използва NIBE ECS 40/41.

#### **Външно блокиране на функции**

Към SMO 40 може да бъде свързана функция за външен превключвател, за да се блокират различни функции. Превключвателят трябва да е безпотенциален и затвореният превключвател да води до блокиране.

#### [NOTE]

Блокирането е свързано с риск от замръзване.

Функции, които могат да бъдат блокирани:

- **•** битова топла вода (производство на топла вода). Всяка циркулация на битова топла вода (HWC) остава в действие.
- **•** сензор за температурата на подаването отвън (BT25) (управление на температурата към отоплителната система)
- **•** охлаждане (блокиране на изискването за охлаждане)
- **•** Вътрешно управлявано допълнително отопление
- **•** компресор в термопомпа (EB101) и/или (EB102)
- **•** блокиране на тарифите (допълнителното количество топлина, компресорът, отоплението, охлаждането и битовата топла вода са изключени)
- **•** блокиране OPT10 (Може да се избере, когато аксесоарът OPT10 е активиран.)
- **•** блокиране AZ10, блокира компресора в F135. (Може да се избере, когато аксесоарът F135 е активиран.)

#### **Възможни избори за изход AUX**

#### **Индикация**

- **•** често задействаща се аларма
- **•** индикация за режим на охлаждане (може да се избере, когато на термопомпата е разрешено да извършва охлаждане)
- **•** по-дълго отсъствие
- режим на отдалечаване за "интелигентен дом" (допълнение към функциите в меню 4.1.7 — "интелигентен дом")

#### **Управление**

- **•** циркулационна помпа за циркулация на битова топла вода
- **•** активно охлаждане в 4-тръбна система (може да се избере, когато е разрешено термопомпата въздух/вода да извършва охлаждане)
- **•** външна помпа за средата топлоносител
- **•** фотоволтаично управление (Може да се избере, когато аксесоарът EME 10/20 е активиран.)

#### [NOTE]

**TV** 

Съответното разпределително табло трябва да бъде обозначено с предупреждение за външно напрежение.

Към изхода AUX се свързва външна циркулационна помпа, както е показано по-долу. Ако помпата трябва да работи по време на аларма, кабелът се премества от позиция NO в позиция NC.

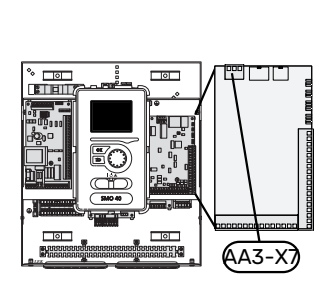

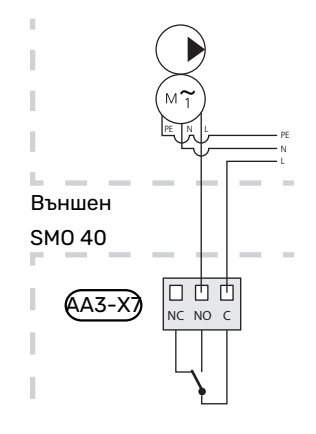

### <span id="page-31-0"></span>Свързване на аксесоари

Инструкциите за свързване на аксесоарите са посочени в ръководството, придружаващо аксесоара. Вижте раздел "Аксесоари" за списък на аксесоарите, които могат да се използват с SMO 40. Тук е показано свързването за комуникация с най-често използваните аксесоари.

#### **АКСЕСОАРИ С ДОПЪЛНИТЕЛНА ПЛАТКА (AA5)**

Аксесоари с допълнителна платка (AA5) се свързват към клемния блок на модула за управление X4:4-6 върху входната платка AA5.

Ако трябва да се свържат няколко аксесоара или ако те вече са монтирани, платките се свързват последователно.

Тъй като може да има различни връзки за аксесоари с допълнителна платка (AA5), винаги трябва да четете инструкциите в ръководството за аксесоара, който ще бъде монтиран.

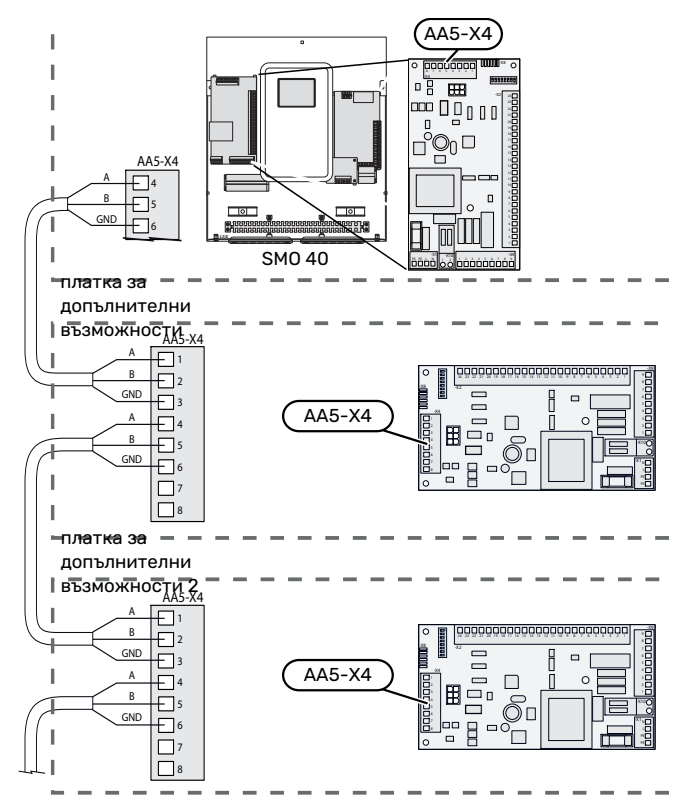

#### **АКСЕСОАРИ С КОМУНИКАЦИОННИ ПЛАТКИ (AA9)**

Аксесоари с комуникационна платка (AA9) се свързват към клемния блок на модула за управление X4:9-12 върху входната платка AA3.

Тъй като за аксесоарите с комуникационни платки може да има различни свързвания (AA9), винаги трябва да се запознавате с инструкциите в ръководството за аксесоара, който трябва да се монтира.

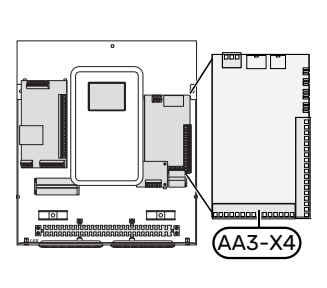

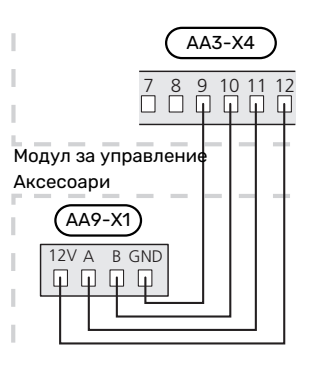

# **Пускане в експлоатация и настройка**

### <span id="page-32-0"></span>Подготовка

- **•** SMO 40 трябва да е в готовност за свързване.
- <span id="page-32-1"></span>**•** системата за климатизация трябва да се напълни с вода и да се обезвъздуши.

### Проверка на реверсивния клапан

- 1. Активирайте "AA2-K1 (QN10)" в меню 5.6.
- 2. Проверете дали реверсивният клапан се отваря или е отворен за зареждане с битова топла вода.
- <span id="page-32-2"></span>3. Деактивирайте "АА2-К1 (QN10)" в меню 5.6.

### Проверка на гнездото AUX

За да проверите функция, свързана към гнездото AUX

- 1. Активирайте "ААЗ-Х7" в меню 5.6.
- <span id="page-32-3"></span>2. Проверете желаната функция.
- <span id="page-32-4"></span>3. Деактивирайте "ААЗ-X7" в меню 5.6.

### Стартиране и инспекция

#### **ВЕРСИЯ НА СОФТУЕРА**

Съвместимата термопомпа въздух/вода NIBE трябва да бъде оборудвана с платка за управление, която има като минимум версията на софтуера, посочена в следния списък. Версията на платката за управление се показва на дисплея на термопомпата (ако е приложимо) при стартиране.

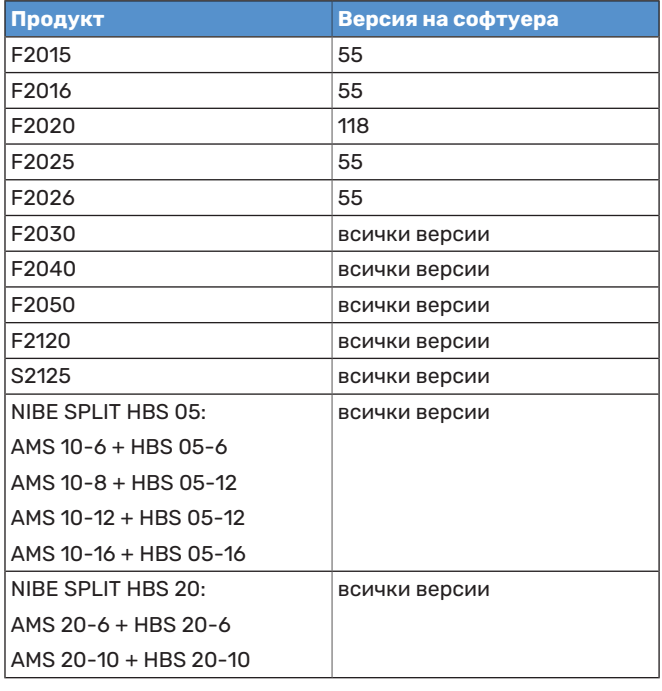

#### **ИНСТРУКЦИИ ЗА ПУСКАНЕ В ДЕЙСТВИЕ**

#### [NOTE] 小

Преди превключвателят да се настрои на "", в системата за климатизация трябва да има вода.

- 1. Подайте захранване на термопомпата.
- 2. Поставете превключвателя (SF1) на SMO 40 в положение "".
- 3. Следвайте указанията в инструкциите за пускане в действие на дисплея. Ако инструкциите за пускане в действие не се стартират, когато стартирате SMO 40, можете да ги стартирате ръчно в менюто 5.7.

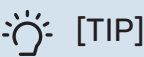

За по-подробно представяне на системата за управление на инсталацията (работа, менюта и т.н.) вижте раздел "Управление представяне".

#### **Въвеждане в експлоатация**

При първоначално включване на инсталацията се стартират инструкции за пускане в действие. Инструкциите посочват какво е необходимо да се направи при първоначално включване, като освен това в тях е направен преглед на базовите настройки на инсталацията.

Инструкциите гарантират, че първоначалното пускане в действие ще бъде извършено правилно и по тази причина не може да се пропускат.

По време на стартирането реверсивните клапани и шунтът се движат напред-назад, за да спомогнат за обезвъздушаването на термопомпата.

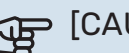

## **F** [CAUTION]

Докато инструкциите за пускане в действие са активни, никоя функция в SMO 40 няма да се стартира автоматично.

Инструкциите за пускане в действие ще се показват при всяко рестартиране на SMO 40, докато не бъде отменен изборът им на последната страница.

#### **Работа в инструкциите за пускане в действие**

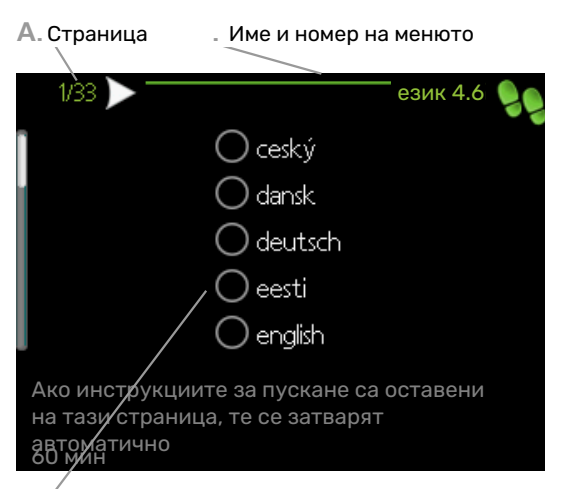

**.** Опция/настройка

#### **A. Страница**

Тук можете да видите докъде сте стигнали в инструкциите за пускане в действие.

Превъртете страниците на инструкциите за пускане в действие, както следва:

- 1. Завъртете копчето за управление, докато се маркира една от стрелките в горния ляв ъгъл (при номера на страницата).
- 2. Натискайте бутона OK, за да прескачате между страниците в инструкциите за пускане в действие.

#### **Б. Име и номер на менюто**

Тук можете да видите на кое меню в системата за управление се основава тази страница от инструкциите за пускане в действие. Цифрите в скобите се отнасят за номера на менюто в системата за управление.

Ако искате да прочетете повече за засегнатите менюта, използвайте менюто за помощ или прочетете ръководството за потребителя.

#### **В. Опция/настройка**

Направете настройки за системата тук.

#### **ВЪВЕЖДАНЕ В ЕКСПЛОАТАЦИЯ САМО С ДОПЪЛНИТЕЛНО ОТОПЛЕНИЕ**

При първото стартиране следвайте инструкциите за пускане в действие, а в останалите случаи следвайте списъка по-долу.

- 1. Конфигуриране на допълнителното количество топлина в меню 5.1.12.
- 2. Отворете меню 4.2 работен режим.
- 3. Маркирайте "само доп. топлина".

## **F** [CAUTION]

При въвеждане в експлоатация без NIBE на дисплея на външното тяло може да се покаже аларма "грешка в комуникацията".

Алармата се нулира, ако съответната термопомпа въздух/вода се деактивира в менюто 5.2.2 ("монт подч у-ва").

#### **РЕЖИМ НА ОХЛАЖДАНЕ**

Ако инсталацията съдържа една или повече NIBE термопомпи въздух/вода, които могат да извършват охлаждане (NIBE F2040 или F2120), може да се разреши операция за охлаждане. Вижте съответното ръководство за монтажника.

<span id="page-33-0"></span>Когато е разрешена операция за охлаждане, можете да изберете индикация за режима на охлаждане в менюто 5.4 за изхода AUX.

### Задаване на кривата на охлаждане/отопление

В менютата "крива на отопление" и "крива, можете да видите кривите на отопление и охлаждане за Вашата къща. Целта на кривите е да се осигури равномерна температура в помещенията, независимо от външната температура, и по този начин да се осигури енергийно ефективна работа. Въз основа на тези криви SMO 40 определя температурата на водата в системата за климатизация (температурата на подаване) и по този начин — температурата в помещенията.

#### **КОЕФИЦИЕНТ НА КРИВАТА**

Наклоните на кривите на отопление/охлаждане показват с колко градуса трябва да се повиши/понижи температурата на подаване, когато външната температура се понижи/повиши. По-стръмният наклон означава по-висока температура на подаване за отопление или по-ниска температура на подаване за охлаждане при определена външна температура.

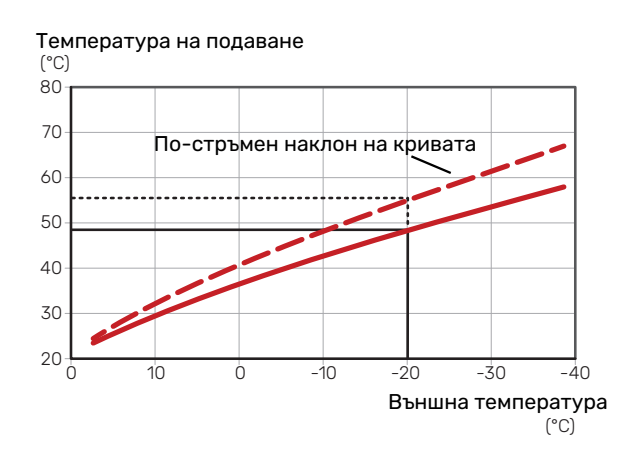

Оптималният наклон на кривата зависи от климатичните условия в местоположението, от това дали в къщата има радиатори, вентилатори с топлообменници или подово отопление и колко добре е изолирана къщата.

Кривите на отопление/охлаждане се задават при монтирането на системата за отопление/охлаждане, но може да се наложи да бъдат коригирани по-късно. След това кривите не би трябвало да се нуждаят от допълнителна корекция.

#### **ОТМЕСТВАНЕ НА КРИВАТА**

Изместване на кривата на отопление означава, че температурата на подаване се променя с една и съща стойност за всички външни температури, напр. изместване на кривата с +2 стъпки увеличава температурата на подаване с 5 °C при всички външни температури. Съответната промяна на кривата на охлаждане води до понижаване на температурата на подаване.

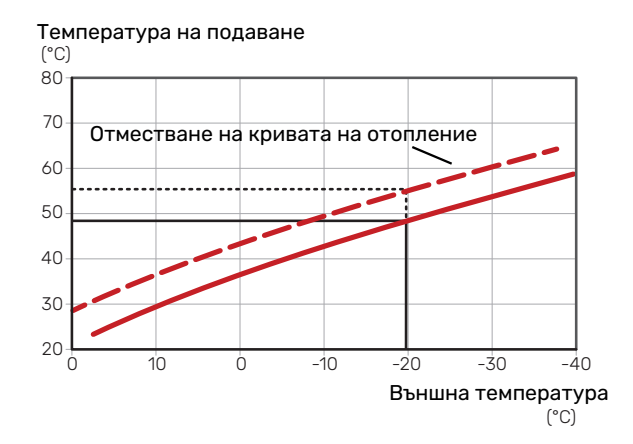

#### **ТЕМПЕРАТУРА НА ПОДАВАНЕ — МАКСИМАЛНИ И МИНИМАЛНИ СТОЙНОСТИ**

Тъй като за температурата на подаване не може да се изчислява стойност, по-висока от зададената максимална или по-ниска от зададената минимална стойност, при тези температури кривите стават равнинни.

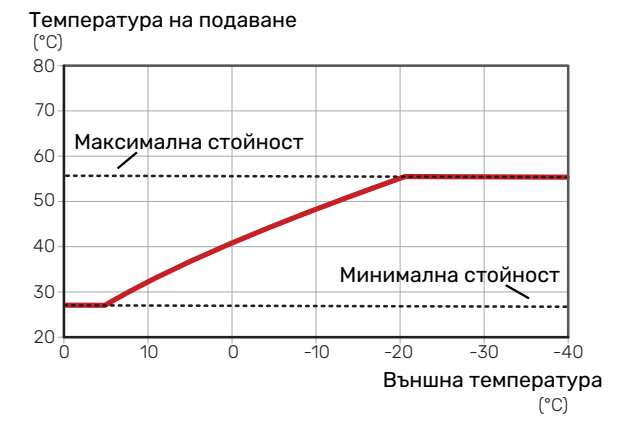

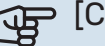

## **F** [CAUTION]

При системите за подово отопление максималната температура на подаване обикновено се настройва между 35 и 45 °C.

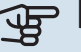

## **F** [CAUTION]

Трябва да се ограничи с подово охлаждане мин. темп. лин. поток, за да се предотврати кондензация.

#### **РЕГУЛИРАНЕ НА КРИВАТА**

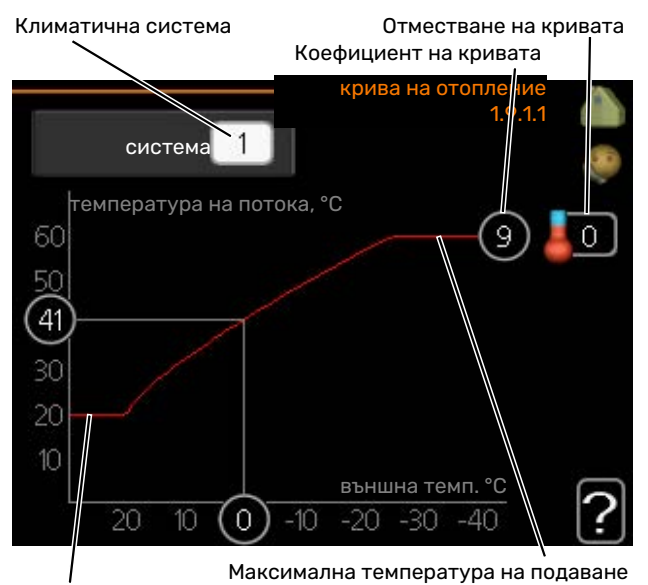

Мин. температура на подаване

- 1. Изберете системата за климатизация (ако има повече от една), за която трябва да се промени кривата.
- 2. Изберете крива и отместване.

## **F** [CAUTION]

Ако е необходимо да коригирате "мин. темп. лин. поток" и/или "макс темп линия поток", можете да направите това в други менюта.

Настройки за "мин. темп. лин. поток" в менюто 1.9.3.

Настройки за "макс темп линия поток" в менюто 5.1.2.

## **F** [CAUTION]

Крива 0 означава, че се използва "собствена крива".

Настройките за "собствена крива" се правят в меню 1.9.7.

#### **ОТЧИТАНЕ НА КРИВА НА ОТОПЛЕНИЕ**

- 1. Завъртете копчето за управление така, че да бъде маркиран пръстенът върху вала с външната температура.
- 2. Натиснете бутона OK.
- 3. Следвайте сивата линия до кривата и наляво, за да отчетете стойността на температурата на подаване при избраната външна температура.
- 4. Сега можете да изберете да отчитате показанията за различни външни температури, като завъртите копчето за управление надясно или наляво и отчетете съответната температура на потока.
- 5. Натиснете бутона OK или Назад, за да излезете от режима на отчитане.
# **myUplink**

С myUplink можете да управлявате инсталацията където и когато пожелаете. В случай на неизправност получавате аларма директно на електронната си поща или насочено известие в приложението myUplink, което Ви позволява да предприемете незабавно действие.

Отворете [myuplink.com](www.myuplink.com) за повече информация.

Актуализирайте системата до най-новата версия на софтуера.

# Спецификация

Нуждаете се от следното, за да може myUplink да комуникирате с SMO 40:

- **•** мрежов кабел
- **•** интернет връзка
- **•** акаунт в [myuplink.com](www.myuplink.com)

Препоръчваме нашите мобилни приложения за myUplink.

# Свързване

За да свържете системата към myUplink:

- 1. Изберете типа на връзката (Wi-FI/Ethernet) в меню 4.1.3 — интернет.
- 2. Маркирайте "заявка за нов низ за връзка" и натиснете бутона OK.
- 3. Когато е създаден низ за връзка, той се показва в това меню и е валиден за 60 минути.
- 4. Ако все още нямате акаунт, регистрирайте се в мобилното приложение или на [myuplink.com.](www.myuplink.com)
- 5. Използвайте низа за свързване, за да свържете инсталацията си с потребителския си акаунт в myUplink.

# Обхват на услугите

myUplink Ви дава достъп до различни нива на сервизно обслужване. Базовото ниво е включено и освен това можете да изберете две премиум услуги срещу фиксирана годишна такса (таксата варира в зависимост от избраните функции).

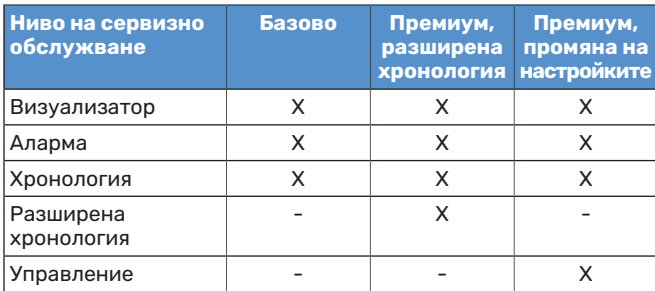

# **Управление — представяне**

# Дисплеен блок

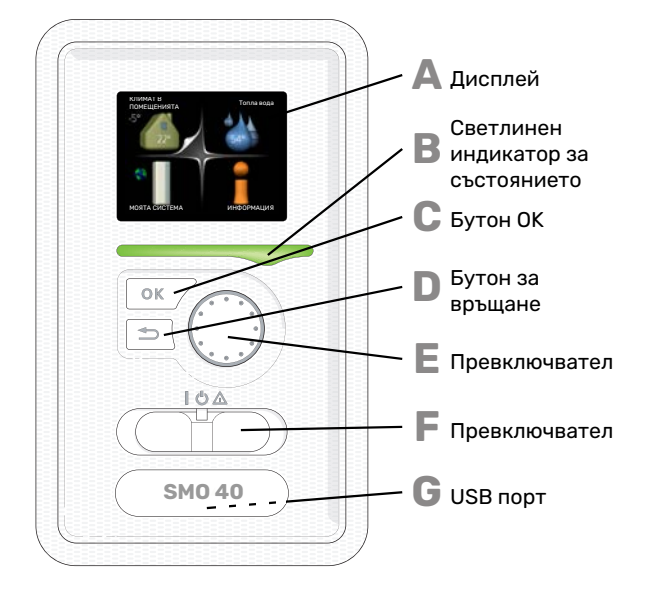

# **A**

**C**

**D**

**E**

## **ДИСПЛЕЙ**

Върху дисплея се показват инструкции, настройки и работна информация. Можете лесно да се придвижвате между различните менюта и опции за настройка на комфортен климат или за получаване на желаната информация.

**СВЕТЛИНЕН ИНДИКАТОР ЗА СЪСТОЯНИЕТО B**

Светлинен индикатор за състоянието показва състоянието на модула за управление. То:

- **•** свети в зелено по време на нормална работа.
- **•** свети в жълто в авариен режим. **•** свети в червено в случай на възникнала аларма.

# **БУТОН OK**

Бутонът ОК се използва за:

- **•** потвърждаване на избор от
	- подменюта/опции/зададени стойности/страница от инструкциите за пускане в действие.

# **БУТОН ЗА ВРЪЩАНЕ**

- Бутонът за връщане назад се използва за:
- **•** връщане към предходно меню.
- **•** смяна на настройка, която не е била потвърдена.

# **ПРЕВКЛЮЧВАТЕЛ**

Превключвателят позволява завъртане надясно или наляво. С него можете:

- **•** да преминавате през менюта и между опции.
- **•** да увеличавате и намалявате стойности.
- **•** да преминавате към друга страница в инструкции с множество страници (например помощни текстове и информация за сервизно обслужване).

**F**

# **ПРЕВКЛЮЧВАТЕЛ (SF1)**

Превключвателят може да заема три положения:

- **•** On (Включено) ()
- Standby (Готовност) (
- Авариен режим  $(\Delta)$

Аварийният режим трябва да се използва само в случай на неизправност в модула за управление. В този режим компресорът на термопомпата се изключва и се включва който и да е потопяем нагревател. Дисплеят на модула за управление не свети, а светлинният индикатор за състоянието свети в жълто.

**G**

#### **USB ПОРТ**

USB портът е скрит под пластмасовата табелка с името на продукта.

USB портът се използва за актуализиране на софтуера.

Отворете [myuplink.com](www.myuplink.com) и щракнете върху раздела "Software" (Софтуер). за да изтеглите най-новия софтуер за Вашата инсталация.

# Система от менюта

При отваряне на вратата на модула за управление дисплеят показва система от четири главни менюта и определена базова информация.

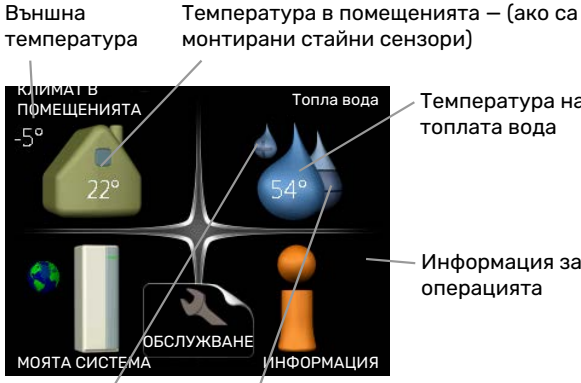

Температура на топлата вода

Информация за операцията

Временен лукс (ако е  $arctan<sub>1</sub>$ 

Прогнозно количество топла вода

# **МЕНЮ 1 — КЛИМАТ В ПОМЕЩЕНИЯТА**

Настройка и програмиране на климата в помещенията. Вижте информацията в менюто за помощ или в ръководството за потребителя.

# **МЕНЮ 2 — ТОПЛА ВОДА**

Настройка и програмиране на график за битова топла вода. Вижте информацията в менюто за помощ или в ръководството за потребителя.

Това меню се показва само ако в системата е монтиран водонагревател.

# **МЕНЮ 3 — ИНФОРМАЦИЯ**

Показва температурата и друга работна информация и осигурява достъп до регистъра за аларми. Вижте информацията в менюто за помощ или в ръководството за потребителя.

# **МЕНЮ 4 — МОЯТА СИСТЕМА**

Задаване на време, дата, език, дисплей, работен режим и др. Вижте информацията в менюто за помощ или в ръководството за потребителя.

# **МЕНЮ 5 — ОБСЛУЖВАНЕ**

Разширени настройки. Тези настройки са недостъпни за крайния потребител. Менюто е видимо, когато бутонът Назад е натиснат за 7 секунди, докато се намирате в началното меню. Вижте [страница 45.](#page-44-0)

# **СИМВОЛИ НА ДИСПЛЕЯ**

По време на работа на дисплея може да се покажат следните символи.

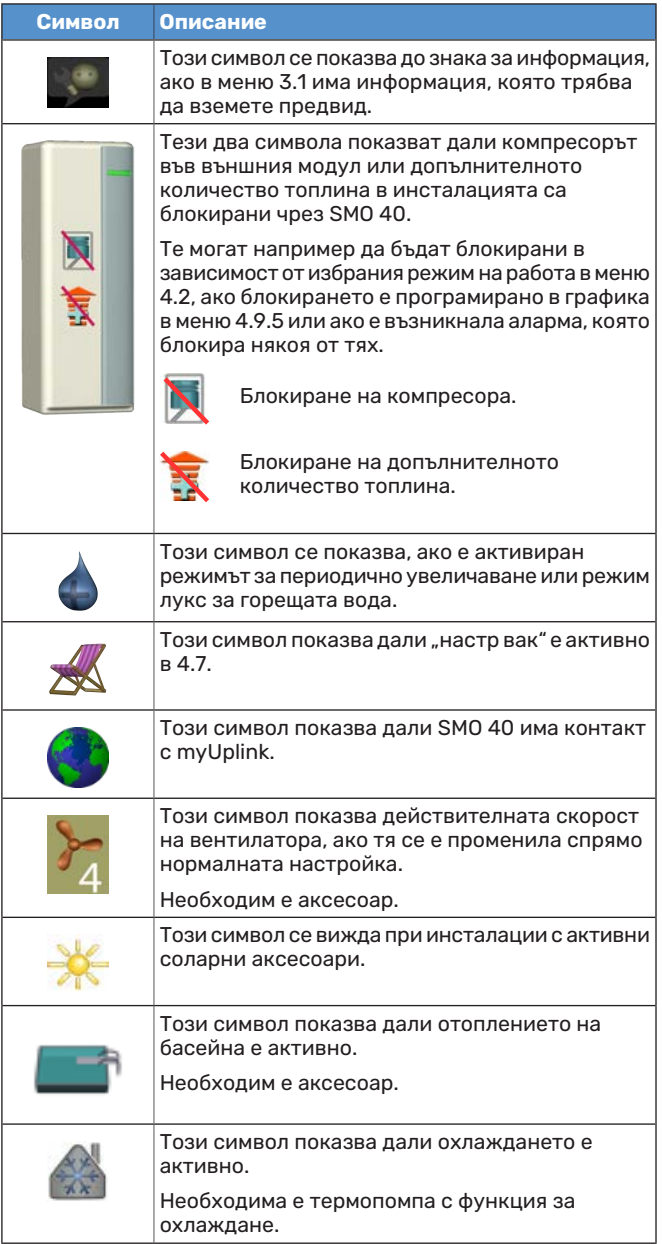

## Символ главно меню КЛИМАТ В ПОМЕЩЕНИЯТА **ТИМАТ В ПОМЕЩЕНИЯТА** Топла вода температура планиране OK разширени МОЯТА СИСТЕМА ИНФОРМАЦИЯ Маркирано главно меню Информация за Символи —подменюта Име — подменюта състоянието — подменюта

# **ОПЕРАЦИЯ**

За да преместите курсора, завъртете копчето за управление наляво или надясно. Маркираната позиция е бяла и/или с обърнато нагоре езиче.

# **ИЗБОР НА МЕНЮ**

За да преминете напред в системата от менюта, изберете главно меню, като го маркирате, и след това натиснете бутона OK. След това се отваря нов прозорец с подменюта.

Изберете едно от подменютата, като го маркирате, и след това натиснете бутона OK.

# **ИЗБИРАНЕ НА ОПЦИИ**

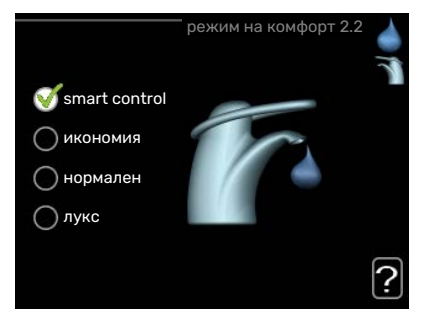

В дадено меню с опции текущата избрана опция се обозначава със зелена отметка.

За да изберете друга опция:

- 1. Отбележете приложимата опция. Една от опциите е предварително избрана (бяла).
- 2. Натиснете бутона OK, за да потвърдите избраната опция. Избраната опция е маркирана със зелена отметка.

# **ЗАДАВАНЕ НА СТОЙНОСТ**

Номер на менюто — маркирано подменю Име и номер на менюто — главно меню

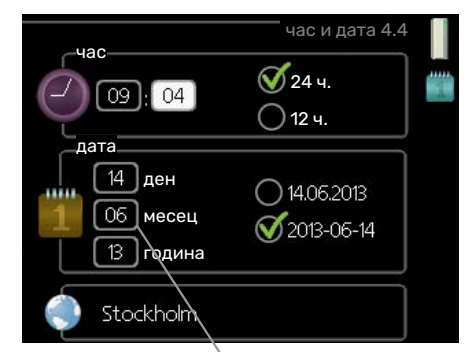

Стойности, които трябва да се променят

За да зададете стойност:

о

 $\bullet$ 

- 1. Маркирайте стойността, която искате да зададете, с помощта на копчето за управление.
- 2. Натиснете бутона OK. Фонът на стойността  $-01$ става зелен, което означава, че сте влезли в режим на настройка.
- 3. Завъртете копчето за управление надясно, за  $04$ да увеличите стойността, и наляво, за да я намалите.
- 4. Натиснете бутона OK, за да потвърдите  $04$ зададената стойност. За да промените стойността и да се върнете към първоначалната стойност, натиснете бутона Назад.

 $O1$ 

## **ИЗПОЛЗВАНЕ НА ВИРТУАЛНАТА КЛАВИАТУРА**

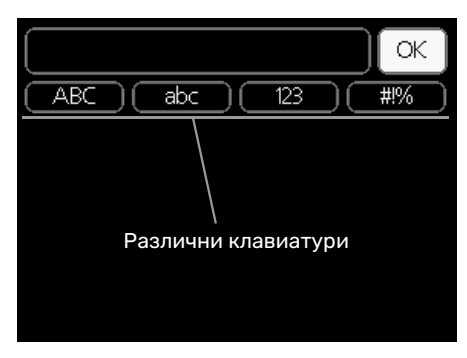

В някои менюта, където може да е необходимо въвеждане на текст, е налична виртуална клавиатура.

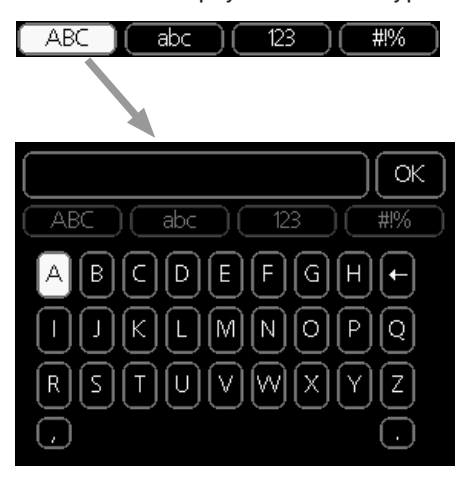

В зависимост от менюто можете да получите достъп до различни набори от символи, които можете да изберете с помощта на копчето за управление. За да смените таблицата със символи, натиснете бутона Назад. Ако в дадено меню има само един набор от символи, клавиатурата се показва директно.

Когато приключите с писането, маркирайте "ОК" и натиснете бутона OK.

# **ПРЕМИНЕТЕ ПРЕЗ ПРОЗОРЦИТЕ**

Едно меню може да се състои от няколко прозореца. Завъртете копчето за управление, за да преминавате между прозорците.

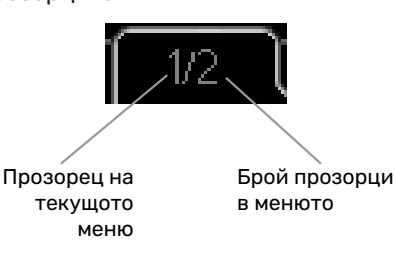

## **Превъртете прозорците в инструкциите за пускане в действие**

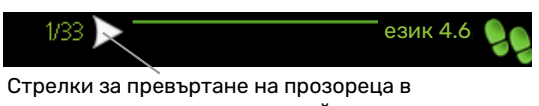

- инструкциите за пускане в действие 1. Завъртете копчето за управление, докато се маркира
- една от стрелките в горния ляв ъгъл (при номера на страницата).
- стъпките в инструкциите за пускане в действие. 2. Натиснете бутона OK, за да прескочите между

#### на тази страница, те се затварят ПОМОЩНО МЕНЮ<br>ПОМОЩНО МЕНЮ

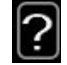

В много менюта има символ, който показва, че е налична допълнителна помощ.

За достъп до помощния текст:

- 1. Използвайте копчето за управление, за да изберете символа за помощ.
- 2. Натиснете бутона OK.

Помощната информация често се състои от няколко прозореца, между които можете да превъртате с помощта на копчето за управление.

# **Управление**

# Меню 1 — КЛИМАТ В ПОМЕЩЕНИЯТА

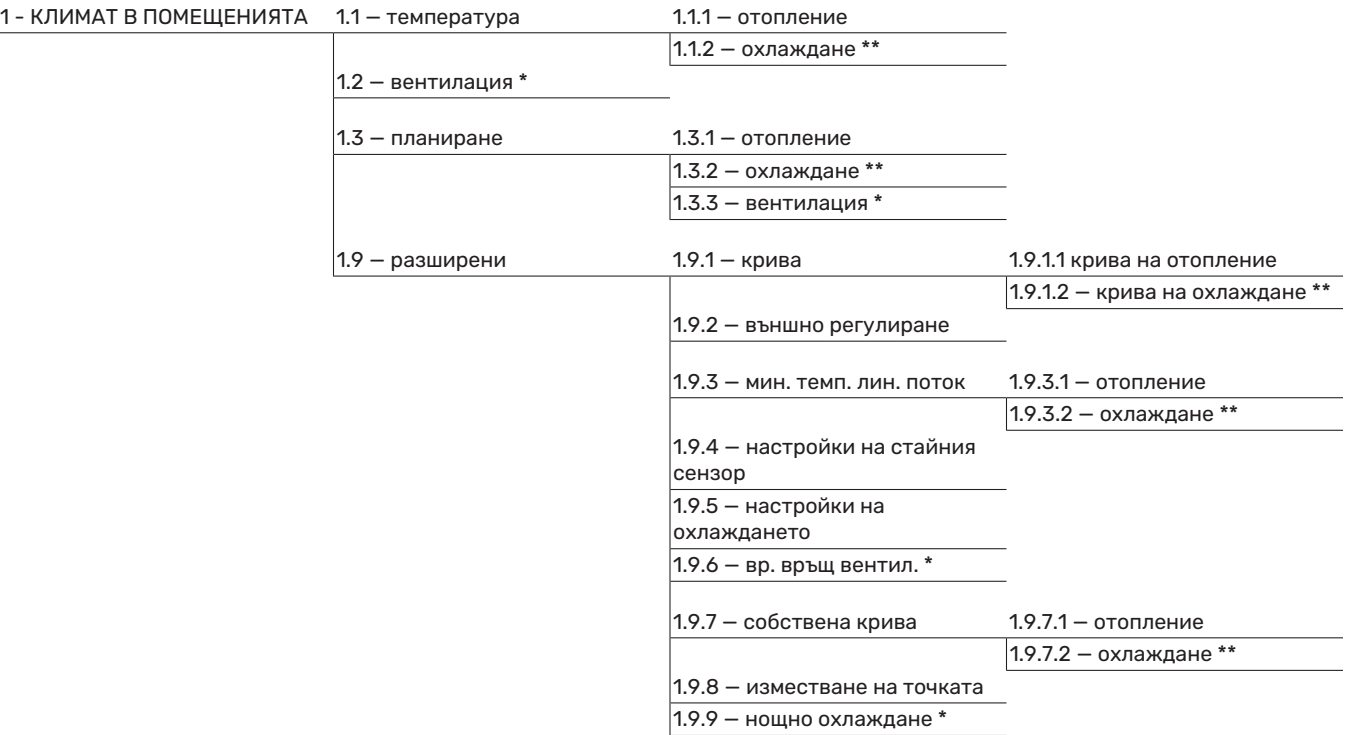

\* Необходими са аксесоари.

\*\* Необходима е термопомпа с функция за охлаждане.

# Меню 2 — Топла вода

 $|2$  - Топла вода\*

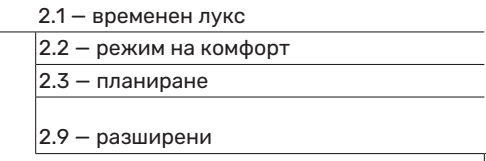

2.9.1 – периодично повишаване

2.9.2 — рецирк. на топла вода \*

# Меню 3 — ИНФОРМАЦИЯ

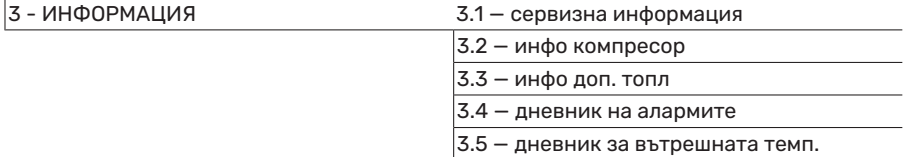

\* Необходими са аксесоари.

# Меню 4 — МОЯТА СИСТЕМА

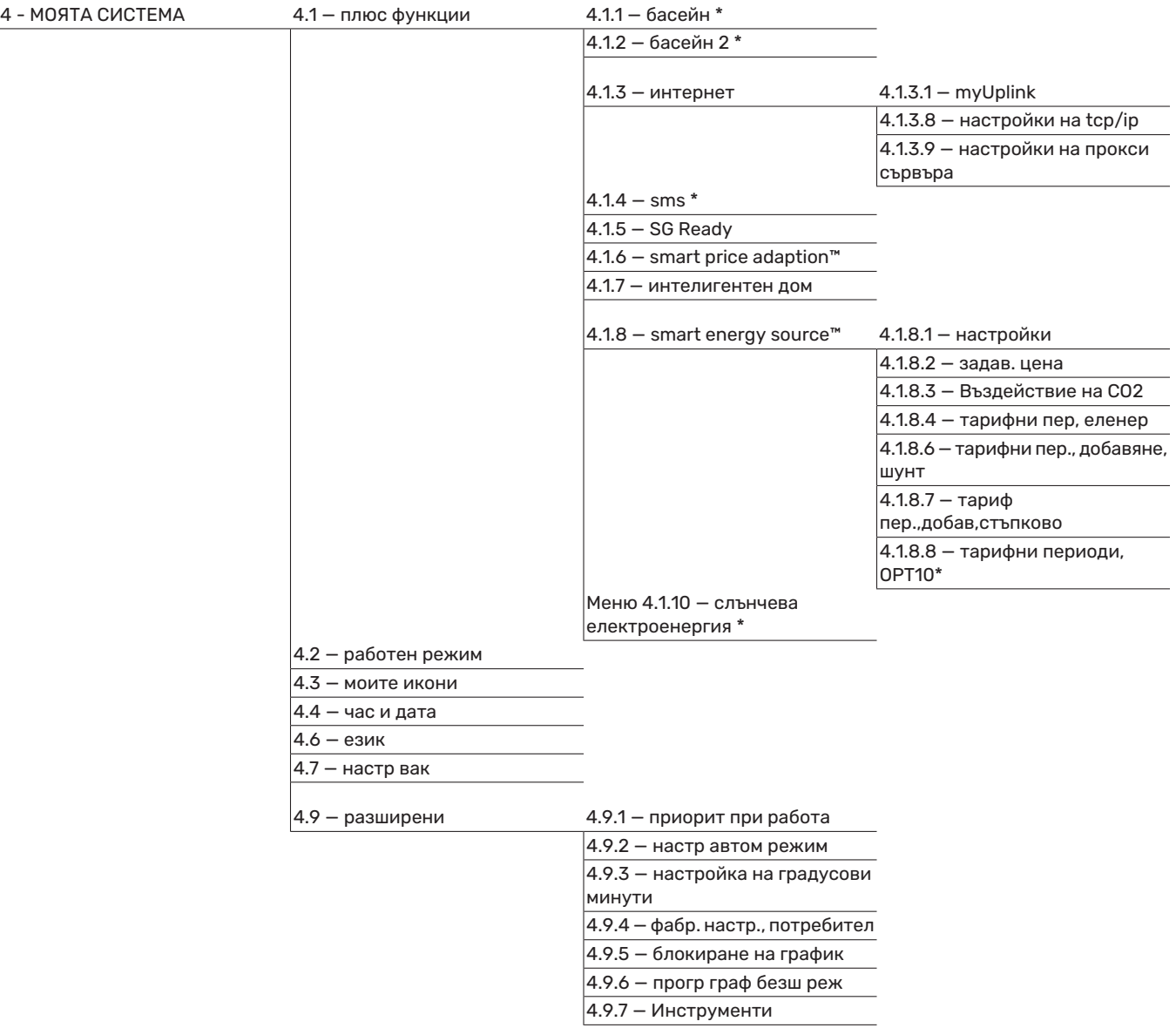

\* Необходими са аксесоари.

# <span id="page-44-0"></span>Меню 5 — ОБСЛУЖВАНЕ

# **ОБЩ ПРЕГЛЕД**

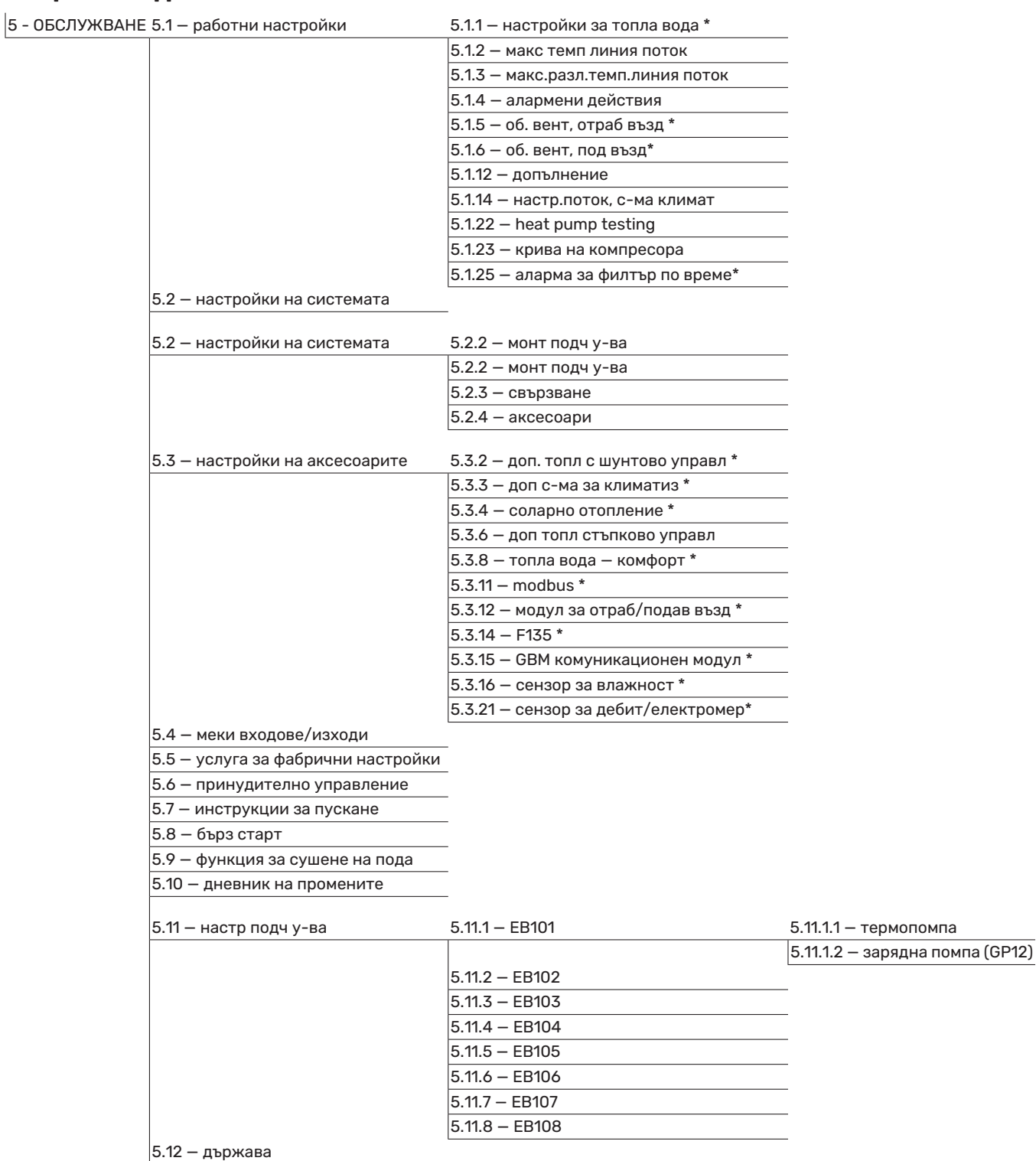

\* Необходим аксесоар.

Отидете в главното меню и задръжте бутона Назад за 7 секунди, за да влезете в меню "Сервизно обслужване".

# **Подменюта**

Меню ОБСЛУЖВАНЕ е с оранжев текст и е предназначено за напреднали потребители. Това меню има няколко подменюта. Информация за състоянието на съответното меню можете да намерите на дисплея вдясно от менютата.

работни настройки Работни настройки за модула за управление.

настройки на системата Системни настройки на модула за управление, активиране на аксесоари и др.

настройки на аксесоарите Работни настройки за различните аксесоари.

меки входове/изходи Задаване на софтуерно управлявани входове и изходи на входната платка (AA3) и клемния блок (X2).

услуга за фабрични настройки Пълно възстановяване на всички настройки (включително настройките, достъпни за потребителя) до стойностите по подразбиране.

принудително управление Принудително управление на различните компоненти в модула в помещенията.

инструкции за пускане Ръчно стартиране на инструкциите за пускане в действие, което се стартира при първото стартиране на модула за управление.

бърз старт Бързо стартиране на компресора.

# [NOTE]

Неправилните настройки в сервизните менюта може да повредят инсталацията.

# **МЕНЮ 5.1 — РАБОТНИ НАСТРОЙКИ**

В подменютата може да се направят работни настройки за модула за управление.

# **МЕНЮ 5.1.1 — НАСТРОЙКИ ЗА ТОПЛА ВОДА**

# [NOTE]

Посочените в ръководството фабрично зададени температури на чешмяната вода може да са различни поради директивите, действащи в различните държави. В това меню можете да проверите съответните настройки на системата.

Настройките за битова топла вода изискват

производството на битова топла вода да е активирано в меню 5.2.4 аксесоари.

#### **икономия**

Диапазон на настройка стартиране на вр. икономия:  $5 - 55 °C$ 

Фабрична настройка стартиране на вр. икономия: 42 °C

Диапазон на настройка спиране на вр. икономия: 5 — 60 °C

Фабрична настройка спиране на вр. икономия: 48 °C

## **нормален**

Диапазон на настройка стартиране на вр. нормален:  $5 - 60 °C$ 

Фабрична настройка стартиране на вр. нормален: 46 °C

Диапазон на настройка спиране на вр. нормален: 5 — 65 °C

Фабрична настройка спиране на вр. нормален: 50 °C

#### **лукс**

Диапазон на настройка стартиране на вр. лукс: 5 — 70 °C

Фабрична настройка стартиране на вр. лукс: 49 °C

Диапазон на настройка спиране на вр. лукс: 5 — 70 °C

Фабрична настройка спиране на вр. лукс: 53 °C

#### **спир на пер. повиш темп.**

Диапазон на настройка: 55 – 70 °C

Фабрична настройка: 55 °C

### **компрес със стъпкова разл**

Диапазон на настройка: 0,5 — 4,0 °C

Фабрична настройка: 1,0 °C

#### **метод на зареждане**

Диапазон на настройка: целева темп, делта на темп.

Стойност по подразбиране: делта на темп.

Тук задавате температурата за стартиране и спиране на горещата вода за различните опции за комфорт в меню 2.2 както и температурата на спиране на периодичното увеличаване в менюто 2.9.1.

Тук се избира методът на зареждане за работа с топла вода. "делта на темп." се препоръчва за нагреватели със зарядна намотка, а "целева темп" - за нагреватели с двойна риза и нагреватели с намотка за топла вода.

# **МЕНЮ 5.1.2 — МАКС ТЕМП ЛИНИЯ ПОТОК**

**система за климатизация**

Диапазон на настройка: 5-80 °C

Стойност по подразбиране: 60 °C

Тук се задава максималната температура на подаване за системата за климатизация. Ако инсталацията има повече от една система за климатизация, за всяка система могат да се зададат отделни максимални

температури на подаване. Системата за климатизация 2 - 8 не може да бъде настроена на по-висока максимална температура на подаване от тази на системата за климатизация 1.

# **F** [CAUTION]

За системите за подово отопление макс темп линия поток обикновено трябва да се настрои между 35 и 45°C.

Проверете максималната температура на пода при доставчика на подовата настилка.

# **МЕНЮ 5.1.3 — МАКС.РАЗЛ.ТЕМП.ЛИНИЯ ПОТОК**

#### **макс. разл. компресор**

Диапазон на настройка: 1 — 25 °C

Стойност по подразбиране: 10 °C

**макс. разл. добавяне**

Диапазон на настройка: 1 — 24 °C

Стойност по подразбиране: 7 °C

Тук се задава максимално допустимата разлика между изчислената и действителната температура на подаване в случай съответно на режим на компресор или на допълнително количество топлина. Максималната разлика в допълнителното количество топлина никога не може да надвишава максималната разлика в компресора

#### **макс. разл. компресор**

Ако текущата температура на подаване *надхвърля* изчисленото подаване от зададената стойност, стойността в градуси и минути се настройва на +2. Компресорът в термопомпата спира, ако има потребност само от отопление.

#### **макс. разл. добавяне**

Ако "допълнение" е избрано и активирано в меню 4.2 и текущата температура на подаване *надхвърля* изчислената температура от зададената стойност, допълнителното количество топлина принудително спира.

# **МЕНЮ 5.1.4 — АЛАРМЕНИ ДЕЙСТВИЯ**

Изберете начина, по който модулът за управление да Ви предупреждава за наличието на аларма в този дисплей. Различните алтернативи са: термопомпата спира да произвежда топла вода и/или намалява стайната температура.

# **F** [CAUTION]

Ако не е избрано действие при аларма, това може да доведе до по-високо потребление на енергия в случай на аларма.

# **МЕНЮ 5.1.5 — ОБ. ВЕНТ, ОТРАБ ВЪЗД (ИЗИСКВА СЕ АКСЕСОАР)**

#### **нормален и скорост 1-4**

Диапазон на настройка: 0 — 100 %

Тук задайте скоростта за петте различни избираеми скорости на вентилатора.

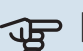

# **F** [CAUTION]

Неправилно настроеният вентилационен поток може да повреди къщата, както и да увеличи потреблението на енергия.

# **МЕНЮ5.1.6 — ОБ. ВЕНТ, ПОД ВЪЗД (ИЗИСКВА СЕ АКСЕСОАР)**

#### **нормален и скорост 1-4**

Диапазон на настройка: 0 — 100 %

Тук задайте скоростта за петте различни избираеми скорости на вентилатора.

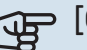

# **F** [CAUTION]

Неправилно зададената стойност може да повреди къщата в дългосрочен план и евентуално да увеличи потреблението на енергия.

# **МЕНЮ 5.1.12 — ДОПЪЛНЕНИЕ**

Направете настройки за свързаното допълнително количество топлина (стъпково управлявано или шунтово управлявано допълнително количество топлина) тук.

Изберете дали да се свързва стъпково управлявано или шунтово управлявано допълнително количество топлина. След това можете да направите настройки за различните алтернативи.

## **тип доб.: стъпково управл**

#### **макс. стъпка**

Диапазон на настройка (бинарните стъпки са деактивирани): 0 — 3

Диапазон на настройка (бинарните стъпки са активирани): 0 — 7

Стойност по подразбиране: 3

#### **големина на предпазителя**

Диапазон на настройка: 1 — 200 A

Фабрична настройка: 16 A

#### **Съотношение на трансформация** Диапазон на настройка: 300 — 3000

Фабрична настройка: 300

Изберете тази опция, ако стъпково управляваното допълнително количество е свързано и е разположено преди или след реверсивния клапан за зареждане на битова топла вода (QN10). Стъпково управляваното допълнително количество топлина може да бъде например от външен електрически котел.

Когато бинарните стъпки са деактивирани (изключени), настройките се отнасят за линейните стъпки.

Тук можете да зададете максималния брой разрешени стъпки за допълнителното количество топлина, дали има вътрешно допълнително отопление в резервоара (достъпно само ако допълнителното отопление е разположено след реверсивния клапан за зареждане на битова топла вода) (QN10)), дали ще се използват бинарни стъпки, размерът на предпазителя и съотношението на трансформатора.

# **:೧´・〔TIP]**

За да изберете местоположение преди или след QN10, трябва да поставите отметка на "Производство на топла вода" в меню 5.2.4 аксесоари и да добавите свързване в меню 5.2.3 — свързване. (За тази опция се прилага само една термопомпа въздух/вода в системата.)

## **тип доб.: шунтово управл**

**приоритиз доп топл**

Диапазон на настройка: вкл./изкл. Фабрична настройка: изкл.

**минимално време за работа**

Диапазон на настройка: 0 — 48 ч.

Стойност по подразбиране: 12 ч.

#### **минимална темп.**

Диапазон на настройка: 5 — 90 °C

Стойност по подразбиране: 55 °C

**смес клапан, усилвател** Диапазон на настройка: 0,1 —10,0

Стойност по подразбиране: 1,0

**стъпка на забав, смес кл** Диапазон на настройка: 10 - 300 s

Стойности по подразбиране: 30 s

## **големина на предпазителя** Диапазон на настройка: 1 — 200 A

Фабрична настройка: 16 A

**Съотношение на трансформация** Диапазон на настройка: 300 — 3000

Фабрична настройка: 300

Изберете тази опция, ако е свързано шунтово управлявано допълнително отопление.

Задайте тук кога да започне добавянето, минималното време за работа и минималната температура за външно добавяне с шунт. Външно добавяне с шунт е например котел на дърва/нафта/газ/пелети.

Можете да зададете усилване на шунтовия клапан и време за изчакване на шунтовия клапан.

При избор на "приоритиз доп топл" вместо термопомпата се използва топлината от външното допълнително количество топлина. Шунтовият клапан се регулира, докато има налична топлина, в противен случай той се затваря.

# **МЕНЮ 5.1.14 — НАСТР.ПОТОК, С-МА КЛИМАТ**

#### **предв настр**

Диапазон на настройка: радиатор, подово отопл., рад. + подово отопл., DOT °C

Стойност по подразбиране: радиатор

Диапазон на настройка DOT: -40,0 — 20,0 °C

Фабричната настройка на стойността на DOT зависи от държавата, която е посочена за местоположението на продукта. Примерът по-долу се отнася за Швеция.

Фабрична настройка DOT: -20,0 °C

#### **собств настр**

Диапазон на настройка dT при DOT: 0,0 — 25,0

Фабрична настройка dT при DOT: 10,0

Диапазон на настройка DOT: -40,0 — 20,0 °C

Фабрична настройка DOT: -20,0 °C

Тук се задава типът на топлоразпределителната система, към която работи помпата за средата топлоносител.

dT при DOT е разликата в градуси между температурите на потока и на връщането при оразмерената външна температура.

# **МЕНЮ 5.1.22 — HEAT PUMP TESTING**

# [NOTE]

Това меню е предназначено за тестване на SMO 40 в съответствие с различни стандарти.

Използването на това меню по други съображения може да доведе до неправилно функциониране на инсталацията.

Това меню съдържа няколко подменюта, по едно за всеки стандарт.

# **МЕНЮ 5.1.23 — КРИВА НА КОМПРЕСОРА**

# **F** [CAUTION]

Това меню се показва само ако SMO 40 е свързано към термопомпа с инверторно управляван компресор.

Задайте дали компресорът на термопомпата да работи по конкретна крива при определени изисквания или да работи по предварително зададени криви.

За да настроите кривата за дадена потребност (отопление, топла вода и т.н.), премахнете отметката на настройката "автоматично", завъртите копчето за управление, докато температурата се маркира, и натиснете OK. Сега можете да зададете при какви температури да се появят съответно максималните и минималните честоти.

Това меню може да се състои от няколко прозореца (по един за всяка налична потребност), като за превключване между прозорците използвайте стрелките за навигация в горния ляв ъгъл.

# **МЕНЮ 5.1.25 — АЛАРМА ЗА ФИЛТЪР ПО ВРЕМЕ**

# **мес м/у аларм за филтъра**

Диапазон на настройка: 1 — 24

Фабрична настройка: 3

Тук задавате броя на месеците между алармите за напомняне за почистване на филтъра в свързан аксесоар.

# **МЕНЮ 5.2 — НАСТРОЙКИ НА СИСТЕМАТА**

Тук можете да направите различни системни настройки за Вашата инсталация, например да активирате свързаните подчинени устройства и да определите кои аксесоари са монтирани.

# **МЕНЮ 5.2.2 — МОНТ ПОДЧ У-ВА**

Ако към модула за управление са свързани една или повече термопомпи въздух/вода, настройте ги тук.

Има два начина за активиране на свързани подчинени устройства. Можете да маркирате алтернативата в списъка или да използвате автоматичната функция "търсене на монт подч у-ва".

#### **търсене на монт подч у-ва**

Маркирайте "търсене на монт подч у-ва" и натиснете бутона OK, за да намерите автоматично свързани подчинени устройства за главната термопомпа.

#### **МЕНЮ 5.2.3 — СВЪРЗВАНЕ**

Въведете начина, по който Вашата система е свързана с тръбите, например за отопление на басейн, подгряване на горещата вода и отопление на сградата.

Това меню има памет за свързването, което означава, че системата за управление запомня как е свързан даден реверсивен клапан и автоматично въвежда правилното свързване при следващото използване на същия реверсивен клапан.

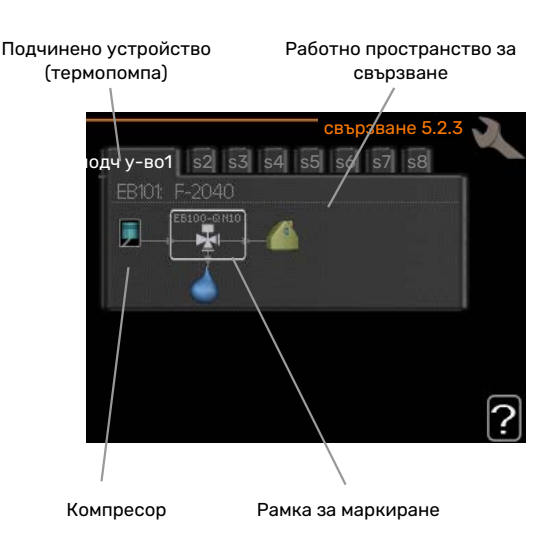

*Подчинено устройство:* Тук избирате термопомпата, за която трябва да се регулира настройката за свързване.

*Компресор:* Тук избирате дали компресорът в термопомпата да бъде блокиран (фабрична настройка) или стандартен (свързан например с отоплението на басейна, зареждането на топла вода и отоплението на сградата).

*Рамка за маркиране:* Премествайте рамката за маркиране с помощта на копчето за управление. Използвайте бутона OK, за да изберете това, което искате да промените, и да потвърдите настройката в полето с опции, което се показва вдясно.

*Работно пространство за свързване:* Тук е начертана системата за свързване.

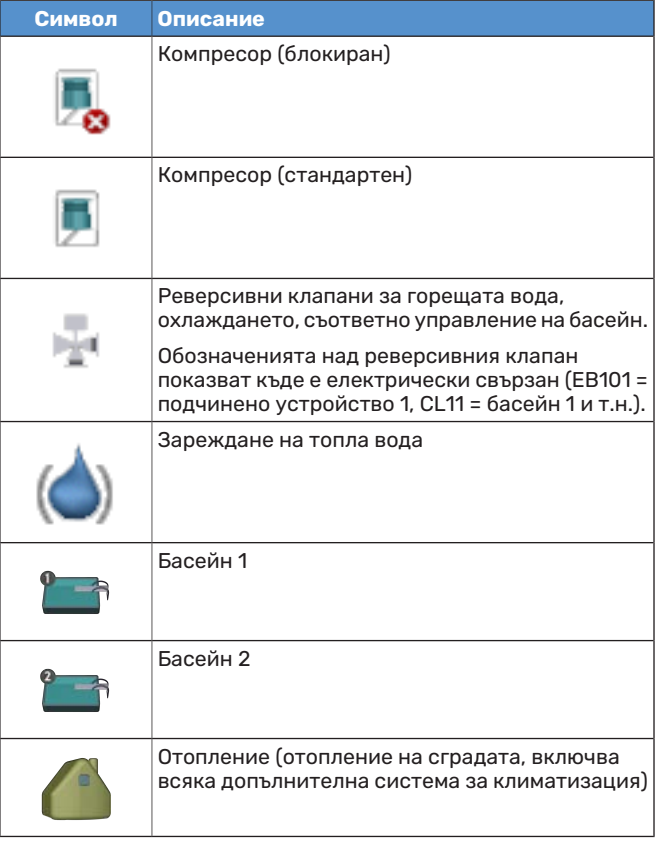

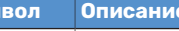

**Сим** 

Охлаждане

# **МЕНЮ 5.2.4 — АКСЕСОАРИ**

Тук задайте кои аксесоари са монтирани в инсталацията.

Ако водонагревателят е свързан към SMO 40, тук трябва да се активира зареждането с топла вода.

Има два начина за активиране на свързаните аксесоари. Можете да маркирате алтернативата в списъка или да използвате автоматичната функция "търсене на монтирани аксес.".

#### **търсене на монтирани аксес.**

Маркирайте "търсене на монтирани аксес." и натиснете бутона OK, за да намерите автоматично свързани аксесоари за SMO 40.

## **МЕНЮ 5.3 — НАСТРОЙКИ НА АКСЕСОАРИТЕ**

Работните настройки за монтираните и активирани аксесоари се правят в съответните подменюта.

## **МЕНЮ 5.3.2 — ДОП. ТОПЛ С ШУНТОВО УПРАВЛ**

#### **приоритиз доп топл**

Диапазон на настройка: вкл./изкл.

Фабрична настройка: изкл.

**разл.стар доп топл** Диапазон на настройка: 0 — 2000 DM

Стойности по подразбиране: 400 DM

#### **минимално време за работа**

Диапазон на настройка: 0 — 48 ч.

Стойност по подразбиране: 12 ч.

**минимална темп.** Диапазон на настройка: 5 — 90 °C

Стойност по подразбиране: 55 °C

# **смес клапан, усилвател**

Диапазон на настройка: 0,1 —10,0

Стойност по подразбиране: 1,0

**стъпка на забав, смес кл** Диапазон на настройка: 10 - 300 s

Стойности по подразбиране: 30 s

Задайте тук кога да започне добавянето, минималното време за работа и минималната температура за външно добавяне с шунт. Външно добавяне с шунт е например котел на дърва/нафта/газ/пелети.

Можете да зададете усилване на шунтовия клапан и време за изчакване на шунтовия клапан.

При избор на "приоритиз доп топл" вместо термопомпата се използва топлината от външното допълнително количество топлина. Шунтовият клапан се регулира, докато има налична топлина, в противен случай той се затваря.

# :ヴ゙゙: [TIP]

За описание на функциите вижте инструкциите за монтаж на аксесоара.

# **МЕНЮ 5.3.3 — ДОП С-МА ЗА КЛИМАТИЗ**

#### **изп в режим отопл**

Диапазон на настройка: вкл./изкл.

Фабрична настройка: вкл.

#### **изп в режим охл**

Диапазон на настройка: вкл./изкл.

Фабрична настройка: изкл.

#### **смес клапан, усилвател**

Диапазон на настройка: 0,1 — 10,0

Стойност по подразбиране: 1,0

**стъпка на забав, смес кл** Диапазон на настройка: 10 - 300 s

Стойности по подразбиране: 30 s

#### **Контр. помпа GP10**

Диапазон на настройка: вкл./изкл.

Фабрична настройка: изкл.

Тук можете да изберете системата за климатизация (2 - 8), която искате да настроите.

*изп в режим отопл:* Ако термопомпата е свързана със система(и) за климатизация за охлаждане, в нея/тях може да се получи всякакъв конденз. Проверете дали за системата(ите) за климатизация, която(ито) не е(са) пригодена(и) за охлаждане, е избрано "изп в режим отопл". Тази настройка означава, че допълнителният шунт за допълнителната система за климатизация се затваря, когато се активира операция за охлаждане.

изп в режим охл: Изберете "изп в режим охл" за системи за климатизация, които са пригодени за охлаждане. За 2-тръбно охлаждане можете да изберете както "изп в режим охл", така и "изп в режим отопл", докато за 4тръбно охлаждане можете да изберете само една опция.

# **F** [CAUTION]

Тази опция за настройка се показва само ако термопомпата е активирана за операция за охлаждане.

*смес клапан, усилвател, стъпка на забав, смес кл:* Тук се задават усилването на шунта и времето за изчакване на шунта за различните монтирани допълнителни системи за климатизация.

*Контр. помпа GP10:* Тук можете да настроите ръчно скоростта на циркулационната помпа.

За описание на функциите вижте инструкциите за монтаж на аксесоара.

# **МЕНЮ 5.3.4 — СОЛАРНО ОТОПЛЕНИЕ**

#### **делта-Т за стартиране GP4**

Диапазон на настройка: 1 – 40 °C

Стойност по подразбиране: 8 °C

**делта-Т за спиране GP4** Диапазон на настройка: 0 – 40 °C

Стойност по подразбиране: 4 °C

**макс. темп. на резервоара** Диапазон на настройка: 5 – 110 °C

Стойност по подразбиране: 95 °C

**макс.темп. на соларния колектор.**

Диапазон на настройка: 80 – 200 °C

Стойност по подразбиране: 125 °C

**темп защита от замръзване** Диапазон на настройка: -20 – +20 °C

Стойност по подразбиране: 2 °C

**старт охл, сол колектор** Диапазон на настройка: 80 – 200 °C

Стойност по подразбиране: 110 °C

*делта-Т за стартиране, делта-Т за спиране*: Тук можете да зададете температурната разлика между соларния панел и соларния резервоар, при която циркулационната помпа ще се стартира и спира.

*макс. темп. на резервоара, макс.темп. на соларния колектор.*: Тук можете да зададете максималните температури съответно в резервоара и в соларния панел, при които циркулационната помпа ще спира. Това се прави с цел предпазване от прекомерни температури в соларния резервоар.

Ако устройството има функция против замръзване и/или охлаждане на соларния панел, можете да ги активирате тук. Когато функцията е активирана, можете да направите настройки за тях.

#### **защита от замръзване**

*темп защита от замръзване*: Тук можете да зададете температурата в соларния панел, при която циркулационната помпа трябва да се стартира, за да се предотврати замръзване.

#### **охлаждане, соларен панел**

*старт охл, сол колектор*: Ако температурата в соларния панел е по-висока от тази настройка и едновременно с това температурата в соларния резервоар е по-висока от зададената максимална температура, се активира външната функция за охлаждане.

За описание на функциите вижте инструкциите за монтаж на аксесоара.

# **МЕНЮ5.3.6—ДОПТОПЛ СТЪПКОВОУПРАВЛ**

#### **разл.стар доп топл**

Диапазон на настройка: 0 — 2000 DM

Стойности по подразбиране: 400 DM

**разл между доп. стъпки** Диапазон на настройка: 0 — 1000 DM

Стойности по подразбиране: 30 DM

#### **макс. стъпка**

Диапазон на настройка (бинарните стъпки са деактивирани): 0 — 3

Диапазон на настройка (бинарните стъпки са активирани): 0 — 7

Стойност по подразбиране: 3

#### **двоични стъпки** Диапазон на настройка: вкл./изкл.

Фабрична настройка: изкл.

Направете тук настройките за стъпково управлявано добавяне. Стъпково управлявано добавяне е например външен електрически котел.

Възможно е например да се избере кога да започне производството на допълнителното количество топлина, да се зададе максималният брой разрешени стъпки и дали да се използват бинарни стъпки.

Когато бинарните стъпки са деактивирани (изключени), настройките се отнасят за линейните стъпки.

За описание на функциите вижте инструкциите за монтаж на аксесоара.

# **МЕНЮ 5.3.8 — ТОПЛА ВОДА — КОМФОРТ**

**актив потоп нагрев** Диапазон на настройка: вкл./изкл.

Фабрична настройка: изкл.

#### **актив потоп нагрев режим отопл**

Диапазон на настройка: вкл./изкл.

Фабрична настройка: изкл.

**актив смес клап** Диапазон на настройка: вкл./изкл.

Фабрична настройка: изкл.

**изходяща топла вода** Диапазон на настройка: 40 — 65 °C

Стойност по подразбиране: 55 °C

**смес клапан, усилвател** Диапазон на настройка: 0,1 — 10,0

Стойност по подразбиране: 1,0

**стъпка на забав, смес кл** Диапазон на настройка: 10 - 300 s

Стойности по подразбиране: 30 s

Направете тук настройки за битова топла вода комфорт.

За описание на функциите вижте инструкциите за монтаж на аксесоара.

*актив потоп нагрев*: Тук се активира потопяемият нагревател, ако е монтиран във водонагревателя.

*актив потоп нагрев режим отопл*: Активирайте тук дали трябва да е разрешено на потопяемия нагревател в резервоара (изисква се горната алтернатива да бъде активирана) да зарежда битова топла вода, ако компресорите в термопомпата дават приоритет на отоплението.

*актив смес клап*: Активира се, ако е монтиран смесителен клапан и той трябва да се управлява от SMO 40. Когато опцията е активна, можете да зададете температурата на изходящата битова топла вода, усилването на шунта и времето за изчакване на шунта за смесителния клапан.

*изходяща топла вода*: Тук можете да зададете температурата, при която смесителният клапан да ограничава подаването на топла вода от водонагревателя.

# **МЕНЮ 5.3.11 — MODBUS**

**адрес** Фабрична настройка: адрес 1

**word swap** Фабрична настройка: не е активирана

От версия Modbus 40 10 адресът може да бъде зададен между 1 — 247. По-ранните версии имат фиксиран адрес (адрес 1).

Тук можете да изберете дали искате да използвате "размяна на думи" вместо предварително зададения стандарт "съхраняване първо на най-значешата цифра".

За описание на функциите вижте инструкциите за монтаж на аксесоара.

# **МЕНЮ 5.3.12 — МОДУЛ ЗА ОТРАБ/ПОДАВ ВЪЗД**

**мес м/у аларм за филтъра** Диапазон на настройка: 1 — 24

Стойност по подразбиране: 3

#### **най-ниска темп изсмукв възд**

Диапазон на настройка: 0 — 10 °C

Стойност по подразбиране: 5 °C

**байпас при прекомерна темп**

Диапазон на настройка: 2 — 10 °C

Стойност по подразбиране: 4 °C

**байпас по време на отопление** Диапазон на настройка: вкл./изкл.

Фабрична настройка: изкл.

#### **ст/ст изкл,темп.изх.възд** Диапазон на настройка: 5 — 30 °C

Стойност по подразбиране: 25 °C

#### **продукт**

Диапазон на настройка: ERS S10, ERS 20/ERS 30 Фабрична настройка: ERS 20 / ERS 30

#### **действ,монитор ниво**

Диапазон на настройка: изкл., блокиран, монитор за ниво

Стойност по подразбиране: монитор за ниво

*мес м/у аларм за филтъра*: Задайте колко често да се показва алармата за филтъра.

*най-ниска темп изсмукв възд*: Задайте минималната температура на изтегляния въздух, за да се предотврати натрупването на лед върху топлообменника. Скоростта на вентилатора на подавания въздух намалява, ако температурата на изтегляния въздух (BT21) е по-ниска от зададената стойност.

*байпас при прекомерна темп*: Ако е монтиран стаен сензор, можете да зададете тук свръхтемпературата, при която обходният клапан (QN37) ще се отвори.

*байпас по време на отопление:* Активиране на разрешаване на обходния клапан (QN37) да се отваря и по време на производството на топлина.

*ст/ст изкл,темп.изх.възд:*Ако не е монтиран стаен сензор, задавате тук температурата на отработения въздух, при обходният клапан (QN37) ще се отвори.

*продукт:* Тук задавате кой модел ERS е монтиран.

 $\partial e$ йств, монитор ниво: Ако е избрано "монитор за ниво", продуктът издава предупреждение и вентилаторите спират, когато входът се затвори. Ако е избрано "блокиран", текстът в оперативната информация показва, че входът е затворен. Вентилаторите спират, докато входът е отворен.

# $\cdot \bigcirc$ : [TIP]

Вижте инструкциите за монтаж за ERS и HTS за описание на функцията.

# **МЕНЮ 5.3.14 — F135**

## **скорост на зарядната помпа**

Диапазон на настройка: 1 — 100 %

Фабрична настройка: 70 %

#### **топла вода при охлаждане**

Диапазон на настройка: вкл./изкл.

Фабрична настройка: изкл.

Тук можете да зададете скоростта на основната помпа за F135. Можете също така да изберете дали искате да можете да зареждате битова топла вода с F135 в същото време, когато външният модул извършва охлаждане.

# **F** [CAUTION]

Необходимо е да се избере "акт охл 4 тръби" в "аксесоари" или в "меки входове/изходи", за да се активира функцията "битова топла вода по време на охлаждане". Термопомпата трябва да бъде активирана и за операция за охлаждане.

# **МЕНЮ 5.3.15 —GBM комуникационен**

## **модул**

*разлика при стартиране на допълнителното отопление*

Диапазон на настройка: 10 — 2 000 DM

Фабрична настройка: 700 DM

*хистерезис*

Диапазон на настройка: 10 — 2 000 DM

Фабрична настройка: 100 DM

Направете настройки за газовия котел GBM 10-15 тук. Например можете да изберете кога да се стартира газовият котел. За описание на функциите вижте инструкциите за монтаж на аксесоара.

# **МЕНЮ 5.3.16 — СЕНЗОР ЗА ВЛАЖНОСТ**

**климатична система 1 HTS** Диапазон на настройка: 1—4

Стойност по подразбиране: 1

#### **гран отн.вл.в помещ, сист.**

Диапазон на настройка: вкл./изкл.

Фабрична настройка: изкл.

# **предотвр конденз, сист.**

Диапазон на настройка: вкл./изкл.

Фабрична настройка: изкл.

#### **гран отн.вл.в помещ, сист.**

Диапазон на настройка: вкл./изкл.

Фабрична настройка: изкл.

Могат да бъдат монтирани до четири сензора за влажност (HTS 40).

Тук избирате дали системата(ите) да ограничава(т) нивото на относителната влажност (RH) по време на операция за отопление или охлаждане.

Можете също така да изберете да ограничите минималното подаване при охлаждане и изчисленото подаване при охлаждане, за да предотвратите образуването на конденз по тръбите и компонентите в системата за охлаждане.

Вижте ръководството за монтажника за HTS 40 относно описанието на функциите.

# **МЕНЮ 5.3.21 — СЕНЗОР ЗА ДЕБИТ/ЕЛЕКТРОМЕР**

#### **Сензор за поток**

**задаване на режим** Диапазон на настройка: EMK150 / EMK300/310 / EMK500

Фабрична настройка: EMK150

# **енергия на импулс** Диапазон на настройка: 0 — 10000 Wh

Фабрична настройка: 1000 Wh

#### **импулси на kWh** Диапазон на настройка: 1 — 10000

Фабрична настройка: 500

# **Електромер**

#### **задаване на режим**

Диапазон на настройка: енергия на импулс/импулси на kWh

Стойност по подразбиране: енергия на импулс

#### **енергия на импулс**

Диапазон на настройка: 0 — 10000 Wh

Фабрична настройка: 1000 Wh

#### **импулси на kWh**

Диапазон на настройка: 1 — 10000

Фабрична настройка: 500

До два сензора за поток (EMK)/електромери могат да бъдат свързани към входната платка AA3, клемния блок X22 и X23. Изберете ги в меню 5.2.4 - аксесоари.

# **Сензор за поток (комплект за измерване на енергията) EMK)**

Сензор за поток (EMK) се използва за измерване на количеството енергия, произведено и доставено от отоплителната инсталация за топла вода и отопление в сградата.

Функцията на сензора за поток е да измерва разликите в потока и температурата в кръга за зареждане.

Стойността се показва на дисплея на съвместим продукт.

Започвайки от версията на софтуера 8801R2 , можете да изберете сензора за поток (EMK), който сте свързали в системата.

*енергия на импулс:* Тук задавате количеството енергия, на което ще съответства всеки импулс.

*импулси на kWh:* Тук задавате броя на импулсите за един kWh, които се изпращат към SMO 40.

# **F** [CAUTION]

Софтуерът в SMO 40 трябва да бъде с версия 8801R2 или по-нова. Отворете [myuplink.com](www.myuplink.com) и щракнете върху раздела "Софтуер", за да изтеглите най-новия софтуер за Вашата инсталация.

#### **Електромер (енергоизмервателен уред)**

Електромерът(ите) се използва(т) за изпращане на импулсни сигнали всеки път, когато е потребено определено количество енергия.

*енергия на импулс:* Тук задавате количеството енергия, на което ще съответства всеки импулс.

*импулси на kWh:* Тук задавате броя на импулсите за един kWh, които се изпращат към SMO 40.

# **МЕНЮ 5.4 — МЕКИ ВХОДОВЕ/ИЗХОДИ**

Тук можете да изберете към кой вход/изход на входната платка (AA3) и клемния блок (X2) трябва да се свърже функцията на външния превключвател (страница [29\)](#page-28-0).

Избираеми входове на клемните блокове AUX 1-6 (AA3- X6:9-14 X2:1-4) и изход AA3-X7.

# **МЕНЮ 5,5 — УСЛУГА ЗА ФАБРИЧНИ НАСТРОЙКИ**

Тук могат да бъдат възстановени всички настройки (включително настройките, достъпни за потребителя) до стойностите по подразбиране.

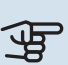

# **F** [CAUTION]

При нулиране инструкциите за пускане в действие се показват при следващото рестартиране на модула за управление.

# **МЕНЮ 5.6 — ПРИНУДИТЕЛНО УПРАВЛЕНИЕ**

Оттук можете да управлявате принудително различните компоненти на модула за управление и всички свързани аксесоари.

# **МЕНЮ 5.7 — ИНСТРУКЦИИ ЗА ПУСКАНЕ**

Когато модулът за управление се стартира за първи път, инструкциите за пускане в действие се стартират автоматично. Стартирайте го ръчно тук.

Вижте страница [33](#page-32-0) за повече информация относно инструкциите за пускане в действие.

# **МЕНЮ 5.8 — БЪРЗ СТАРТ**

Възможно е да стартирате компресора оттук.

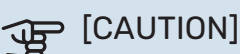

За да се стартира компресорът, трябва да има потребност от отопление, охлаждане или битова топла вода.

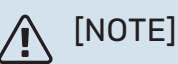

Не извършвайте бързо стартиране на компресора твърде много пъти за кратък период от време, тъй като това може да повреди компресора и околното оборудване.

# **МЕНЮ 5.9 — ФУНКЦИЯ ЗА СУШЕНЕ НА ПОДА**

#### **продължителност на период 1 – 7**

Диапазон на настройка: 0 — 30 дни

Фабрична настройка, период 1 – 3, 5 – 7: 2 дни

Фабрична настройка, период 4: 3 дни

#### **период темп. 1 – 7**

Диапазон на настройка: 15 — 70 °C

Стойност по подразбиране:

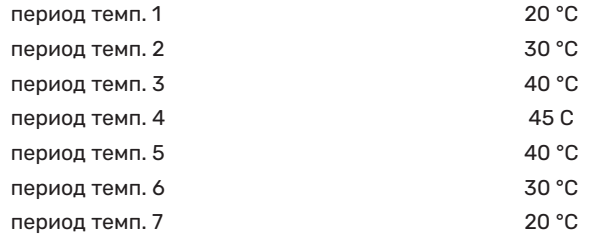

Тук задайте функцията за изсъхване под пода.

Можете да зададете до седем времеви периода с различни изчислени температури на подаване. Ако трябва да се използват по-малко от седем периода, задайте за останалите периоди 0 дни.

Маркирайте активния прозорец, за да активирате функцията за изсъхване под пода. Броячът в долната част показва броя на дните, през които функцията е била активна.

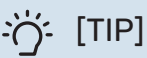

Ако трябва да се използва режим на работа "само доп. топлина", изберете го в менюто 4.2.

# **МЕНЮ 5.10 — ДНЕВНИК НА ПРОМЕНИТЕ**

Отчетете всички предишни промени в системата за управление тук.

За всяка промяна се показват датата, часът, идентификационният номер (уникален за конкретната настройка) и новата зададена стойност.

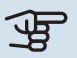

# **F** [CAUTION]

Регистрационният файл с промените се запазва при рестартиране и остава непроменен след фабричната настройка.

# **МЕНЮ 5.11 — НАСТР ПОДЧ У-ВА**

Настройките за монтираните подчинени устройства могат да бъдат направени в подменютата.

#### **МЕНЮ 5.11.1 — EB101 — 5.11.8 — EB108**

Направете настройки за монтираните подчинени устройства тук.

# **МЕНЮ 5.11.1.1 — ТЕРМОПОМПА**

Направете настройки за монтираното подчинено устройство тук. За да видите какви настройки можете да направите, вижте ръководството за монтаж на съответното монтирано подчинено устройство.

# **МЕНЮ 5.11.1.2 — ЗАРЯДНА ПОМПА (GP12)**

#### **работен режим**

Отопление/охлаждане

Диапазон на настройка: автоматичен / периодичен

Стойност по подразбиране: периодичен

Тук задайте режима на работа на основната помпа.

*автоматичен*: Основната помпа работи в съответствие с текущия режим на работа за SMO 40.

*периодичен*: Основната помпа се стартира и спира 20 секунди преди и след компресора на термопомпата.

#### **скорост по време на работа**

*отопление, топла вода, басейн, охлаждане*

Диапазон на настройка: автоматичен / ръчен

Стойност по подразбиране: автоматичен

*Ръчна настройка*

Диапазон на настройка: 1–100 %

Стойности по подразбиране: 70 %

**мин. разрешена скорост**

Диапазон на настройка: 1–100 %

Стойности по подразбиране: 1 %

**ск/ст в режим изчакв** Диапазон на настройка: 1–100 %

Стойности по подразбиране: 30 %

**макс. разрешена скорост**

Диапазон на настройка: 80–100 %

Стойности по подразбиране: 100 %

Задайте скоростта, с която основната помпа трябва да работи в настоящия режим на работа. Изберете "автоматичен", ако скоростта на основната помпа трябва да се регулира автоматично (фабрична настройка) за оптимална работа.

Ако "автоматичен" е активирана за операция отопление, можете също така да направите настройката "мин. разрешена скорост" и "макс. разрешена скорост", което ограничава зарядната помпа и не ѝ позволява да работи с по-ниска или по-висока скорост от зададената стойност.

За ръчно управление на основната помпа деактивирайте "автоматичен" за текущия режим на работа и задайте стойност между 1 и 100% (предварително зададената стойност за "макс. разрешена скорост" и "мин. разрешена скорост" вече не се прилага).

*Скорост в режим на изчакване* (използва се само ако за "Режим на работа" е избрано "автоматично") означава, че основната помпа работи със зададената скорост през времето, когато не се изисква нито работа на компресора, нито допълнително отопление.

# **5.12 — ДЪРЖАВА**

Тук изберете държавата, в която е монтиран продуктът. Това дава възможност за достъп до специфичните за държавата настройки на продукта.

Езиковите настройки могат да бъдат направени независимо от този избор.

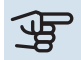

# **F** [CAUTION]

Тази опция се заключва след 24 часа, след рестартиране на дисплея и по време на актуализиране на програмата.

# **Сервизно обслужване**

# Действия по сервизното обслужване

# [NOTE]

Сервизното обслужване трябва да се извършва само от лица с необходимия опит

При замяна на компоненти на SMO 40 може да се използват само резервни части от NIBE.

# **АВАРИЕН РЕЖИМ**

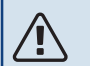

# [NOTE]

Превключвателят (SF1) не трябва да се поставя в режим "I" или  $\Delta$ , преди инсталацията да е напълнена с вода. Компресорът на термопомпата може да се повреди.

Аварийният режим се използва в случай на оперативни смущения и във връзка със сервизното обслужване. В авариен режим не се произвежда битова топла вода.

Аварийният режим се активира чрез настройване на превключвателя (SF1) в режим " $\Delta$ ". Това означава, че:

- **•** Светлинен индикатор за състоянието свети в жълто.
- **•** Дисплеят не свети и компютърът за управление не е свързан.
- **•** Не се произвежда битова топла вода.
- **•** Компресорите на термопомпите са изключени. Основна помпа (EB101-GP12) и основна помпа (EB102-GP12) (ако са монтирани) работят.
- **•** Аксесоарите са изключени.
- **•** Помпата за топлоносителя е активна.
- **•** Релето за авариен режим (K2) е активно.

Външното допълнително отопление е активно, ако е свързано към релето за авариен режим (K2, клемния блок X1). Уверете се, че топлоносител циркулира през външното допълнително количество топлина.

# **ДАННИ ОТ СЕНЗОРА ЗА ТЕМПЕРАТУРАТА**

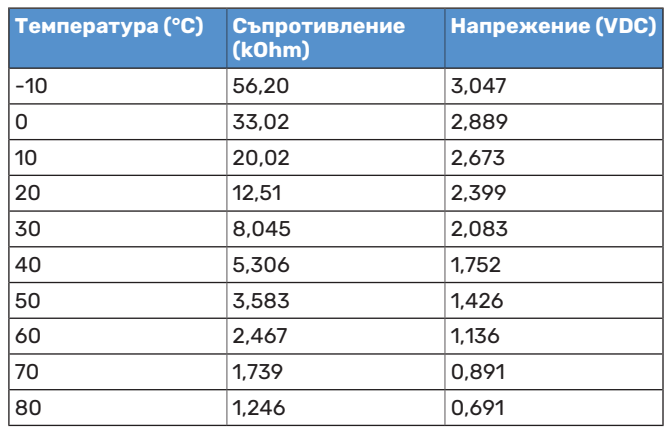

# **USB СЕРВИЗЕН ИЗХОД**

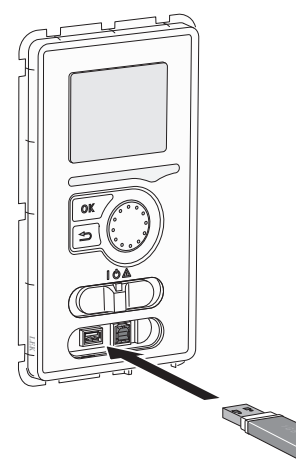

Дисплейният блок е оборудван с USB гнездо, което може да се използва за актуализиране на софтуера и записване на регистрираната информация в SMO 40.

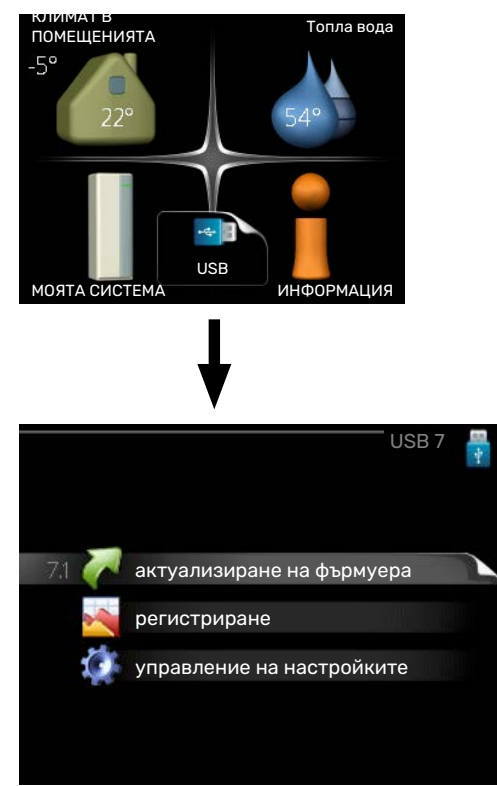

Когато е свързана USB памет, се отваря ново меню (меню 7) се показва на дисплея.

#### Меню 7.1 – "актуализиране на фърмуера"

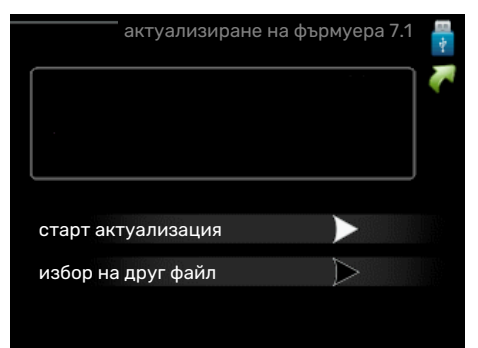

Това Ви позволява да актуализирате софтуера в SMO 40.

# [NOTE]

За да работят следните функции, USB паметта трябва да съдържа файлове със софтуер за SMO 40 от NIBE.

В полето за факти в горната част на дисплея се показва информация (винаги на английски език) за найвероятната актуализация, която софтуерът за актуализация е избрал от USB паметта.

Тази информация посочва продукта, за който е предназначен софтуерът, версията на софтуера и обща информация за него. Ако искате да използвате файл, различен от избрания, правилният файл може да бъде избран чрез "избор на друг файл".

#### **старт актуализация**

Изберете "старт актуализация", ако искате да стартирате актуализацията. Ще бъдете попитани дали наистина искате да актуализирате софтуера. Отговорете с "да", за да продължите, или с "не", за да отмените действието.

Ако сте отговорили на предишния въпрос с "да". актуализацията започва и сега можете да следите напредъка ѝ на дисплея. Когато актуализацията завърши, SMO 40 се рестартира.

# [TIP]

Актуализацията на софтуера не нулира настройките на менюто в SMO 40.

# **F** [CAUTION]

Ако актуализацията бъде прекъсната, преди да завърши (например поради прекъсване на електрозахранването), софтуерът може да бъде върнат към предишната версия, ако по време на стартирането се задържи бутонът OK, докато светне зеленият светлинен индикатор (отнема около 10 секунди).

#### **избор на друг файл**

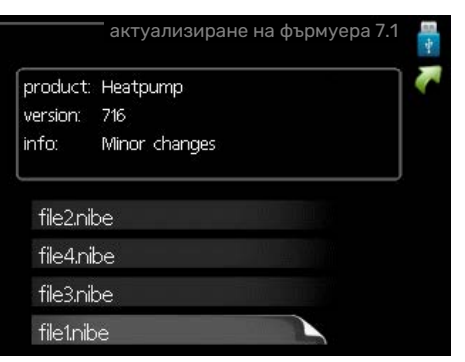

Изберете "избор на друг файл", ако не искате да използвате предложения софтуер. Когато превъртате файловете, информацията за маркирания софтуер се показва в поле за факти, както и преди. Когато сте

избрали файл с бутона OK, ще се върнете към предишната страница (меню 7.1), където можете да изберете да стартирате актуализацията.

#### **Меню 7.2 — регистриране**

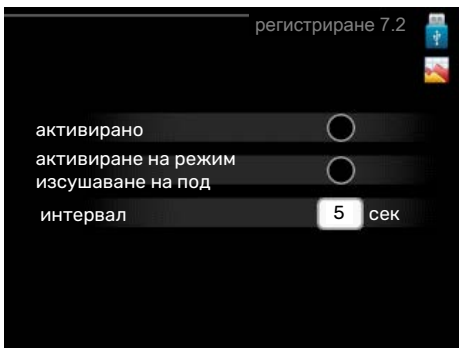

Диапазон на настройка: 1 s — 60 min Обхват на фабричните настройки: 5 s

Тук можете да изберете как текущите стойности на измерванията от SMO 40 да се записват в регистрационен файл в USB паметта.

- 1. Задайте желания интервал между регистриранията.
- 2. Поставете отметка на "активирано".
- 3. Настоящите стойности от SMO 40 се записват във файл в USB паметта със зададения интервал, докато не се премахне отметката на "активирано".

# **F** [CAUTION]

Премахнете отметката на "активирано", преди да извадите USB паметта.

#### **Регистриране на изсъхването на пода**

Тук можете да запазите в USB паметта регистрационен файл за изсъхването на пода и по този начин да разберете кога бетонната плоча е достигнала правилната температура.

- Уверете се, че "функция за сушене на пода" е активирано в меню 5.9.
- Изберете "Активирано регистриране на изсъхването на пода".
- **•** Сега се създава регистрационен файл, в който могат да се отчитат температурата и изходната мощност на потопяемия нагревател. Регистрирането продължава, докато не бъде отменено избирането на "Активирано регистриране на изсъхването на пода" или докато не бъде спрян "функция за сушене на пода".

# **F** [CAUTION]

Отменете избора на "Активирано регистриране на изсъхването на пода", преди да извадите USB паметта.

#### **Меню 7.3 — управление на настройките**

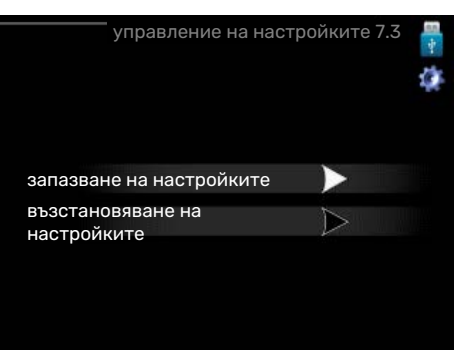

#### **запазване на настройките**

Възможност за настройка: включване/изключване

#### **възстановяване на настройките**

Възможност за настройка: включване/изключване

В това меню записвате/качвате настройките на менюто във/от USB памет.

*запазване на настройките*: Тук запазвате настройките на менюто, за да ги възстановите по-късно или да ги копирате в друг SMO 40.

# **F** [CAUTION]

Когато запазвате настройките на менюто в USB паметта, заменяте всички предишни запазени настройки в USB паметта.

*възстановяване на настройките*: Тук качвате всички настройки на менюто от USB паметта.

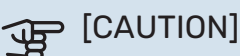

Възстановяването на настройките на менюто от USB паметта не може да бъде отменено.

# **Смущения в комфорта**

В повечето случаи, SMO 40 регистрира неизправност (неизправността може да доведе до нарушаване на комфорта) и показва това на дисплея чрез аларми и инструкции за действие.

# Информационно меню

Всички измервателни стойности на инсталацията се събират в менюто 3.1 в системата от менюта на модула за управление. Разглеждането на стойностите в това меню често може да улесни идентифицирането на източника на неизправността.

# Управление на алармата

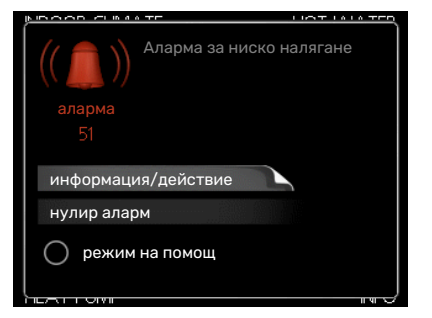

Ако се задейства аларма, това означава, че е настъпила някаква неизправност, която се указва чрез промяна на светлинният индикатор за състоянието от зелено в червено. Освен това в информационния прозорец се появява алармен звънец.

# **АЛАРМА**

В случай на аларма с червен светлинният индикатор за състоянието е възникнала неизправност, която термопомпата и/или модулът за управление не могат да отстранят сами. Чрез завъртане на копчето за управление и натискане на бутона OK можете да видите на дисплея какъв тип е алармата и да я нулирате. Можете също така да изберете да настроите инсталацията на режим на помощ.

*информация/действие* Тук можете да прочетете какво означава алармата и да получите съвети за това, което можете да направите, за да отстраните проблема, който е предизвикал алармата.

*нулир аларм* В много случаи е достатъчно да изберете "нулир аларм", за да се върне продуктът към нормална работа. Ако след избора на "нулир аларм" светне зелена светлина, проблемът с алармата е отстранен. Ако червената светлина продължава да свети и на дисплея се вижда менюто "аларма", проблемът, който е предизвикал алармата, продължава.

*режим на помощ* "режим на помощ" е тип авариен режим. Това означава, че инсталацията произвежда топлина и/или топла вода дори и да има някакъв проблем. Това

може да означава, че компресорът на термопомпата не работи. В този случай всяко допълнително електрическо отопление произвежда топлина и/или битова топла вода.

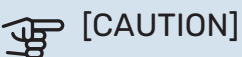

За да изберете режим на помощ, трябва да е избрано действие за аларма в меню 5.1.4.

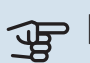

# **F** [CAUTION]

Избирането на "режим на помощ" не е равносилно на отстраняване на проблема, който е предизвикал алармата. Поради това светлинният индикатор за състоянието ще продължи да свети в червено.

# Отстраняване на неизправности

Ако смущенията при работа не се показват на дисплея, можете да използвате следните съвети:

# **Основни действия**

Започнете с проверка на следните неща:

- **•** Позицията на превключвателя (SF1).
- **•** Групови и главни предпазители на сградата.
- **•** Миниатюрен прекъсвач на веригата за SMO 40 (FC1).
- **•** Прекъсвачът за заземяване на сградата.
- **•** Устройството за остатъчен ток (RCD) на инсталацията.
- **•** Правилно настроен монитор на натоварването.

# **Ниска температура на битовата топла вода или липса на топла вода**

Тази част от главата за проследяване на неизправности се прилага само ако водонагревателят е монтиран в системата.

- **•** Затворен или дроселиран външно монтиран клапан за пълнене за битова топла вода.
	- **–** Отворете клапана.
- **•** Смесителният клапан (ако е монтиран такъв) е с твърде ниска настройка.
	- **–** Регулирайте смесителния клапан.
- **•** SMO 40 в неправилен режим на работа.
	- **–** Влезте в менюто 4.2. Ако е избран режим "автоматичен", изберете по-висока стойност на "спиране доп. топлина" в менюто 4.9.2.
	- **–** Ако е избран режим "ръчен", изберете "допълнение".
- **•** Голямо потребление на битова топла вода.
- **–** Изчакайте, докато битовата топла вода се загрее. Временно увеличен капацитет за топла вода (временен лукс) може да се активира в меню 2.1.
- **•** Твърде ниска настройка за битовата топла вода.
	- **–** Влезте в меню 2.2 и изберете режим на по-висок комфорт.
- **•** Малък достъп до битовата топла вода при активна функция "Интелигентно управление".
	- **–** Ако потреблението на топла вода е била ниско, ще се произвежда по-малко битова топла вода от нормалното. Рестартирайте продукта.
- **•** Твърде нисък или никакъв оперативен приоритет на топлата вода.
	- **–** Влезте в меню 4.9.1 и увеличете времето, за което топлата вода трябва да има приоритет. Имайте предвид, че ако времето за битовата топла вода се увеличи, времето за производство на топлинна енергия се намалява, което може да доведе до пониски/неравномерни температури в помещението.
- **•** "Ваканционен режим" е активиран в меню 4.7.
	- **-** Влезте в меню 4.7 и изберете "Изкл.".

#### **Ниска стайна температура**

- **•** Затворени термостати в няколко помещения.
	- **–** Настройте термостатите на максимум във възможно най-много помещения. Регулирайте стайната температура чрез меню 1.1, вместо да затваряте термостатите.

Вижте раздела "Съвети за пестене" в ръководството за потребителя за по-подробна информация относно това как най-добре да настроите термостатите.

- **•** SMO 40 в неправилен режим на работа.
	- **–** Влезте в менюто 4.2. Ако е избран режим "автоматичен", изберете по-висока стойност на "спиране на отоплението" в менюто 4.9.2.
	- **–** Ако е избран режим "ръчен", изберете "отопление". Ако това не е достатъчно, изберете "допълнение".
- **•** Твърде ниска зададена стойност на автоматичното управление на отоплението.
	- **–** Влезте в меню 1.1 "температура" и регулирайте отместването на кривата на отопление нагоре. Ако стайната температура е ниска само при студено време, наклонът на кривата в меню 1.9.1 "крива на отопление" трябва да се регулира нагоре.
- **•** Твърде нисък или никакъв оперативен приоритет на топлината.
	- **–** Влезте в меню 4.9.1 и увеличете времето, за което отоплението трябва да има приоритет. Имайте предвид, че ако времето за отопление се увеличи, времето за производство на битовата топла вода се намалява, което може да доведе до по-малки количества топла вода.
- **•** "Ваканционен режим" е активиран в меню 4.7.
	- **-** Влезте в меню 4.7 и изберете "Изкл.".
- **•** Активиран външен превключвател за промяна на стайната температура.
	- **–** Проверете всички външни превключватели.
- **•** Въздух в системата за климатизация.
	- **–** Вентилиране на системата за климатизация.
- **•** Затворени клапани на системата за климатизация.
	- **–** Отворете клапаните.

#### **Висока стайна температура**

- **•** Твърде висока зададена стойност на автоматичното управление на отоплението.
	- **–** Влезте в меню 1.1 (температура) и намалете отместването на кривата на отопление. Ако стайната температура е висока само при студено време, наклонът на кривата в меню 1.9.1 "крива на отопление" трябва да се регулира надолу.
- **•** Активиран външен превключвател за промяна на стайната температура.
	- **–** Проверете всички външни превключватели.

#### **Ниско налягане в системата**

- **•** Недостатъчно вода в системата за климатизация.
	- **–** Напълнете системата за климатизация с вода и проверете за течове. В случай на повторно напълване се свържете с монтажника.

## **Компресорътна термопомпата въздух/вода не се стартира**

- **•** Няма потребност от отопление или битова топла вода, нито от охлаждане.
	- **–** SMO 40 не изисква отопление, битова топла вода или охлаждане.
- **•** Компресорът е блокирал поради температурните условия.
	- **–** Изчакайте, докато температурата влезе в работния диапазон на продукта.
- **•** Не е достигнато минималното време между стартиранията на компресора.
	- **–** Изчакайте поне 30 минути и след това проверете дали компресорът се е стартирал.
- **•** Алармата се задейства.
	- **–** Следвайте инструкциите на дисплея.

# Само допълнително отопление

Ако не успеете да отстраните неизправността и не можете да отоплявате къщата, докато чакате помощ, можете да продължите да използвате термопомпата в режим "само доп. топлина". Това означава, че за отопление на къщата се използва само допълнително то количество топлина.

# **НАСТРОЙТЕ ИНСТАЛАЦИЯТА НА РЕЖИМ ЗА ДОПЪЛНИТЕЛНО КОЛИЧЕСТВО ТОПЛИНА**

- 1. Отворете меню 4.2 работен режим.
- 2. Маркирайте "само доп. топлина" с помощта на копчето за управление и след това натиснете бутона OK.
- 3. Върнете се към главните менюта, като натиснете бутона Назад.

# **F** [CAUTION]

При въвеждане в експлоатация без NIBE термопомпа въздух/вода, на дисплея може да се покаже алармата "комуникационна грешка".

Алармата се нулира, ако съответната термопомпа въздух/вода се деактивира в менюто 5.2.2 ("монт подч у-ва").

# **Аксесоари**

Не всички аксесоари са налични на всички пазари.

Подробна информация за аксесоарите и пълен списък на аксесоарите можете да намерите на [nibe.eu](https://www.nibe.eu).

## **КОМПЛЕКТ ЗА СВЪРЗВАНЕ SOLAR 40**

Solar 40 означава, че SMO 40 (заедно с VPAS) може да се свърже с термично слънчево отопление.

Номер на част 067 084

# **КОМПЛЕКТ ЗА СВЪРЗВАНЕ SOLAR 42**

Solar 42 означава, че SMO 40 (заедно с VPBS) може да се свърже с термично слънчево отопление. Номер на част 067 153

**ПОТОПЯЕМ НАГРЕВАТЕЛ IU**

**3 kW** № на част 018 084 **6 kW** № на част 018 088

**9 kW** № на част 018 090

# **КОМПЛЕКТЗАИЗМЕРВАНЕНАЕНЕРГИЯEMK 300**

Този аксесоар се монтира отвън и се използва за измерване на количеството енергия, което се подава за битова топла вода/отопление/охлаждане на къщата.

CU тръба Ø22.

№ на част 067 314

# **КОМПЛЕКТ ЗА ИЗМЕРВАНЕ НА ЕНЕРГИЯТА EMK 500**

Този аксесоар се монтира отвън и се използва за измерване на количеството енергия, което се доставя за басейна, битова топла вода, отоплението и охлаждането в сградата.

CU тръба Ø28.

№ на част 067 178

# **ВЪНШНО ДОПЪЛНИТЕЛНО ЕЛЕКТРИЧЕСКО ОТОПЛЕНИЕ ELK**

Тези аксесоари може да се нуждаят от допълнителна платка AXC 30 (стъпково управлявано допълнително отопление).

**ELK 8**

**ELK 26** 26 kW, 3 x 400 V № на част 067 074

8 kW, 1 x 230 V № на част 069 026

Електрически нагревател

#### **ELK 5**

Електрически нагревател 5 kW, 1 x 230 V № на част 069 025

**ELK 15** 15 kW, 3 x 400 V № на част 069 022

**ELK 42** 42 kW, 3 x 400 V

№ на част 067 075

# **ДОПЪЛНИТЕЛНА ШУНТОВА ГРУПА ECS**

Аксесоарът се използва, когато SMO 40 е инсталирана в къщи с две или повече системи за отопление, изискващи подаване на различни температури.

#### **ECS 40 (Макс 80 m²)** Номер на част 067 287

**ECS 41 (прибл. 80-250 m²)** Номер на част 067 288

# **МОДУЛ ЗА ОТРАБОТЕН ВЪЗДУХ F135**

F135 представлява модул за отработен въздух, специално предназначен да комбинира възстановяването на механично изхвърляния отработен въздух с термопомпа въздух/вода. Регулатори на модула за помещението/модула за управление F135.

№ на част 066 075

# **СПОМАГАТЕЛНО РЕЛЕ HR 10**

Спомагателното реле HR 10 се използва за управление на външен 1 до 3-фазен товар като нафтови горелки, потопяеми нагреватели и помпи.

Номер на част 067 309

# **КОМУНИКАЦИОНЕН МОДУЛ ЗА СЛЪНЧЕВА ЕЛЕКТРОЕНЕРГИЯ EME 20**

EME 20 се използва за комуникация и управление между инвертори за соларни клетки от NIBE и SMO 40.

№ на част 057 215

# **КОМУНИКАЦИОНЕН МОДУЛ MODBUS 40**

MODBUS 40 дава възможност за управление и наблюдение на SMO 40 с помощта на DUC (компютърен подцентър) в сградата. След това комуникацията се извършва с помощта на MODBUS-RTU.

Номер на част 067 144

# **КОМУНИКАЦИОНЕН МОДУЛ SMS 40**

Когато няма интернет връзка, можете да използвате аксесоара SMS 40 за управление на SMO 40 чрез SMS.

Номер на част 067 073

# **СЪЕДИНИТЕЛНА КУТИЯ K11**

Свързваща кутия с термостат и защита срещу прегряване. (При свързване на потопяем нагревател IU) № на част 018 893

#### **ОСНОВНА ПОМПА CPD 11**

Основна помпа за термопомпа

#### **CPD 11-25/65** № на част 067 321

№ на част 067 320

**CPD 11-25/75**

# **КОМПЛЕКТ ЗА ИЗМЕРВАНЕ НА ГЕНЕРИРАНАТА ОТ СЛЪНЦЕТО ЕЛЕКТРОЕНЕРГИЯ EME 10**

EME 10 се използва за оптимизиране на използването на генерираната от слънцето електроенергия. EME 10 измерва съответния ток от инвертора чрез токов трансформатор и може да работи с всички инвертори.

№ на част 067 541

# **ОТОПЛЕНИЕ НА БАСЕЙНИ POOL 40**

POOL 40 се използва, за да се активира отоплението на басейн с SMO 40.

Номер на част 067 062

# **СТАЙНО ТЯЛО RMU 40**

Стайното тяло е аксесоар с вграден стаен сензор, който позволява управлението и наблюдението на SMO 40 да се извършва в част от дома Ви, различна от тази, в която е разположено то.

Номер на част 067 064

# **СТАЕН СЕНЗОРRTS 40**

Този аксесоар се използва за постигане на по-равномерна температура в помещенията.

№ на част 067 065

# **СЕНЗОР ЗА ТОК CMS 10-200**

Сензор за ток с работна зона 0-200 A.

№ на част 067 596

# **ДОПЪЛНИТЕЛНА ПЛАТКА — АКСЕСОАР AXC 30**

Допълнителна платка за активно охлаждане (4-тръбна система), допълнителна система за климатизация, комфорт по отношение на битова топла вода или ако трябва да се свържат повече от две основни помпи SMO 40. Тя може да се използва и за стъпково управлявано допълнително отопление (напр. външен електрически котел), допълнително отопление с шунтово управление (напр. котел на дърва/нафта/газ/пелети).

Необходима е допълнителна платка, ако например помпа HWC трябва да се свърже към SMO 40 в същото време, когато се активира общата алармена индикация.

№ на част 067 304

# **ВОДОНАГРЕВАТЕЛ/АКУМУЛАТОРЕН РЕЗЕРВОАР**

# **AHPS**

# **AHPH**

Акумулаторен резервоар без потопяем нагревател със соларна серпентина (защита от корозия на медта) и серпентина за топла вода (защита от корозия на неръждаемата стомана).

Акумулаторен резервоар без потопяем нагревател с вградена серпентина за битова топла вода (защита от корозия на неръждаемата стомана). № на част 256 120

# **VPA**

Водонагревател със съд с двойна риза.

# **VPA 450/300**

№ на част 256 119

Защита от корозия: Мед № на част 082 030 Емайл № на част 082 032

# **VPAS**

Водонагревател със съд с двойна риза и соларна намотка.

### **VPAS 300/450**

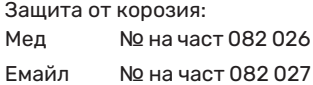

#### **VPB**

Водонагревател без потопяем нагревател със зарядна намотка.

#### **VPB 200**

Защита от корозия: Мед № на част 081 068 Мед № на част 081 071 Емайл № на част 081 069 Емайл № на част 081 073

Защита от корозия:

Неръждаемо № на част 081 070 Неръждаемо № на част 081 072

#### **VPB 500**

Защита от корозия:

**VPB 750**

**VPB 300**

Защита от корозия: Мед № на част 081 054 Мед № на част 081 052

## **VPB 1000**

Защита от корозия: Мед № № на част 081 053

# **УПРАВЛЕНИЕ НА БИТОВАТА ТОПЛА ВОДА**

## **VST 05**

Реверсивен клапан, Cuтръба Ø22 (Макс. препоръчителна мощност, 8 kW) № на част 089 982

#### **VST 11**

Реверсивен клапан, Cuтръба Ø28 (Макс. препоръчителна мощност, 17 kW) № на част 089 152

#### **VST 20**

Реверсивен клапан, Cuтръба Ø35 (Макс. препоръчителна мощност, 40 kW) Номер на част 089 388

# **РЕВЕРСИВЕН КЛАПАН ЗА ОХЛАЖДАНЕ**

#### **VCC 05**

Реверсивен клапан, Cu ръба Ø22 mm № на част 067 311

**VCC 11** Реверсивен клапан, Cu ръба Ø28 mm № на част 067 312

# **Технически характеристики**

# Габарити

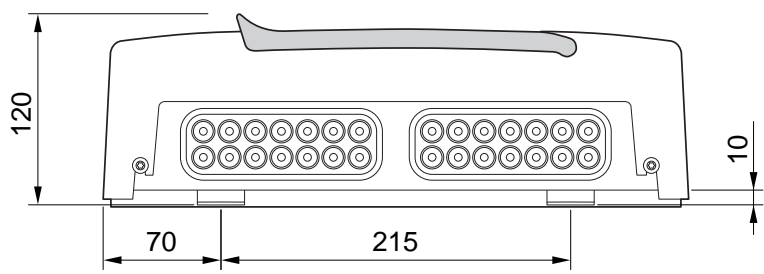

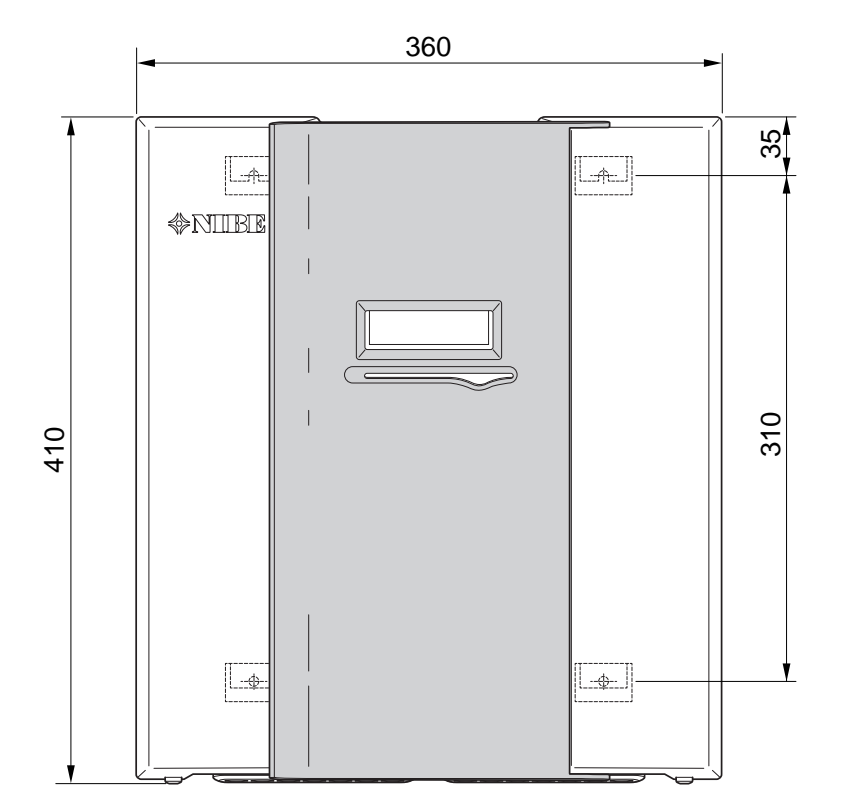

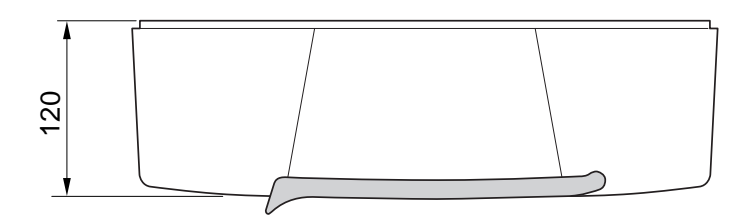

# Технически характеристики

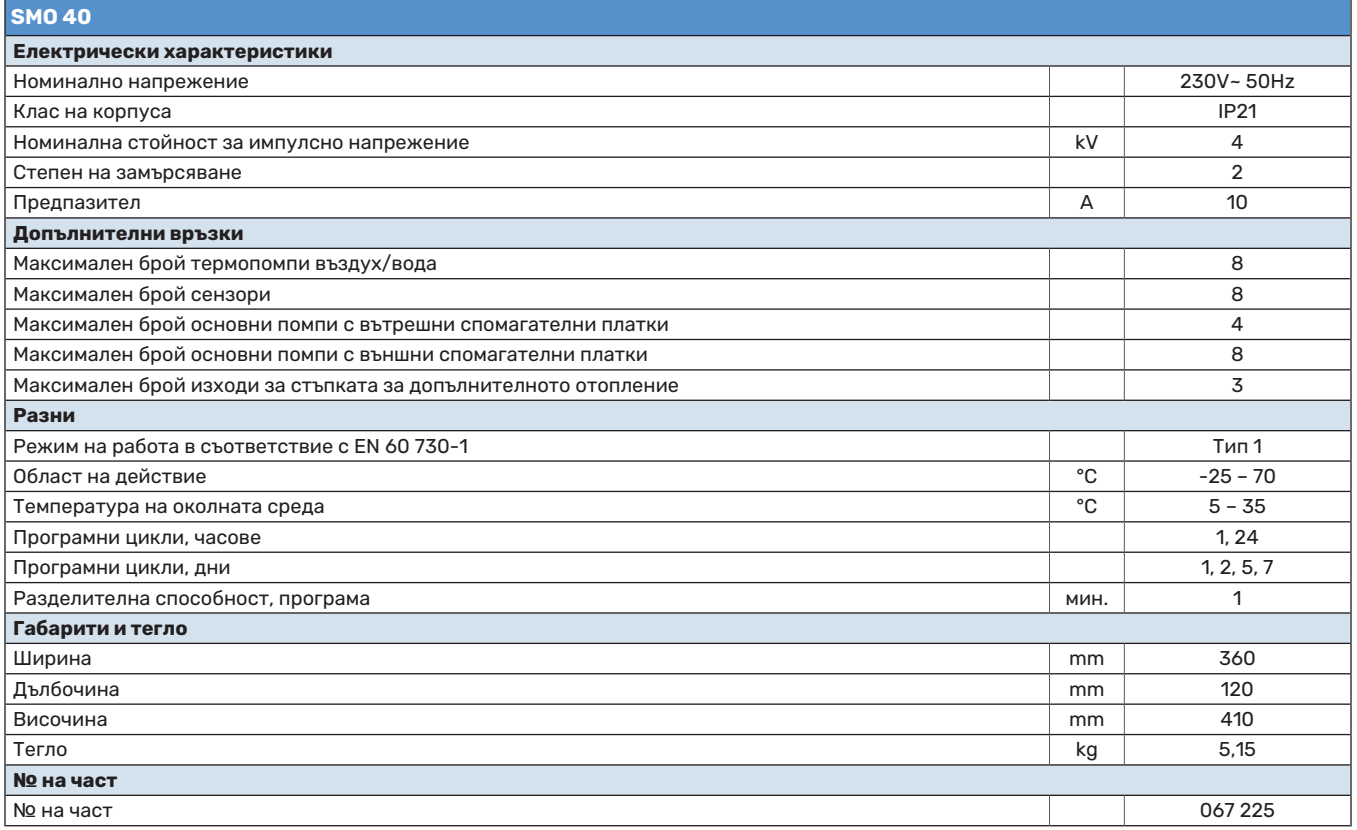

# Енергийно етикетиране

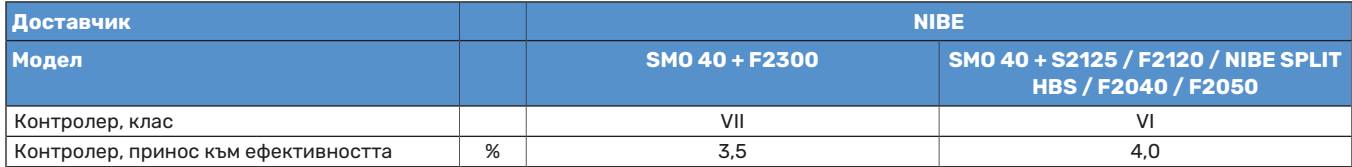

# Диаграма на електрическата верига

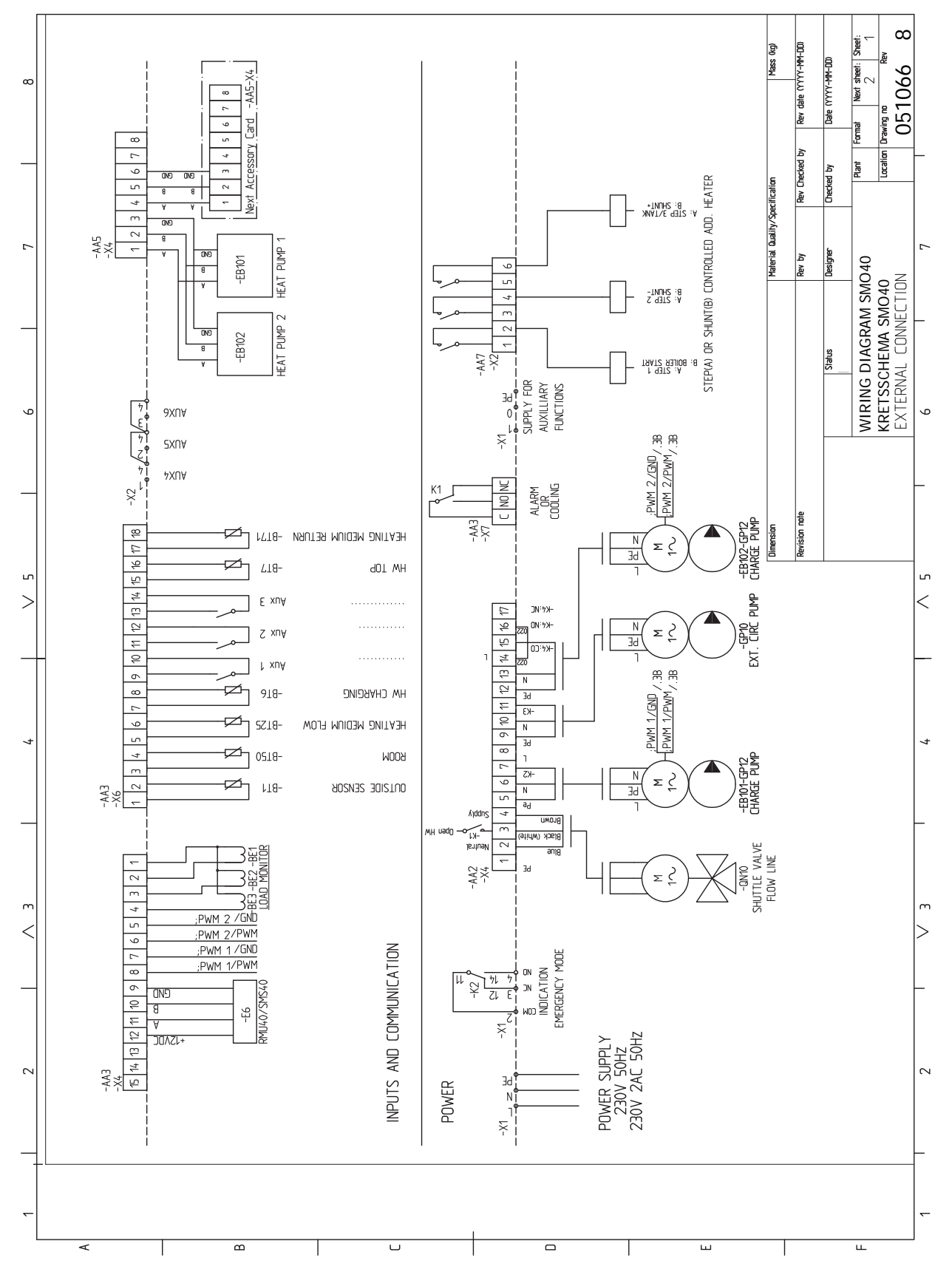

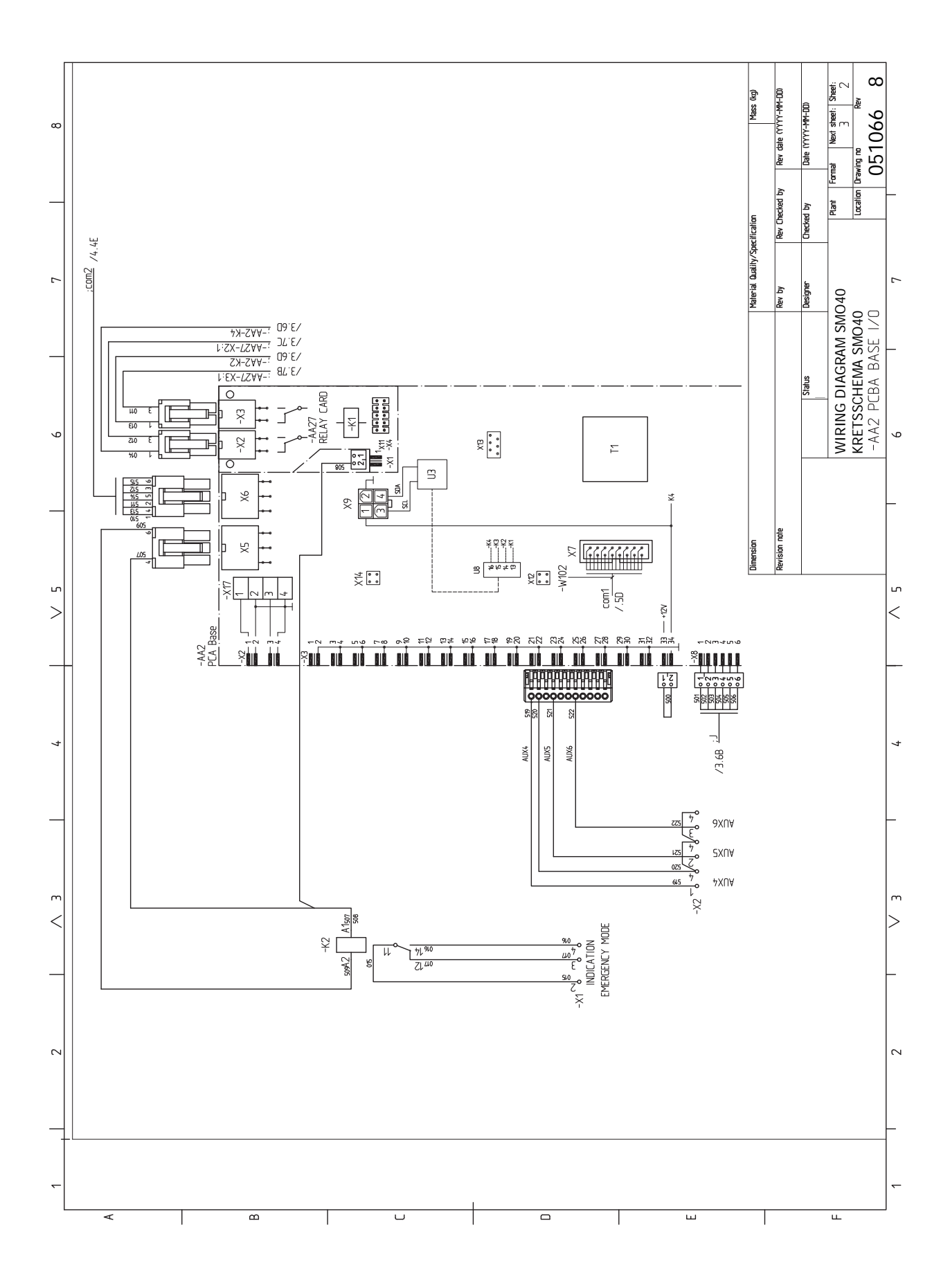

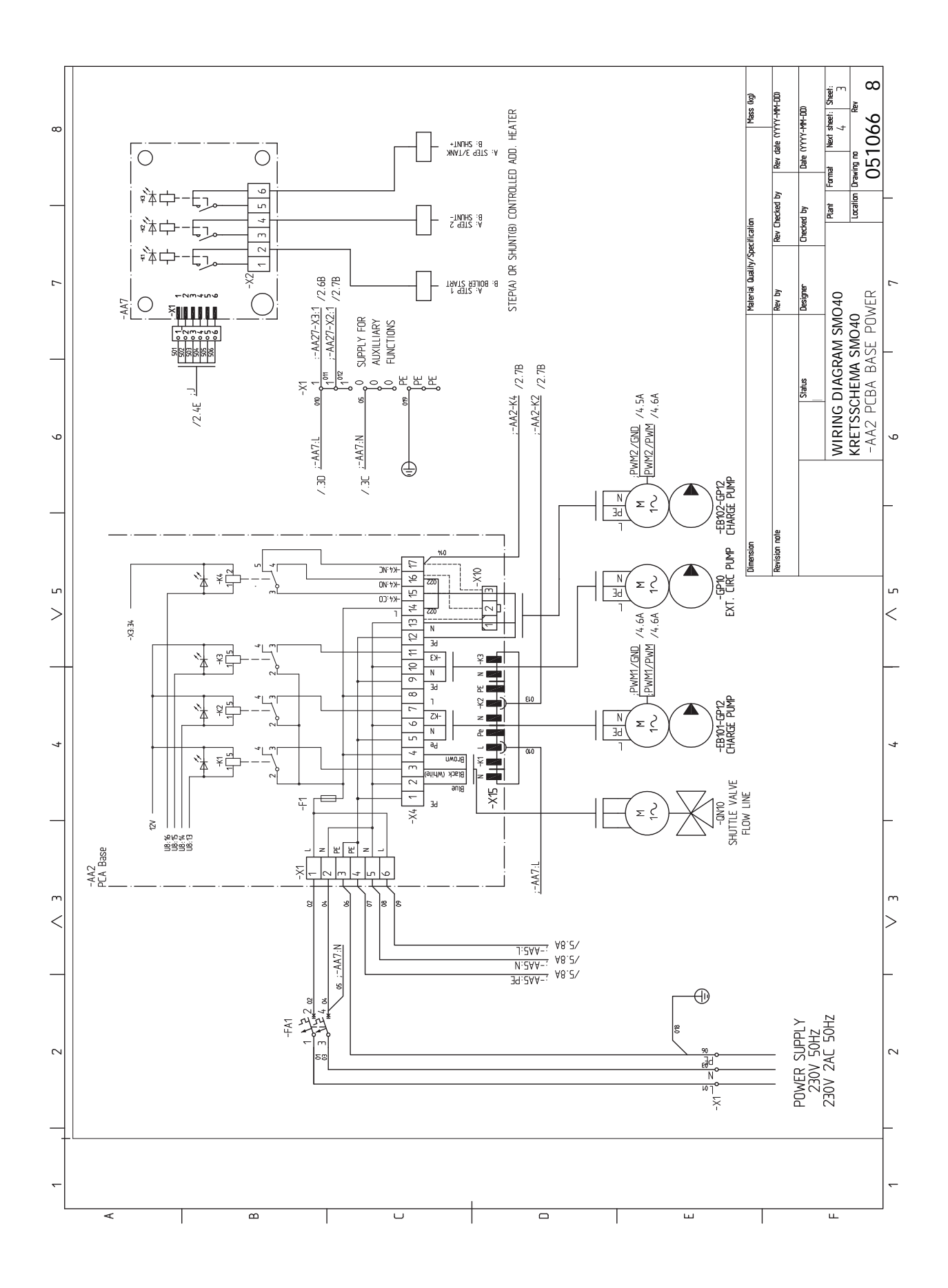

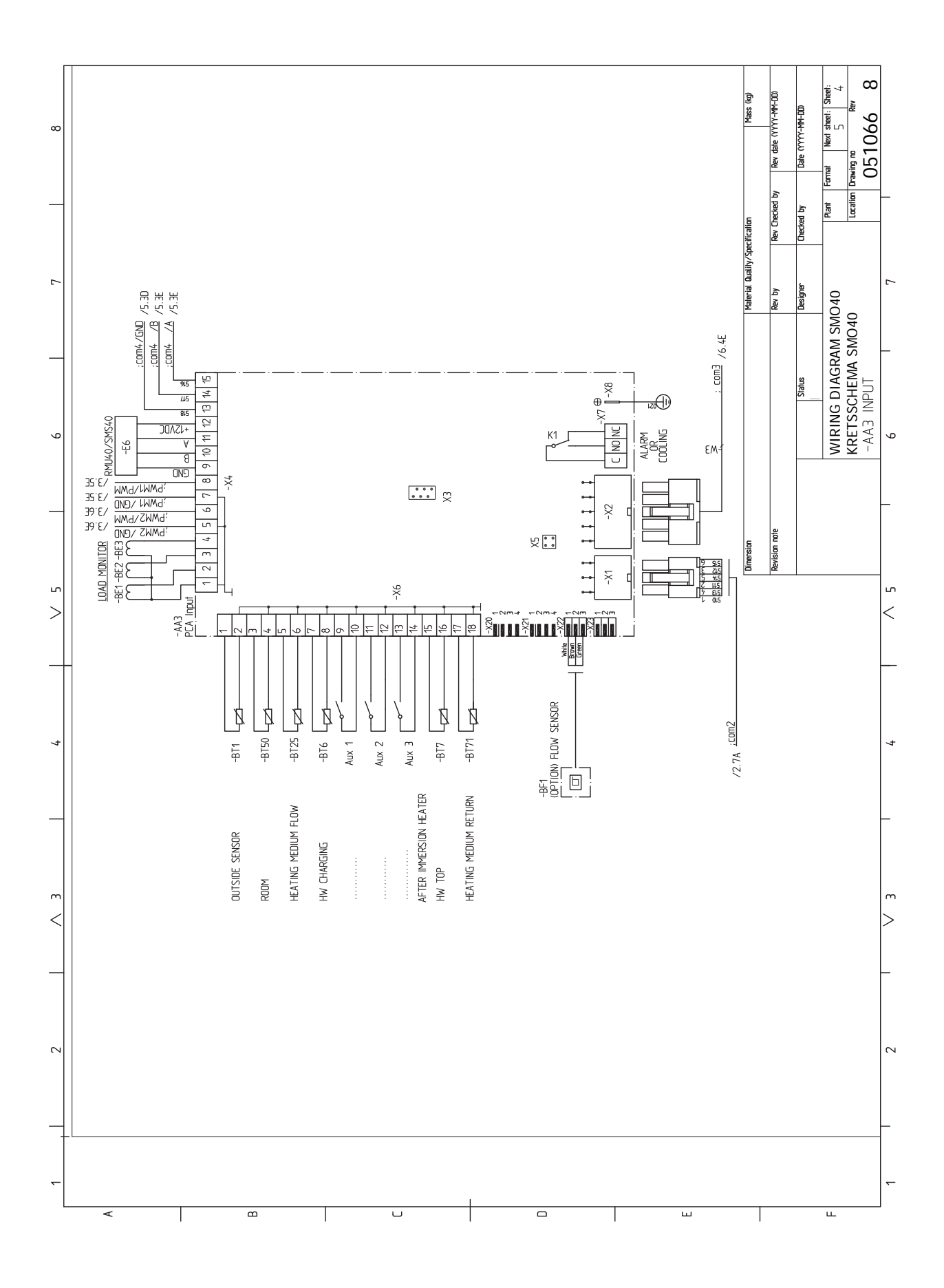

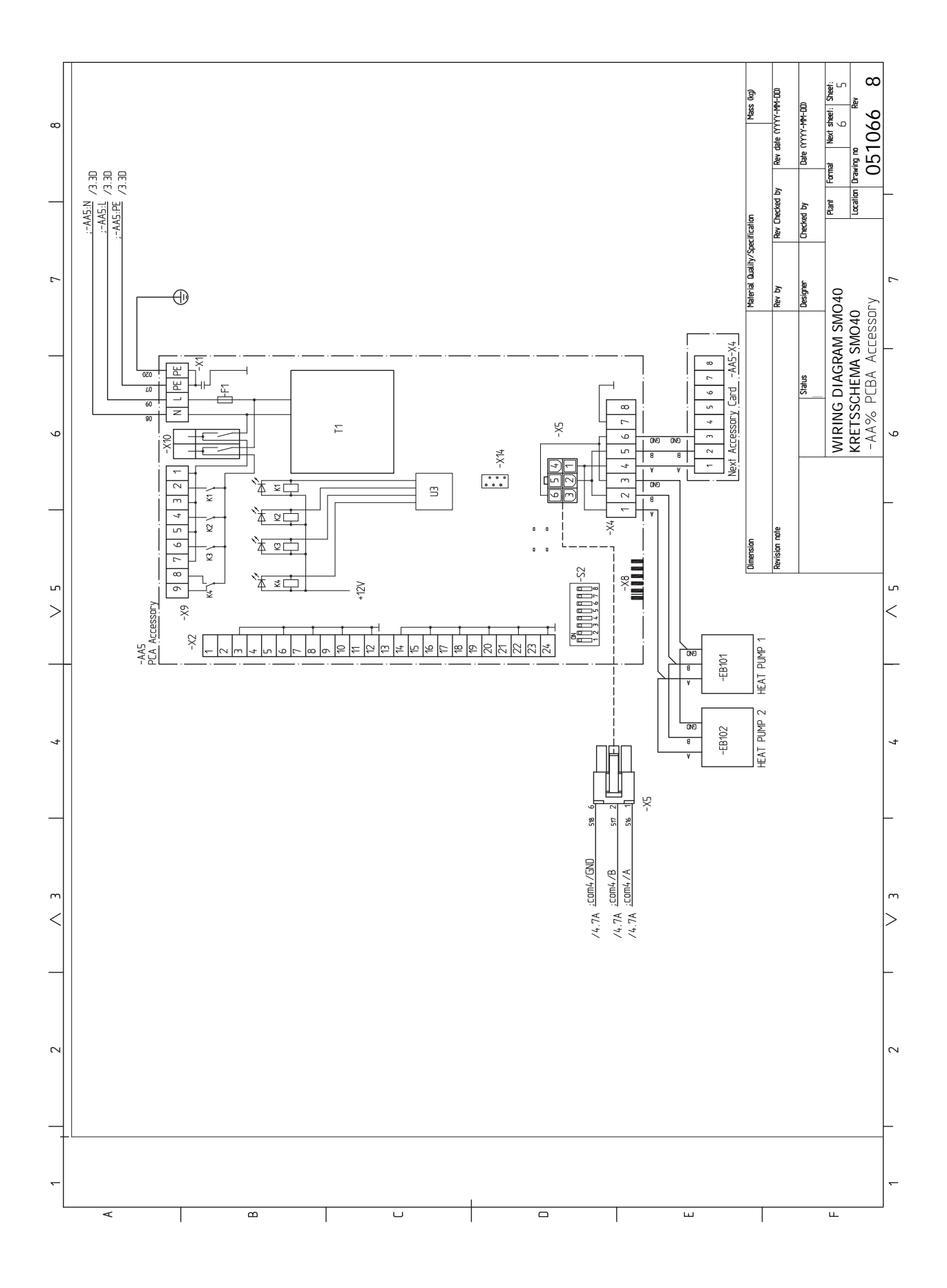
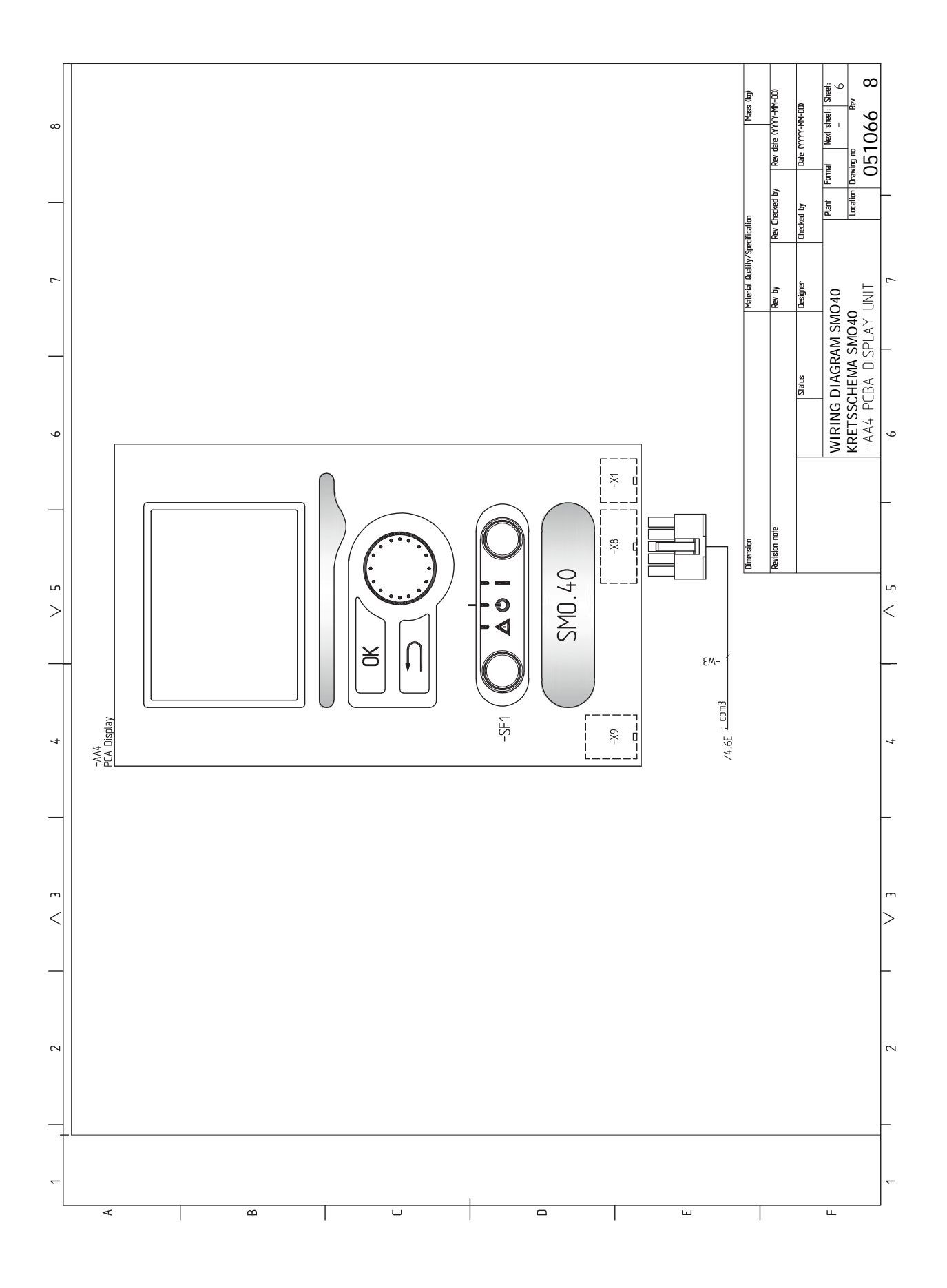

# **[Index]**

#### **M**

myUplink, [28,](#page-27-0) [37](#page-36-0)

#### **U**

USB сервизен изход, [58](#page-57-0)

#### **А**

Аксесоари, [63](#page-62-0) Аларма, [60](#page-59-0) Алтернативен монтаж, [14](#page-13-0) Буферен съд UKV, [14](#page-13-1) Допълнително количество топлина, [14](#page-13-2) Свързване на циркулацията на топла вода, [14](#page-13-3) Алтернативи за свързване Басейн, [16](#page-15-0) Две или повече системи за климатизация, [15](#page-14-0)

### **Б**

Бутон OK, [38](#page-37-0) Бутон за връщане, [38](#page-37-1) Буферен съд UKV, [14](#page-13-1)

### **В**

Важна информация, [4](#page-3-0) Възстановяване, [5](#page-4-0) Инспекция на инсталацията, [6](#page-5-0) Информация за безопасност, [4](#page-3-1) Маркиране, [4](#page-3-2) Сериен номер, [5](#page-4-1) Символи, [4](#page-3-3) Системни решения, [7](#page-6-0) Връзка към захранване, [19](#page-18-0) Връзки, [19](#page-18-1) Въвеждане в експлоатация само с допълнително отопление, [34](#page-33-0) Възможен избор за входове AUX, [29](#page-28-0) Възможен избор за изход AUX (безпотенциално променливо реле), [31](#page-30-0) Възможности за външно свързване Сензор за температурата в горната част на бойлера за битова топла вода, [24](#page-23-0) Възможности за външно свързване (AUX) Допълнителна циркулационна помпа, [31](#page-30-0) Избор по желание за изход AUX (безпотенциално променливо реле), [31](#page-30-0) Индикация за режим на охлаждане, [31](#page-30-0) Циркулация на битова топла вода, [31](#page-30-0) Възстановяване, [5](#page-4-0) Външна циркулационна помпа, [28](#page-27-1) Външни връзки, [28](#page-27-2) **Д**

Данни от сензора за температурата, [57](#page-56-0) Действия по сервизното обслужване, [57](#page-56-1) USB сервизен изход, [58](#page-57-0) Данни от сензора за температурата, [57](#page-56-0) Режим на готовност, [57](#page-56-2) Диаграма на електрическата верига, [68](#page-67-0) Дисплеен блок, [38](#page-37-2) Бутон OK, [38](#page-37-0) Бутон за връщане, [38](#page-37-1) Дисплей, [38](#page-37-3) Превключвател, [38](#page-37-4) Светлинен индикатор за състоянието, [38](#page-37-5) Дисплей, [38](#page-37-3) Добавяне, [14](#page-13-2)

Допълнителна циркулационна помпа, [31](#page-30-0) Допълнителни връзки, [25](#page-24-0) Възможни избори за AUX входове, [29](#page-28-0) Доставка и обработка, [9](#page-8-0) Доставяни компоненти, [9](#page-8-1) Монтаж, [9](#page-8-2) Сваляне на предния панел, [9](#page-8-3) Доставяни компоненти, [9](#page-8-1) Достъпност, електрически връзки, [18](#page-17-0)

#### **Е**

Електрически връзки, [17](#page-16-0) myUplink, [28](#page-27-0) Връзка към захранване, [19](#page-18-0) Връзки, [19](#page-18-1) Външна циркулационна помпа, [28](#page-27-1) Външни връзки, [28](#page-27-2) Допълнителни връзки, [25](#page-24-0) Достъпност, електрически връзки, [18](#page-17-0) Заключване за кабел, [19](#page-18-2) Комуникация с термопомпа, [21](#page-20-0) Контрол на товара, [25](#page-24-1) Миниатюрен токопрекъсвач, [17](#page-16-1) Монтаж на сензора за температурата върху тръбата, [23](#page-22-0) Реверсивен клапан, отопление/битова топла вода, [28](#page-27-3) Релеен изход за авариен режим, [27](#page-26-0) Свързване на аксесоари, [32](#page-31-0) Свързване на основните помпи за термопомпата 1 и 2, [19](#page-18-3) Сензор за външната възвратна линия, [24](#page-23-1) Сензор за външна температура, [23](#page-22-1) Сензор за температурата на подаването отвън, [24](#page-23-2) Сензори, [23](#page-22-2) Стаен сензор, [23](#page-22-3) Стъпково управление на допълнителното количество топлина, [26](#page-25-0) Температурен сензор, зареждане с битова топла вода, [24](#page-23-3) Шунтово управление на допълнителното количество топлина, [27](#page-26-1) Енергийно етикетиране, [67](#page-66-0)

### **З**

Задаване на кривата на охлаждане/отопление, [34](#page-33-1) Задаване на стойност, [40](#page-39-0) Заключване за кабел, [19](#page-18-2)

### **И**

Избиране на опции, [40](#page-39-1) Избор на меню, [40](#page-39-2) Използване на виртуалната клавиатура, [41](#page-40-0) Индикация за режим на охлаждане, [31](#page-30-0) Инспекция на инсталацията, [6](#page-5-0) Инструкции за пускане в действие, [33](#page-32-0) Информация за безопасност, [4](#page-3-1) Маркиране, [4](#page-3-2) Сериен номер, [5](#page-4-1) Символи, [4](#page-3-2)

### **К**

Климатична система, [13](#page-12-0) Комуникация с термопомпа, [21](#page-20-0) Конструкция на модула за управление, [10](#page-9-0) Местоположения на компонентите, [10](#page-9-0) Списък на компонентите, [10](#page-9-0)

Контрол на товара, [25](#page-24-1) **Л** Легенда на символите, [12](#page-11-0) **М** Маркиране, [4](#page-3-2) Меню 5 — ОБСЛУЖВАНЕ, [45](#page-44-0) Миниатюрен токопрекъсвач, [17](#page-16-1) Монтаж, [9](#page-8-2) Монтаж на сензора за температурата върху тръбата, [23](#page-22-0) Монтиране на инсталацията, [11](#page-10-0) Алтернативен монтаж, [14](#page-13-0) Легенда на символите, [12](#page-11-0) Обща информация, [11](#page-10-1) Студена и топла вода Свързване на нагревателя за топла вода, [13](#page-12-1)

#### **О**

Операция, [40](#page-39-3) Отстраняване на неизправности, [60](#page-59-1)

#### **П**

Подготовка, [33](#page-32-1) Помощно меню, [41](#page-40-1) Превключвател, [38](#page-37-4) Преминете през прозорците, [41](#page-40-2) Проверка на изхода AUX, [33](#page-32-2) Проверка на реверсивния клапан, [33](#page-32-3) Пускане в експлоатация и настройка, [33](#page-32-4) Въвеждане в експлоатация само с допълнително отопление, [34](#page-33-0) Задаване на кривата на охлаждане/отопление, [34](#page-33-1) Инструкции за пускане в действие, [33](#page-32-0) Подготовка, [33](#page-32-1) Проверка на изхода AUX, [33](#page-32-2) Проверка на реверсивния клапан, [33](#page-32-3) Режим на охлаждане, [34](#page-33-2) Стартиране и инспекция, [33](#page-32-5)

#### **р**

Размери и координати за настройка, [65](#page-64-0) Реверсивен клапан, отопление/битова топла вода, [28](#page-27-3) Режим на готовност, [57](#page-56-2) Режим на охлаждане, [34](#page-33-2) Релеен изход за авариен режим, [27](#page-26-0)

#### **С**

Само допълнително количество топлина, [62](#page-61-0) Сваляне на предния панел, [9](#page-8-3) Светлинен индикатор за състоянието, [38](#page-37-5) Свързване на аксесоари, [32](#page-31-0) Свързване на климатичната система, [13](#page-12-2) Свързване на нагревателя за топла вода, [13](#page-12-1) Свързване на основните помпи за термопомпата 1 и2, [19](#page-18-3) Свързване на сензори за ток, [25](#page-24-2) Свързване на циркулацията на топла вода, [14](#page-13-3) Сензор за външната възвратна линия, [24](#page-23-1) Сензор за външна температура, [23](#page-22-1) Сензор за температурата в горната част на бойлера за битова топла вода, [24](#page-23-0) Сензор за температурата на подаването отвън, [24](#page-23-2) Сензори, [23](#page-22-2) Сервизно обслужване, [57](#page-56-3) Действия по сервизното обслужване, [57](#page-56-1) Сериен номер, [5](#page-4-1) Символи, [4](#page-3-3) Система от менюта, [39](#page-38-0) Задаване на стойност, [40](#page-39-0) Избиране на опции, [40](#page-39-1) Избор на меню, [40](#page-39-2)

Използване на виртуалната клавиатура, [41](#page-40-0) Операция, [40](#page-39-3) Помощно меню, [41](#page-40-1) Преминете през прозорците, [41](#page-40-2) Системни решения, [7](#page-6-0) Смущения в комфорта, [60](#page-59-2) Аларма, [60](#page-59-0) Отстраняване на неизправности, [60](#page-59-1) Само допълнително количество топлина, [62](#page-61-0) Управление на алармата, [60](#page-59-3) Стаен сензор, [23](#page-22-3) Стартиране и инспекция, [33](#page-32-5) Студена и топла вода Свързване на нагревателя за топла вода, [13](#page-12-1) Стъпково управление на допълнителното количество топлина, [26](#page-25-0) **Т** Температурен сензор, зареждане с битова топла вода, [24](#page-23-3) Технически характеристики, [65](#page-64-1) Диаграма на електрическата верига, [68](#page-67-0) Размери и координати за настройка, [65](#page-64-0) Тръбна връзка, топлоносител, [12](#page-11-1) Тръбни връзки

Легенда на символите, [12](#page-11-0) Тръбна връзка, топлоносител, [12](#page-11-1) Тръбни и вентилационни връзки Климатична система, [13](#page-12-0) Свързване на климатичната система, [13](#page-12-2)

#### **У**

Управление, [38,](#page-37-6) [42](#page-41-0) Управление — Менюта, [42](#page-41-0) Управление — представяне, [38](#page-37-6) Управление — Менюта, [42](#page-41-0) Меню 5 — ОБСЛУЖВАНЕ, [45](#page-44-0) Управление на алармата, [60](#page-59-3) Управление — представяне, [38](#page-37-6) Дисплеен блок, [38](#page-37-2) Система от менюта, [39](#page-38-0)

### **Ц**

Циркулация на битова топла вода, [31](#page-30-0)

### **Ш**

Шунтово управление на допълнителното количество топлина, [27](#page-26-1)

## Информация за контакт

KNV Energietechnik GmbH Gahberggasse 11, 4861 Schörfling Tel: +43 (0)7662 8963-0 mail@knv.at [knv.at](www.knv.at)

NIBE Energy Systems Oy Juurakkotie 3, 01510 Vantaa Tel: +358 (0)9 274 6970 info@nibe.fi [nibe.fi](www.nibe.fi)

### **GREAT BRITAIN NETHERLANDS NORWAY**

NIBE Energy Systems Ltd 3C Broom Business Park, Bridge Way, S41 9QG Chesterfield Tel: +44 (0)330 311 2201 info@nibe.co.uk [nibe.co.uk](www.nibe.co.uk)

NIBE-BIAWAR Sp. z o.o. Al. Jana Pawla II 57, 15-703 Bialystok Tel: +48 (0)85 66 28 490 [biawar.com.pl](www.biawar.com.pl)

#### **AUSTRIA CZECH REPUBLIC DENMARK**

Družstevní závody Dražice - strojírna s.r.o. Dražice 69, 29471 Benátky n. Jiz. Tel: +420 326 373 801 nibe@nibe.cz [nibe.cz](www.nibe.cz)

NIBE Energy Systems France SAS Zone industrielle RD 28 Rue du Pou du Ciel, 01600 Reyrieux Tél: 04 74 00 92 92 info@nibe.fr [nibe.fr](www.nibe.fr)

NIBE Energietechniek B.V. Energieweg 31, 4906 CG Oosterhout Tel: +31 (0)168 47 77 22 info@nibenl.nl [nibenl.nl](www.nibenl.nl)

NIBE Energy Systems Box 14 Hannabadsvägen 5, 285 21 Markaryd Tel: +46 (0)433-27 30 00 info@nibe.se [nibe.se](https://www.nibe.se)

Vølund Varmeteknik A/S Industrivej Nord 7B, 7400 Herning Tel: +45 97 17 20 33 info@volundvt.dk [volundvt.dk](www.volundvt.dk)

### **FINLAND FRANCE GERMANY**

NIBE Systemtechnik GmbH Am Reiherpfahl 3, 29223 Celle Tel: +49 (0)5141 75 46 -0 info@nibe.de [nibe.de](www.nibe.de)

ABK-Qviller AS Brobekkveien 80, 0582 Oslo Tel: (+47) 23 17 05 20 post@abkqviller.no [nibe.no](www.nibe.no)

### **POLAND SWEDEN SWITZERLAND**

NIBE Wärmetechnik c/o ait Schweiz AG Industriepark, CH-6246 Altishofen Tel. +41 (0)58 252 21 00 info@nibe.ch [nibe.ch](www.nibe.ch)

За държави, които не са споменати в този списък, се свържете с NIBE Швеция или проверете [nibe.eu](https://www.nibe.eu) за повече информация.

NIBE Energy Systems Hannabadsvägen 5 Box 14 SE-285 21 Markaryd info@nibe.se [nibe.eu](https://www.nibe.eu)

Настоящият документ е публикация на NIBE Energy Systems. Всички илюстрации на продукти, факти и данни се основават на информация, налична към момента на одобрение на публикацията.

NIBE Energy Systems допуска, че е възможно да съществуват фактически или печатни грешки в настоящата публикация.

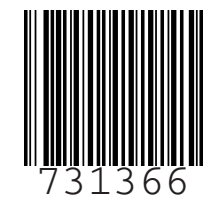